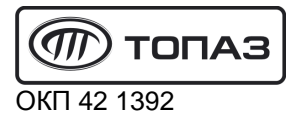

# **"TОПАЗ-103МК1"**

# **КОНТРОЛЛЕР УПРАВЛЕНИЯ** ТОПЛИВОРАЗДАТОЧНЫМИ КОЛОНКАМИ И ГАЗОНАПОЛНИТЕЛЬНЫМИ КОЛОНКАМИ

Руководство по эксплуатации ДСМК.421252.001-09 РЭ

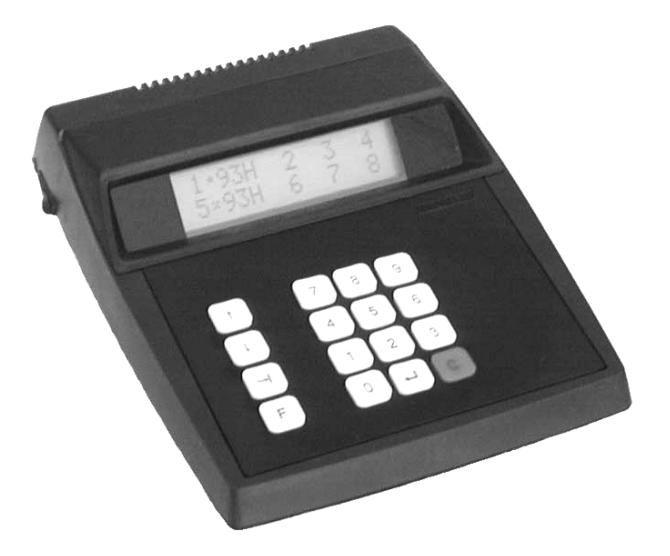

2013

Файл: ДСМК.421252.001-09 Изм. 8 S43 РЭ [9].DOC Изменен: 27.07.12 Отпечатан: 18.09.13

Сокращения, используемые в данном документе: БМУ – блок местного управления; БУ – блок управления; ГНК – газонаполнительная колонка;

ДРТ – датчик расхода топлива;

ЖКИ – жидкокристаллическая индикация;

ККМ – контрольно-кассовая машина;

КО – клапан отсечной;

КС – клапан снижения;

КУ – контроллер управления колонками;

МП – магнитный пускатель насосного агрегата;

ОУ – отсчётное устройство;

МР – модуль расширения;

ПК – персональный компьютер;

ПО – программное обеспечение;

СУ – система управления;

ТРК – топливораздаточная колонка;

ЭМС – электромеханический суммарный счетчик.

#### **ООО "Топаз-сервис"**

**ул. 7-я Заводская, 60, г. Волгодонск, Ростовская область, Россия, 347360** тел./факс: **(8639) 27-75-75 - многоканальный** Email: info@topazelectro.ru Интернет: http://topazelectro.ru

#### Содержание

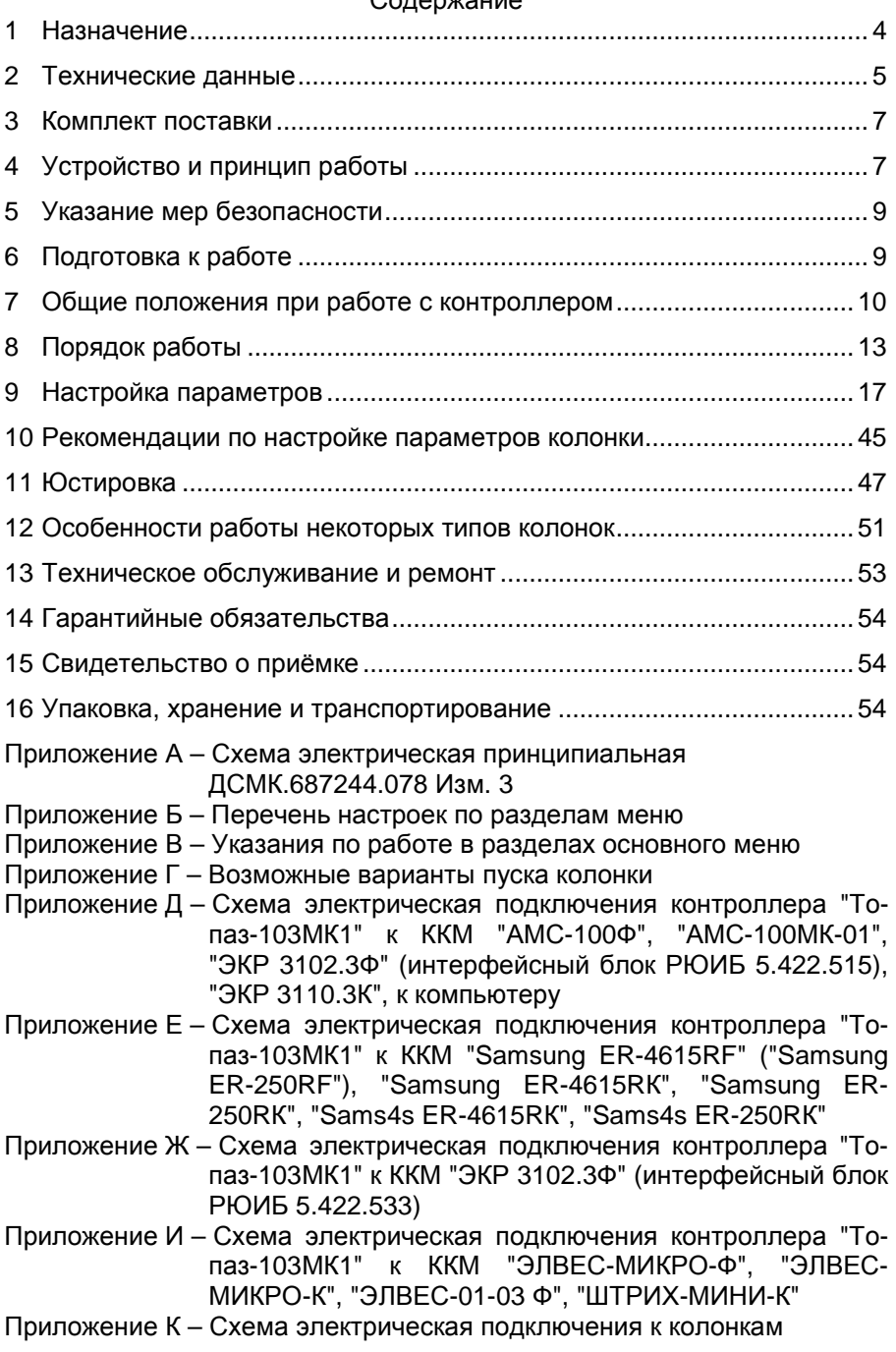

Настоящее руководство, объединённое с паспортом, предназначено для изучения устройства контроллера управления топливораздаточными колонками и газонаполнительными колонками "Топаз-103МК1" (далее - контроллер или устройство) с целью обеспечения правильности его применения и является документом, удостоверяющим гарантированные предприятием-изготовителем основные параметры и технические характеристики.

#### **1 Назначение**

1.1 Контроллер предназначен для дистанционного управления топливораздаточными колонками (далее - колонками или ТРК) и газонаполнительными колонками (далее - колонками или ГНК), оснащенными блоками управления (отсчётными устройствами) серии "Топаз-106К", "Топаз-306" (далее – БУ).

1.2 Устройство может работать одновременно с 6-ю двухсторонними или 12-ю односторонними колонками, имеющими до четырех рукавов на одну сторону с одновременным отпуском нефтепродукта (далее - продукта) по одному рукаву на каждую сторону. Обмен информацией между контроллером и БУ осуществляется по интерфейсу RS-485 ("Протокол обмена данными между системой управления и топливораздаточной колонкой", версия 2.0, ООО "Топаз-электро", г. Волгодонск, 2005г.).

1.3 Управление контроллером производится с контрольнокассовой машины (далее - ККМ) или от компьютера.

При подключении одного контроллера обеспечивается одновременный отпуск по 12 рукавам (общее число рукавов не более 48). Программное обеспечение ККМ или компьютера должно поддерживать .<br>используемый протокол обмена данными<sup>1</sup>.

1.4 При работе используется клавиатура самого устройства или стандартная компьютерная клавиатура с интерфейсом PS/2 и разъемом типа "MiniDIN", подключаемая к устройству.

1.5 Контроллер может использоваться в качестве блока сопряжения для согласования линий связи, основанных на базе интерфейсов RS-485 и RS-232 и осуществляющих обмен данными в стандарте полудуплексной асинхронной последовательной передачи.

1.6 Рабочие условия эксплуатации контроллера:

− температура окружающей среды от плюс 10 до плюс 35°С;

− относительная влажность воздуха до 75% при 30°С;

− атмосферное давление 86-106,7 кПа (630-800 мм рт.ст.).

1.7 Обозначение контроллера при заказе состоит из его наименования и обозначения конструкторской документации. Пример обозначения: контроллер "Топаз-103МК1" ДСМК.421252.001-09.

l

<sup>1</sup> *Универсальный протокол обмена данными по интерфейсу* RS232, *версия* 1.72, *АООТ СКБ ВТ* "*Искра*", *Санкт*-*Петербург*, 1999*г*.

#### **2 Технические данные**

2.1 Основные параметры и характеристики устройства приведены в таблице 1.

Таблица 1

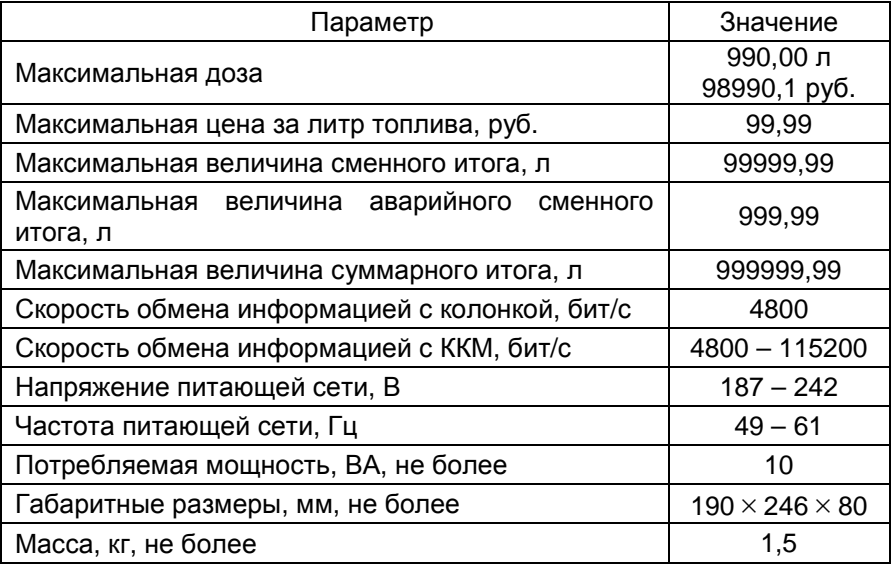

2.2 Настраиваемые параметры:

а) служебная информация (сетевой адрес рукава и условная марка продукта);

б) используемые рукава;

в) доступ оператору к просмотру цен, суммарных счетчиков и к команде экстренного сброса состояния;

г) код доступа к настройкам;

д) индикация наличия аварийного отпуска продукта;

е) звуковая сигнализация превышения порога разового аварийного отпуска;

ж) параметры работы колонки;

и) индикация суммарного счетчика на табло колонки;

к) прямой пуск колонки с ККМ;

л) скорость обмена информацией с ККМ;

м) тип ККМ;

н) тайм-аут потери связи;

п) скорость преобразования интерфейсов;

р) юстировка управляемой колонки.

2.3 Функции управления наливом:

а) отпуск заданной с ККМ дозы в литрах и рублях;

б) отпуск без предварительного задания дозы ("до полного ба-

ка");

в) останов насосного агрегата колонки до окончания выдачи заданной дозы;

г) продолжение налива остатка дозы после останова (долив);

д) отмена заданной дозы.

2.4 Контроллер обеспечивает отображение:

а) текущей дозы в литрах и рублях;

б) цены за литр топлива;

в) величины последнего и аварийного последнего отпусков;

г) итогов работы:

− суммарного итога в литрах и в рублях;

− суммарного итога работы в ручном режиме в литрах;

− сменного итога;

− аварийного сменного итога;

д) служебной информации – сетевого адреса рукава (от 1 до 99) и условной марки продукта (числами от 02 до 99, или символами **ДТ** – "дизельное топливо" вместо числа 00, или символами **СГ**– "сжиженный газ" вместо числа 01);

е) наличия аварийного отпуска символом **А**;

ж) информационных символов: **л** "литры", **р** "рубли", **Полн.Бак** "полный бак", **г** "готов", **о** "отпуск", **с** "стоп", **авар** "аварийный отпуск", **п** "последний отпуск", **И** "итог", **И/А** "аварийный итог", **Т** "техналив";

и) значений всех настраиваемых параметров контроллера и колонки;

к) версии программного обеспечения контроллера и количества его обновлений;

л) процесса загрузки контроллера;

м) неисправностей клавиатуры и энергонезависимой памяти;

- н) недостаточного напряжения сети;
- п) снятого раздаточного крана символом **К**;
- р) отсутствия связи с БУ символом **Н**;
- с) количества операций электронной юстировки БУ;
- т) количества обновлений программного обеспечения БУ.

2.5 Контроллер обеспечивает звуковую сигнализацию:

а) нажатия клавиш;

б) начала и окончания отпуска;

в) незавершенного отпуска;

г) превышения предела разового аварийного отпуска;

д) входа в основное меню.

2.6 Хранение информации

Контроллер обеспечивает сохранение информации при отключении электропитания в течение неограниченного времени.

*Примечание* – *Предприятие*-*изготовитель оставляет за собой право изменения конструкции и технических характеристик контроллера в сторону их улучшения*.

# **3 Комплект поставки**

Комплект поставки содержит:

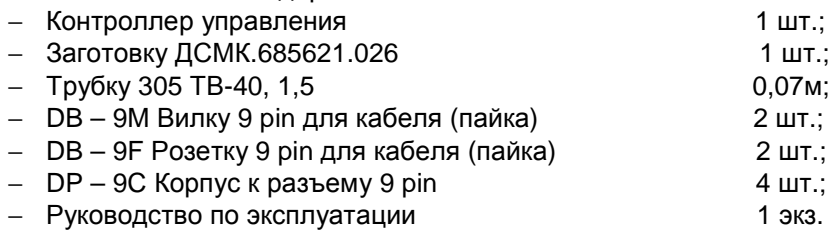

#### *Примечания*

1 *Кабели К*20 – *К*23 *для подключения к ККМ изготавливаются из заготовки ДСМК*.685621.026 *и разъемов с корпусами*, *указанных в комплектации по схемам приложений Д* – *И*. *При изготовлении кабелей К*21, *К*22 *разъем* 6*Р*4*С с заготовки удаляется*.

2 *Кабель для подключения к колонке со стороны контроллера* (*см*. *схему приложения К*) *оформляется вилкой*, *устанавливаемой в корпус* (*вилка и корпус* – *из комплекта поставки*).

#### **4 Устройство и принцип работы**

4.1 Схема электрическая принципиальная устройства приведена в приложении А.

4.2 Устройство состоит из следующих функциональных групп:

- − процессора;
- − интерфейса связи с ККМ;
- − интерфейса связи с блоком управления;
- − интерфейса связи с компьютерной клавиатурой;
- − клавиатуры;
- − дисплея;
- − вторичных источников питания;
- − вспомогательной схемы контроля напряжения питания.

4.3 Конструктивно устройство выполнено на печатной плате, размещаемой в корпусе настольного калькулятора. На лицевой панели корпуса установлены клавиатура и дисплей. На боковой поверхности слева расположен выключатель сетевого питания. На заднюю поверхность выведены: разъем Х1 для связи с ККМ по интерфейсу RS-232 или интерфейсу "токовые сигналы RXD, TXD"; разъем Х2 для связи с блоком управления по интерфейсу RS-485 и разъем Х3 для подключения внешней клавиатуры по интерфейсу PS/2. Устройство включается в сеть электропитания с помощью кабеля, оканчивающегося двухполюсной вилкой.

4.4 Устройство выполнено на базе микропроцессора DD1 типа ATmega 128, программируемого на предприятии-изготовителе через разъем Х8.

4.5 Интерфейс связи с ККМ выполнен двухканальным. Контакты 2, 3, 5 разъема Х1, микросхема DA2, оптрон VU3 и обслуживающие их цепи образуют канал интерфейса RS-232. Контакты 6-9 разъема Х1, оптроны VU1, VU2, VU3 и обслуживающие их цепи образуют канал интерфейса "токовые сигналы RXD, TXD".

4.6 Связь устройства с блоками управления осуществляется по интерфейсу RS-485. Она обеспечивается драйвером (формирователем) интерфейса – микросхемой DA3. Управление драйвером производит микропроцессор DD1 сигналами "TxD", "DE". Драйвер имеет квазисогласующую RC-нагрузку (R4, R5, R10, R11, C4, C5), которая защищает линию связи от помех и устанавливает её в состояние "1" (пассивное). Это состояние характеризуется положительным потенциалом вывода А относительно вывода В.

*Примечание* – *Линию связи с БУ рекомендуется выполнять двухпроводным экранированным кабелем* (*например*, *МКЭШ*-2-0,35). *Установка низкоомных согласующих резисторов*, *шунтирующих линию*, *запрещена*, *так как при этом недопустимо падает уровень* "1" *в линии*.

4.7 На вывод 3 разъема Х2 выведен сигнал разрешения передачи "DE", при необходимости используемый для эхоподавления в линии интерфейса RS-485. В момент начала передачи информации к колонкам этот сигнал устанавливается в "лог. 1", а по ее окончании (на время приема) – в "лог. 0"

4.8 К устройству можно подключить и использовать для управления стандартную компьютерную клавиатуру с интерфейсом PS/2 и разъемом типа "MiniDIN". Интерфейс формируют цифровые транзисторы VT3, VT4 с выходом "открытый коллектор".

4.9 Встроенная клавиатура соединена с платой внутри корпуса через разъем Х4.

4.10 В качестве устройства индикации используется шестнадцатиразрядный двухстрочный алфавитно-цифровой жидкокристаллический дисплей, подключаемый к разъемам X5, Х6. Резистор R30 служит для настройки контрастности.

4.11 Два источника электропитания выдают гальванически развязанные напряжения:

а) V<sub>cc1</sub> – для питания цепей интерфейса RS-232;

б) V**CC2** – для питания подсветки дисплея, цепей интерфейсов RS-485 и PS/2;

г) V**CC** (отделенное от V**CC2** диодом VD4 и снимаемое с ионистора С21) – для обеспечения парковки процессора DD1 и питания дисплея.

4.12 Вспомогательная схема контроля напряжения питания устройства выполнена на микросхеме DA1. По цепи PFI на вход процессора поступает сигнал "лог. 0" (отсутствует или недостаточное питание), либо сигнал "лог. 1" (питание в норме). Сигнал "лог. 0" является для процессора командой на переход в режим парковки с записью в энергонезависимую память необходимой информации. При этом на дисплее индицируется сообщение "Недостаточное напряжение сети". При поступлении сигнала "лог. 1" происходит обратный процесс чтения сохраненной информации, и устройство переходит в нормальный рабочий режим.

4.13 Перемычка (джампер) J1 на разъеме Х7 устанавливает режим работы устройства: в положении "Норм." (по умолчанию) – нормальный режим работы; в положении "Пр." – режим преобразования интерфейсов. Джампер используется, когда необходима долгосрочная работа устройства в режиме преобразования интерфейсов, т.к. после выключения/включения питания устройство автоматически будет переходить в режим преобразования. Перед изменением положения джампера необходимо отключить питание устройства на время не менее 10 секунд.

4.14 На плате расположены контрольные точки: КТ1 (GND), КТ2, КТ4 (GND1).

#### **5 Указание мер безопасности**

5.1 При монтаже, эксплуатации, обслуживании и ремонте устройства необходимо соблюдать "Инструкцию по монтажу электрооборудования силовых и осветительных сетей взрывоопасных зон ВСН 332-74", "Правила устройства электроустановок потребителей" (ПУЭ), "Правила технической эксплуатации электроустановок потребителей" (ПТЭЭП) и "Межотраслевые правила по охране труда (Правила безопасности) при эксплуатации электроустановок (ПОТ РМ-016-2001). К работе с устройством допускаются лица, имеющие допуск не ниже 3 группы по ПЭЭ и ПОТ РМ-016-2001 для установок до 1000 В и ознакомленные с настоящим руководством.

5.2 В связи с наличием внутри устройства опасных для жизни напряжений категорически запрещается работа с открытым корпусом при подключенном напряжении питания. Подключение внешних цепей производить только при обесточенной сети питания.

#### **6 Подготовка к работе**

6.1 Контроллер устанавливается в отапливаемом помещении на столе оператора. Подключение контроллера к колонкам следует производить в соответствии с руководством по эксплуатации на эти колонки. Схема подключения контроллера к колонкам приведена в приложении К. Схемы подключения контроллера к ККМ и к компьютеру приведены в приложениях Д – И.

6.2 При вводе контроллера в эксплуатацию проверить и при необходимости настроить параметры в соответствии с техническими характеристиками колонок, провести техническое обслуживание согласно разделу 13 и сделать запись о вводе в эксплуатацию в журнал эксплуатации.

6.3 Если устройство будет долгосрочно использоваться в режиме преобразования интерфейсов перемычку (джампер) J1 на разъеме Х7 необходимо установить в положение "Пр." – режим преобразования интерфейсов. Перед изменением положения джампера необходимо отключить питание устройства на время не менее 10 секунд.

#### **7 Общие положения при работе с контроллером**

7.1 Назначение клавиш приведено в таблице 2

Таблица 2

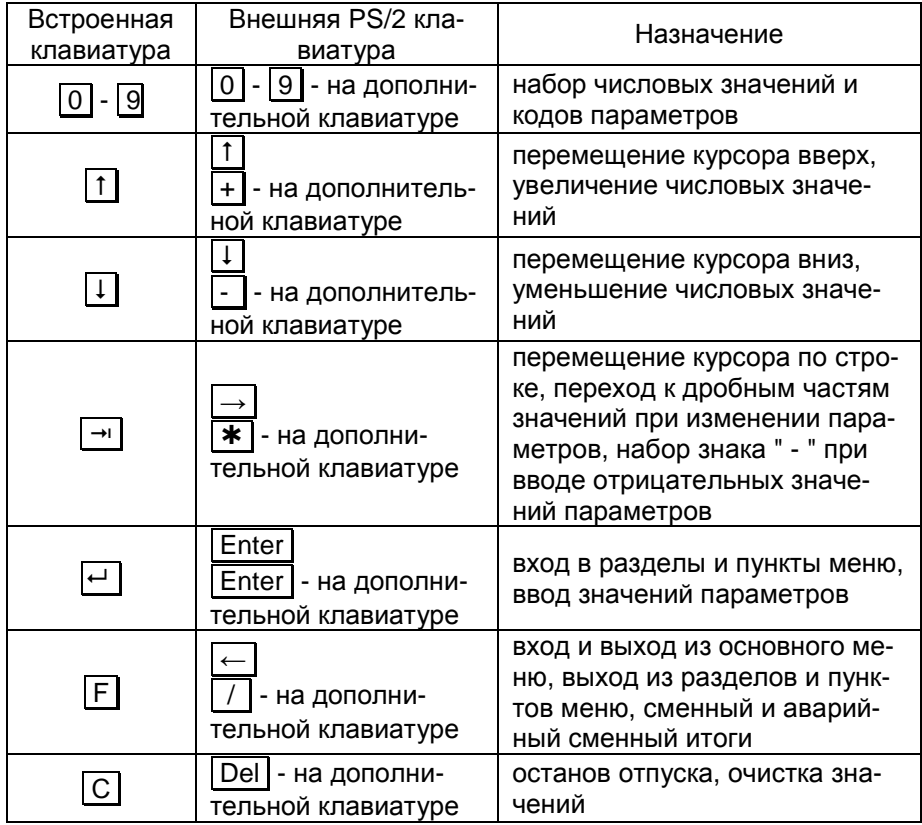

7.2 Используемые термины

*Номер рукава* – порядковый номер рукава в пределах одного блока управления. При настройке параметров не изменяется.

ID-*номер* – идентификационный номер. Присваивается БУ при изготовлении. Для всех выпускаемых БУ они индивидуальны и при настройке параметров не изменяются. Используются только для присвоения рукавам сетевых адресов.

ID-номером первого рукава является ID-номер блока управления, обозначается пятиразрядным или шестиразрядным числом, оканчивающимся на цифру "**1**". Для последующих рукавов отличие только в последней цифре, которая соответствует порядковому номеру рукава.

*Сетевой адрес* (далее адрес) – сквозной номер рукава в пределах заправочной станции, по которому устанавливается связь с контроллером. Присваивается при настройке параметров числом от 1 до 99. Недопустимо наличие одинаковых сетевых адресов в пределах одного контроллера.

7.3 Индикация

При включении на дисплее появляется индикация загрузки, состоящая из названия устройства и версии его программного обеспечения.

После загрузки устройство переходит в состояние ожидания команды и отображает служебную информацию, состоящую из адресов задействованных рукавов. В зависимости от настроек одновременно на дисплее могут отображаться от одного до восьми адресов рукавов, т.е. на строке может отображаться от одного до четырех рукавов.

Каждая строка дисплея отображает рукава одной стороны колонки. Одновременно на дисплее устройства отображается информация только о двух сторонах. Вывести на дисплей информацию об остальных рукавах можно "листанием" сторон (клавиши  $\lceil \dagger \rceil$  и  $\lceil \dagger \rceil$ ).

Для одного из рукавов каждой стороны дополнительно отображается условная марка продукта. Символ **•** является курсором и указывает на рукав, к которому обращается оператор (*текущий рукав*). Символ X указывает на соседнюю строку. Пример индикации служебной информации для восьми адресов показан на рисунке 1.

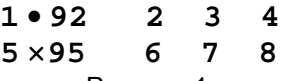

#### Рисунок 1

Далее для упрощения на рисунках будет указываться только одна строка дисплея, относящаяся к выбранной оператором стороне.

Настройка отображения на дисплее сетевых адресов рукавов производится в пункте "**Рукава-топливо**" раздела меню "**Настройки администратора**" (см. страницу 21). Цель этой настройки состоит в следующем:

− рукава, находящиеся на одной стороне колонки, должны отображаться на одной строке дисплея;

− рукава разных колонок (или разных сторон одной колонки) не должны отображаться на одной строке дисплея. Иначе окажется невозможным осуществить одновременный отпуск по этим рукавам;

− не допускается задействовать больше рукавов, чем фактически подключено, т.к. это существенно замедляет работу устройства.

Возможны такие случаи, когда отключены некоторые позиции на дисплее устройства. Например, на строке включены первая, третья и четвертая позиции, а вторая – отключена. Тогда третья и четвертая позиции сдвинутся влево, чтобы заполнить пропуск второй позиции. Отображение служебной информации для этого примера показано на рисунке 2.

### **1•92 3 4**

Рисунок 2

При отсутствии связи с колонкой отображается мигающий символ **Н**, как показано на рисунке 3.

**1•92Н 2 3 4**  Рисунок 3

*Примечание* – *Мигающие символы на рисунках изображаются серым фоном*.

Мигающий символ **К** показывает, что на колонке снят раздаточный кран соответствующего рукава (рисунок 4).

# **1•92К 2 3 4**

Рисунок 4

Мигающий символ **Т** показывает, что по рукаву возможен отпуск топлива с контроллера для проведения технологических работ (техналив).

Если по рукаву задан отпуск топлива, то вся строка отображает информацию только об этом рукаве, состоящую из адреса рукава, условной марки топлива, символа состояния и текущей дозы. Возможны три символа состояния: "**г**" – готовность к наливу, "**о**" – отпуск топлива, "**с**" – останов налива (стоп). Пример отображения отпуска топлива приведен на рисунке 5.

# **1•92 о 11.35л**

Рисунок 5

7.4 Выбор рукава

Выбор рукава осуществляется двумя способами.

Способ 1 – листание. Оператор нажатием клавиши  $\lceil \dagger \rceil$  или  $\lceil \dagger \rceil$ перемещает курсор вверх или вниз, соответственно, и выбирает сторону колонки (строку дисплея). Нажатием клавиши  $\rightarrow$  оператор перемещает курсор вдоль строки, чем выбирает нужный рукав на текущей стороне.

Способ 2 – набор адреса рукава. Для перемещения курсора к нужному рукаву необходимо на числовой клавиатуре набрать его адрес. Если адрес двузначный, то клавиши с соответствующими цифрами нажимают последовательно с интервалом не более трех секунд. Если этот интервал превысить, то нажатие второй кнопки будет считаться отдельной командой выбора.

#### *Примечания*:

1 *Если выбираемый рукав находится на стороне колонки*, *по которой уже задан отпуск*, *то курсор перейдёт к рукаву*, *по которому и задан отпуск*, *а не к выбираемому рукаву*.

2 *Выбираемый рукав должен быть включен* (*раздел* **"***Настройки ад**министратора***"** *пункт* **"***Рукава***-***топливо***"**). *Информация об отключенном рукаве на дисплее не отображается*. *При попытке перейти к отключенному рукаву с двузначным адресом курсор переместится к рукаву с адресом*:

– *первой нажатой кнопки*, *если интервал между нажатиями был менее трех секунд*;

– *второй нажатой кнопки*, *если интервал превысил* 3 *секунды*.

#### 7.5 Сообщения об ошибках

#### 7.5.1 Неисправность клавиатуры

В случае некорректного состояния клавиатуры (одновременное нажатие нескольких клавиш или их неисправность) устройство выдает постоянный звуковой сигнал и отображает на дисплее информацию о характере неисправности. Пример индикации показан на рисунке 6.

#### **Неисправна**

#### **клавиша "2"**

#### Рисунок 6

Устройство продолжит управление БУ до завершения текущей операции. После устранения неисправности на дисплее отобразится рабочая информация.

7.5.2 Неисправность энергонезависимой памяти

С целью обеспечения надежного хранения данных устройство регулярно обновляет информацию, находящуюся в энергонезависимой памяти. Поэтому ее функционирование является обязательным условием работы устройства. При нарушении работы энергонезависимой памяти на дисплее отображается сообщение "**Критич. ошибка**". Продолжение работы возможно только после устранения неисправности.

7.5.3 Отключение питания

Если сетевое питающее напряжение падает ниже допустимого уровня, контроллер завершает работу. При повышении питающего напряжения выше минимально необходимого происходит автоматическая загрузка контроллера и возврат в рабочий режим.

#### **8 Порядок работы**

Ниже приведен порядок работы с контроллером при настройках, установленных изготовителем. Считается, что была произведена настройка БУ и контроллера для совместной работы. Основное условие для начала работы – правильно присвоенные сетевые адреса и режимы работы у всех рукавов на АЗС (АГЗС).

8.1 Включение устройства

Включите устройство нажатием клавиши ► на его боковой стенке. На дисплее появится индикация загрузки. После загрузки отобразится служебная информация.

#### 8.2 Отпуск продукта

Процедура отпуска топлива состоит из последовательности обязательных действий: задание дозы, пуск колонки, налив топлива, окончание отпуска.

8.2.1 Задание дозы

Операция производится с ККМ<sup>2</sup> – задается величина дозы и адрес рукава для отпуска, печатается чек. Дозу можно задавать как по объему (в литрах), так и по стоимости (в рублях). При задании дозы в рублях ККМ автоматически пересчитывает ее в литровую дозу, которую и передает в контроллер.

На дисплее контроллера высвечивается заданное количество продукта в литрах и символ **г** (готов). Нажатие кнопки позволяет просматривать объем заданной дозы (символ **л**) или ее стоимость (символ **р**). Примеры индикации готовности к наливу показаны на рисунке 7.

**1•92 г 25.00л** готовность к наливу (литры) или

**1•92 г 346.50р** готовность к наливу (рубли) Рисунок 7

8.2.2 Пуск колонки

Пуск колонки произойдет при снятии с места раздаточного крана, на который задан отпуск, или при нажатии кнопки "ПУСК/СТОП" на колонке (в зависимости от типа и настроек колонки). При этом происходит запуск насосного агрегата колонки и начинается налив топлива.

*Примечание* – *все варианты пуска колонки приведены в приложении Г*.

8.2.3 Налив топлива

В процессе налива устройство периодически запрашивает данные с БУ, в соответствии с которыми на дисплее происходит уменьшение показаний дозы. Это значение в каждый момент времени показывает, сколько топлива осталось отпустить. Как и ранее, нажатие кнопки позволяет просматривать объем остатка дозы (символ **л**) или его стоимость (символ **р**).

8.2.4 Окончание отпуска

Окончание отпуска происходит автоматически по завершению выдачи всей заданной дозы и не требует от оператора никаких действий. Устройство подаёт звуковой сигнал, и на дисплее вновь отображается служебная информация.

l

<sup>2</sup> *Все ссылки на действия*, *производимые с ККМ*, *даны условно*. *Для выяснения фактических возможностей и порядка работы с ККМ необходимо обращаться к ее руководству по эксплуатации*.

8.3 Дополнительные возможности

8.3.1 Останов налива до окончания выдачи заданной дозы Есть несколько способов выполнить эту операцию:

− с колонки – вставить на место раздаточный кран или нажать кнопку "ПУСК/СТОП" (в зависимости от типа колонки);

 $-$  с контроллера – выбрать нужный рукав и нажать клавишу  $\boxed{C}$ ;

− с ККМ – выполнить команду "СТОП" для требуемого рукава.

При этом насосный агрегат колонки останавливается, прекращается выдача топлива. На дисплее появляется символ **с** (стоп), и отображается остаток дозы (в литрах или рублях). Пример индикации останова налива приведен на рисунке 8.

**1•92 с 12.03л** стоп (литры)

или

#### **1•92 с 180.70р** стоп (рубли)

Рисунок 8

Далее возможны следующие операции:

− завершение отпуска – с ККМ пробивается чек возврата продажи на остаток дозы, на дисплее появляется служебная информация;

− продолжение налива остатка дозы (осуществление долива) – с ККМ подается команда "ПУСК", на дисплее отображается готовность к наливу. Далее необходимо повторить операцию пуска колонки.

8.3.2 Режим отпуска "до полного бака"

При поступлении с ККМ команды отпуска продукта без предварительного задания дозы на дисплее отображается готовность к наливу и символы **Полн.Бак** ("полный бак").

С началом налива эти символы пропадают, и идёт прямой отсчёт отпускаемой дозы (увеличение показаний). Останов налива производится так же, как описано выше. После печати чека ККМ подает команду на завершение отпуска, и на дисплее устройства отображается служебная информация.

При отпуске "до полного бака" долив не возможен. Если до пуска колонки произвести останов налива (топливо не отпущено), то доза сбросится, на дисплее появится служебная информация. При этом чек не печатается.

Количество продукта, которое можно отпустить в режиме отпуска "до полного бака", ограничено максимальной дозой 990,00л, при достижении которой налив прекращается. Оператор с ККМ может задавать любую максимальную дозу (не превышающую 990,00 л), тогда этот режим называется отпуском "до полного бака" с ограничением дозы. В состоянии готовности на дисплее поочередно отображаются символы **Полн.Бак** и заданная доза.

8.4 Аварийный отпуск продукта

Когда датчик расхода фиксирует прохождение топлива, а налив не задавался или окончился (т.е. команды запуска насосного агрегата не было), возникает аварийный отпуск.

Устройство информирует оператора о возникновении аварии, но не прерывает текущей операции, позволяя продолжать нормальную работу. Количество аварийно отпущенного топлива регистрируется и может быть проконтролировано (см. пункты 8.5, 8.6).

Наличие аварии, как правило, говорит о том, что с момента последнего технического обслуживания колонки появились новые отклонения в ее работе. Примером аварийного отпуска является *перелив дозы*.

В этом случае, если производился отпуск с заданием дозы (чек печатался до налива), то аварийно отпущенное топливо в зачет дозы не идет. А если производился отпуск "до полного бака", то перелив дозы также считается аварией, но чек после налива печатается на суммарный объем отпущенного топлива вместе с аварийным отпуском.

Оповещение оператора об аварии производится отображением символа **А** возле соответствующего рукава и звуковой сигнализацией. Пример индикации аварии по первому рукаву показан на рисунке 9.

# **1•92А 2 3 4**

# Рисунок 9

Сброс звукового сигнала производят нажатием клавиши С. Сброс отображения символа **А** производят нажатием клавиши С при просмотре величины последнего аварийного отпуска (см. пункт 8.5).

8.5 Информация о последнем отпуске

Ее можно получить, если строка, содержащая адрес нужного рукава, отображает служебную информацию. Необходимо выбрать рукав и нажать клавишу  $\leftarrow$  затем  $\left|F\right|$ . На дисплее отобразится символ **п** (последний отпуск) и объем топлива отпущенного по рукаву при последнем отпуске. Нажатие клавиши  $\rightarrow$  переключает отображение объема и стоимости последнего отпуска. Пример индикации последнего отпуска показан на рисунке 10.

**1•92 п 12.00л** последний отпуск (литры)

или

# **1•92 п 180.00р** последний отпуск (рубли)

Рисунок 10

Если имел место аварийный отпуск (на дисплее отображается символ **А**), то первое нажатие клавиши  $\boxed{+}$  отобразит последний отпуск, а второе – величину последнего аварийного отпуска. При этом на дисплее символ **п** заменится на **авар**. Можно сбросить индикацию символа **А**, нажав клавишу С . Пример отображения последнего аварийного отпуска по первому рукаву показан на рисунке 11.

**1•92 авар 9.25л** последний аварийный отпуск Рисунок 11

8.6 Сменный итог работы

Используется для просмотра общего количества топлива, отпущенного за смену. Он также отдельно отображает и суммарный объем аварийных отпусков. Максимальное значение счетчика 99 999,99 литров. В случае превышения максимального значения счет продолжается с нуля.

Для просмотра итога необходимо в режиме отображения служебной информации выбрать нужный рукав и нажать клавишу F. При первом нажатии клавиши отображается суммарный объем отпущенного за смену топлива, при втором нажатии – суммарный объем аварийного отпуска. Третье нажатие клавиши возвращает к отображению служебной информации.

Индикация итогов состоит из адреса рукава, условной марки топлива, затем следуют символ **И** (сменный итог) или **И/А** (аварийный сменный итог) и значение счетчика. Пример отображения итогов приведен на рисунке 12.

**192 И 7365.36л** сменный итог

или

**192 И/А 10.29л** аварийный сменный итог

Рисунок 12

Для обнуления итогов надо нажать клавишу | С | при их просмотре или выбрать пункт "Сброс сменных итогов" в разделе меню "Настройки оператора".

*Примечание* – *суммарный сменный итог включает в себя аварийный сменный итог*.

#### **9 Настройка параметров**

Настройка параметров работы производится из основного меню. Последовательность действий при настройке состоит из пяти шагов:

- − вход в основное меню;
- − вход в нужный раздел меню;
- − выбор параметра;
- − изменение параметра;
- − выход из меню.

9.1 Основное меню

Вход в основное меню осуществляется длительным нажатием (пять секунд) клавиши F встроенной клавиатуры либо Num Lock внешней клавиатуры.

Перемещение по разделам меню осуществляется клавишами или  $\lceil \downarrow \rceil$ , либо цифровыми клавишами внешней клавиатуры:  $\lceil 8 \rceil$  – вверх, 12**1** – вниз.

Разделы меню:

− настройки оператора;

- − настройки администратора;
- − параметры ТРК;
- − юстировка.

Текущий раздел отмечается курсором **>…<**. Вход в выбранный раздел меню осуществляется нажатием клавиши  $\boxed{+}$  или  $\boxed{6}$  на внешней клавиатуре. Выход из меню или из раздела меню – нажатием клавиши  $\overline{F}$  или  $\overline{4}$  на внешней клавиатуре. При выходе из раздела меню происходит возврат в основное меню.

Перечень настроек по разделам меню приведен в приложении Б. Указания по работе в разделах основного меню приведены в таблицах В.1 – В.4 приложения В.

*Примечание* – *при отображении на дисплее устройства названия некоторых разделов и пунктов основного меню сокращены*, *что*-

*бы умещаться в одну дисплейную строку*.

Режим быстрого выбора параметра позволяет из основного меню путём набора числового кода обратиться к любому доступному параметру. Коды параметров приведены в таблице приложения Б. При вводе первой цифры кода параметра на дисплее устройства отобразится информация согласно рисунку 13.

# **Укажите код: 000**

# Рисунок 13

Если введен не существующий код или код не активированного параметра, то на дисплее отобразиться сообщение **"Нет диалога с таким кодом"**. Просмотреть код можно нажав клавишу → при отображении параметра в меню.

9.2 Пароль администратора контроллера

Пароль администратора контроллера предназначен для предотвращения несанкционированного доступа к разделам меню: **"Настройки администратора"**, **"Параметры ТРК"**, **"Юстировка"**. Этот пароль, хранится в контроллере и устанавливается в пункте "**Пароль администратора**" раздела меню "**Настройки администратора**". Пароль представляет собой шестизначное число, произвольно выбираемое администрацией. Предприятием-изготовителем установлен пароль 123456, с которым контроллер поступает к потребителю.

При входе в защищенный паролем раздел на дисплее появляется приглашение ввести пароль. Нажатие цифровых клавиш дублируется на дисплее символами \*, указывающими количество введенных цифр (рисунок 14).

> **Введите пароль:**   $+ +$ Рисунок 14

Если введен неверный пароль, на дисплее отображается сообщение "Неверный пароль", и после нажатия любой клавиши происходит автоматический выход в основное меню. Необходимо повторить процедуру и ввести верный пароль – на дисплее отобразятся пункты раздела. Действия по выбору пункта те же, что в основном меню.

9.3 Пароль администратора блока управления

Пароль администратора БУ используется для предотвращения несанкционированного изменения значений настраиваемых параметров и перепрограммирования блока управления. Этот пароль устанавливается и хранится в БУ, его можно настроить через раздел меню "**Настройки ТРК**" – "**Сервис**" – "**Установка пароля администратора**".

Если пароль администратора БУ не установлен, то его вводить не нужно. Правильность пароля администратора БУ сразу после его ввода не проверяется. При установленном пароле настройка параметров возможна только при вводе правильного пароля через раздел меню "**Настройки ТРК**" – "**Пароль настройки**" или "**Юстировка**" – "**Пароль настройки**" (сообщение о вводе неверного пароля не отображается), в противном случае значения всех параметров будут доступны только для чтения, а при попытке изменить какой-либо из них на дисплее устройства появится сообщение: "Ошибка: 6".

*Внимание***!** *Надежно запомните или запишите установлен**ные пароли администратора контроллера и администратора БУ***,** *т***.***к***.** *дальнейшая настройка окажется невозможна без их ввода***.** 

9.4 Пароль юстировки

При входе в раздел **"Юстировка"** вначале вводится пароль администратора контроллера, затем пароль юстировки. Пароль юстировки предотвращает несанкционированный доступ к настройкам юстировочных параметров колонки и представляет собой четырехзначное число, выбираемое лицом, производящим операции юстировки.

Правильность пароля юстировки сразу после его ввода не проверятся, и вход в раздел меню не блокируется. Пароль используется при записи юстировочных параметров в БУ, при вводе неверного пароля изменение установленных настроек невозможно.

Пароль сохраняется в блоке управления, при замене контроллера пароль юстировки останется прежним. В блоках управления серии "Топаз-106К" по умолчанию установлен пароль 1234.

Изменение пароля юстировки производится в разделе меню **"Юстировка"** пункт **"Пароль юстировки"**. После ввода нового пароля юстировки старый пароль утрачивает силу. Если пароль утерян, то юстировочные операции невозможны. Поэтому надежно запомните Ваш индивидуальный пароль!

*ВНИМАНИЕ***!** *Во избежание случайного изменения и потери пароля юстировки пользуйтесь режимом изменения пароля юс**тировки с аккуратностью и только когда это действительно необходимо***.** 

#### 9.5 Настройки оператора

Указания по работе в разделе приведены в таблице В.1. Раздел не закрыт паролем и включает в себя следующие пункты:

**Подсветка** – включение/отключение внутренней подсветки ЖКИ (только для колонок с табло на жидкокристаллических индикаторах).

**Освещение** – включение/отключение внешнего освещения табло колонки.

**Работать с БМУ** – включение/отключение режима управления отпуском топлива с блока местного управления ТРК на всех подключенных к контроллеру БУ. Используется при работе с колонками, оснащенными блоками местного управления (БМУ). На подключенных блоках управления параметру "Режим работы БМУ" должно быть установлено значение "включено".

**Включения и парковки** - просмотр количества включений и парковок (выключений) устройства.

Счетчик включений - выдает количество включений устройства. После достижения максимального значения (65535) счетчик обнуляется.

Счетчик успешных парковок - выдает количество корректных выключений устройства (парковок). Парковка устройства считается успешной после того, как все значения, необходимые для работы устройства, сохранены в энергонезависимую память. После достижения максимального значения (65535) счетчик обнуляется. Совместно с параметром "Счетчик включений" используется для контроля работоспособности устройства. Разница значений этих счетчиков более чем на 1 является признаком того, что устройство не обеспечивает корректного сохранения информации при выключении.

**Версия ПО** – просмотр версии программного обеспечения контроллера, количества его обновлений и другой служебной информации. Основная версия программы следует за наименованием устройства, обозначается буквой и тремя цифрами. Количество обновлений программного обеспечения следует за буквой "n" в виде пятиразрядного числа. Далее следует служебная информация, которая может потребоваться при обращении к производителю или в центр сервисного обслуживая.

**Преобразование интерфейсов** – вход в режим преобразования интерфейсов. В этом режиме устройство согласует интерфейсы RS-485 и RS-232. На дисплее отображается надпись "Преобразование интерфейсов". Режим используется для прямой связи с БУ, например, для его настройки с компьютера. Выход из режима осуществляется выключением питания контроллера на время более пяти секунд. При последующем включении в течение 30 секунд необходимо нажать любую клавишу, в противном случае устройство вновь перейдет в режим преобразования.

**Программирование** – вход в режим программирования для обновления программного обеспечения контроллера. Используется в особых случаях при наличии необходимого программного обеспечения. Выход из режима происходит при выключении питания контроллера на время более пяти секунд.

*Примечание* – *В режимах преобразования интерфейсов и программирования устройство не может использоваться для управления отпуском топлива*.

**Сброс сменных итогов** - используется для обнуления сменных итогов работы.

**Отладка** - Отладочная информация – при установке значения "включена" в режиме управления в нижней строке дисплея устройства будет отображаться служебная информация. Включать - при необходимости только по предварительному согласованию с предприятиемизготовителем.

В раздел "**Настройки оператора**" можно по выбору добавлять (см. пункт 9.6) пункты из раздела "**Настройки администратора**" пункт **"Доступ оператору"**:

- − Просмотр цен;
- − Суммарные счетчики;
- − Сброс состояния;
- − Техналив.
- 9.6 Настройки администратора

Указания по работе в разделе приведены в таблице В.2. Раздел защищен кодом доступа, содержит следующие пункты:

**Просмотр цен** - только для чтения, позволяет просмотреть цены на отпускаемое топливо. Цены устанавливаются в ККМ, передаются устройству в момент задания дозы. Отображаются цены только задействованных рукавов.

**Количество рукавов на стороне** - установка количества рукавов на стороне для отображения на дисплее контроллера. Пункт введен для поддержки 10-рукавных ТРК, позволяет группировать несколько строк дисплея и работать с группой как с одной стороной ТРК. На одной строке дисплея может отображаться состояние только четырех рукавов, которые работают на одну сторону ТРК. Пятый рукав при настройке выносится на отдельную строку. Если по какому-либо рукаву из группы производится налив, то все остальные рукава группы блокируются – невозможно войти в режим задания дозы. При этом на дисплее отображается мигающий символ **Б** (рисунок 15).

# **3•92 о 11.35л 7х95Б**

#### Рисунок 15

**Рукава-топливо** – настройка отображения рукавов на дисплее контроллера. Настройка происходит относительно позиции рукава на дисплее, которая задана номерами "строка-столбец" (т.е. номерами "сторона-рукав по стороне"). На дисплее отображаются слева-направо: позиция рукава; текущее состояние позиции (вкл./выкл.); сетевой адрес рукава, сопоставленного этой позиции, и условная марка топлива. Пример индикации приведен на рисунке 16.

#### **Рукава-топливо**

#### **1-1: вкл. 1-ДТ**

#### Рисунок 16

При настройке выбирается нужная позиция, производится ее включение/отключение, задается сетевой адрес рукава и условная марка топлива для отображения на выбранной позиции.

Рукава, находящиеся на одной стороне колонки, должны отображаться на одной строке дисплея.

Если для нескольких позиций задан один адрес рукава, то появится сообщение об ошибке "Повторяются адреса рукавов".

**Прямой пуск** – выбор типа прямого пуска или его отключение. Существует три типа прямого пуска: тип 1, тип 2, тип 3. Прямой пуск позволяет оператору самостоятельно с рабочего места осуществить пуск колонки. Все возможные варианты пуска колонки приведены в таблицах Г.1 и Г.2 приложения Г.

**Округление рублевой дозы** - при задании денежной дозы устройство рассчитывает, какой объем топлива должен быть отпущен. С учетом имеющейся дискретности отпуска не всегда возможно отпустить дозу точно на заданную сумму. Параметр устанавливает способ округления при пересчете стоимости в литры. Возможные значения (в зависимости от типа протокола устройство может не поддерживать какие-то из значений):

- "с недоливом" - рассчитанный объем округляется в меньшую сторону, устройство задает рублевую дозу. Например, оператором задано 200 рублей при цене 14 р./л и дискретности отпуска 0,01 л, устройство перейдет в готовность на 14,28 л, будет передана доза 200,00 р.;

- "с переливом" - рассчитанный объем округляется в большую сторону, устройство задает рублевую дозу. Для вышеуказанного примера устройство перейдет в готовность на 14,29 л, будет передана доза 200,00 р.;

- "математическое" - рассчитанный объем округляется по закону математического округления: если первая отбрасываемая цифра больше или равна 5, то последняя сохраняемая цифра увеличивается на единицу. Устройство задает рублевую дозу. Для вышеуказанного примера устройство перейдет в готовность на 14,29 л, будет передана доза 200,00 р.;

- "со сдачей" - рассчитанный объем округляется в меньшую сторону, устройство задает литровую дозу. Для вышеуказанного примера устройство подсчитает сдачу 0,08 р. и перейдет в готовность на 14,28 л, будет передана доза 14,28 л;

22 - "без сдачи" - рассчитанный объем округляется в большую сторону, устройство задает литровую дозу. Для вышеуказанного примера устройство перейдет в готовность на 14,29 л, будет передана доза 14,29 л;

- "с недоливом 106К" - рассчитанный объем округляется в меньшую сторону, устройство задает рублевую дозу. Используется при работе с отсчетными устройствами и блоками управления серии "Топаз-106К", у которых параметру "Вычисление литровой дозы" установлено значение "с недоливом";

- "с переливом 106К" - рассчитанный объем округляется в большую сторону, устройство задает рублевую дозу. Используется при работе с отсчетными устройствами и блоками управления серии "Топаз-106К", у которых параметру "Вычисление литровой дозы" установлено значение "с переливом".

**Пароль администратора** – просмотр/изменение пароля, ограничивающего несанкционированный доступ к настройкам устройства, тем самым разделяя персонал с помощью прав доступа на "операторов" и "администраторов". Заводское значение пароля "123456".

**Индикация аварии** – включение/отключение индикации аварии (несанкционированный отпуск топлива или перелив дозы) на дисплее устройства. При отключенной индикации не будет происходить оповещение оператора об аварии мигающим символом "**А**", но счет аварийного отпуска производиться будет.

**Звук** – включение или отключение звуковых сигналов устройства (при нажатии на кнопки, в момент пуска и при останове налива и т.д.).

**Звук аварии** – задание порога срабатывания звукового оповещения оператора об аварии. Если количество аварийно отпущенного топлива, подсчитываемое с момента последнего задания дозы, превысит установленный порог, то устройство включит звуковое оповещение оператора об аварии. Задание нулевого значения отключает данную функцию звукового оповещения.

**Суммарные счетчики** – просмотр на дисплее значений суммарных счетчиков включенных рукавов ТРК. Состоит из подпунктов:

Литровый - просмотр суммарного количества топлива, отпущенного по рукаву за весь период эксплуатации с момента последнего перепрограммирования БУ;

Аварийный – просмотр количества аварийно отпущенного топлива по рукаву за весь период эксплуатации с момента последнего перепрограммирования БУ;

Денежный – просмотр суммарной стоимости топлива, отпущенного по рукаву за весь период эксплуатации с момента последнего перепрограммирования БУ;

Дополнительный - просмотр полного объема топлива, отпущенного по рукаву, включая аварийный отпуск и неотображаемые на табло протечки, за весь период эксплуатации с момента последнего перепрограммирования БУ. Если из показаний дополнительного счетчика вычесть показания суммарного литрового счетчика, получим величину протечек топлива;

**Ручной режим** – просмотр суммарного объема топлива (в литрах), отпущенного по рукаву в ручном режиме работы за весь период эксплуатации с момента последнего перепрограммирования БУ;

**Вывод итогов** - включение/отключение индикации значения суммарного литрового счетчика рукава на табло колонки. Если индикация итога включена, то на табло колонки вместо стоимости будет отображаться значение целой части суммарного литрового счетчика. В левой части строки будет мигать символ **L**. Вместо цены будет отображаться номер рукава, например **Р-1**.

**Техналив** – включает/отключает возможность задания дозы и отпуска топлива с контроллера для проведения технологических работ, таких как пуско-наладка, юстировка колонки и др.

Включение/отключение режима производится отдельно для каждой стороны колонки.

#### **Техналив**

# **Стор. 1 откл.**

#### Рисунок 17

При включенном техналиве в рабочем режиме управления при индикации служебной информации возле адреса рукава появляется мигающий символ "**Т**", а задание дозы осуществляется с контроллера. Нажатием клавиш  $\lceil \mathsf{1} \rceil$ или  $\lceil \mathsf{1} \rceil$  выберите строку дисплея (сторону колонки), а клавишей  $\boxed{\rightarrow}$  адрес рукава в пределах этой строки, с которого будет отпускаться топливо. Нажатием клавиши  $\boxed{+}$  войдите в режим набора дозы. На соответствующей строке дисплея отобразится адрес рукава, условная марка топлива, значение дозы с одной мигающей цифрой и символ **л** (литры) или **р** (рубли). Мигающая цифра указывает позицию ввода: если она находится до точки, то вводится целая часть числа; если после точки - дробная часть. Смена позиции ввода осуществляется нажатием клавиши  $\neg$ . Второе нажатие этой клавиши переведет к набору дозы по стоимости (рублей), третье - к набору копеек. Четвертое нажатие возвращает к набору литров. Величина дозы набирается нажатием цифровых клавиш.

После набора дозы при помощи клавиши  $\rightarrow$  можно по кругу просматривать объем дозы, стоимость дозы и сдачу (если она есть). С момента первого переключения ввод дозы считается завершенным и значение дозы мигает.

При необходимости набранное значение дозы можно обнулить клавишей С и ввести новое. Для возврата к отображению служебной информации нужно при нулевой дозе нажать клавишу. Если доза задана, то для продолжения процедуры необходимо нажать клавишу  $\leftarrow$ . На дисплее высветится заданное количество продукта в литрах и символ "**г**" (готов). Нажатие кнопки **[**+1] позволяет просматривать объем заданной дозы (символ **л**) или ее стоимость (символ **р**). Длительное нажатие кнопки  $|C|$  включает/отключает техналив. Режим техналива включится, только если у оператора есть к нему доступ (параметр "доступ оператора"), а выключится в любом случае.

**Форматы** – установка форматов цены и стоимости ККМ и ТРК. Состоит из подпунктов:

Цена ТРК - Формат цены колонки - определяет формат поля "цена", который использует устройство при работе с колонкой в рамках протокола обмена данными. Представляет собой два числа: первое задает количество знаков до запятой, второе - количество знаков после запятой. Обычно требуется установить тот формат, с которым колонка выводит данные на табло в строке "цена".

Стоимость ТРК - Формат стоимости колонки - определяет формат поля "стоимость", который использует устройство при работе с колонкой в рамках протокола обмена данными. Представляет собой два числа: первое задает количество знаков до запятой, второе количество знаков после запятой. Обычно требуется установить тот формат, с которым колонка выводит данные на табло в строке "стоимость". На допустимые значения данного параметра существует ограничение, зависящее от значения параметра "Формат цены колонки": число знаков после запятой в стоимости не может быть больше числа знаков после запятой в цене.

Объем ТРК - Формат объема колонки - определяет формат поля "объем", который использует устройство при работе с колонкой в рамках протокола обмена данными. Представляет собой два числа: первое задает количество знаков до запятой, второе - количество знаков после запятой. Обычно требуется установить тот формат, с которым колонка выводит данные на табло в строке "объем".

Цена ККМ **-** определяет формат поля "цена", который использует устройство при работе с ККМ в рамках протокола обмена данными. Представляет собой два числа: первое задает количество знаков до запятой, второе - количество знаков после запятой.

Стоимость ККМ **-** определяет формат поля "стоимость", который использует устройство при работе с ККМ в рамках протокола обмена данными. Представляет собой два числа: первое задает количество знаков до запятой, второе - количество знаков после запятой.

**Скорость преобразования** - при работе в режиме преобразования интерфейсов с устройствами производства "Топаз", у которых интерфейс RS-485 выполнен в соответствии с рекомендациями SAE J1708, устанавливается значение "автоматическая". При подключении к устройствам, интерфейс RS-485 которых выполнен в соответствии с классическими требованиями стандарта, необходимо установить скорость в соответствии с требованиями протокола обмена данными, используемого для работы с подключенным устройством.

**Контрастность** - осуществляет регулировку контрастности дисплея устройства, применим только для устройств, выпущенных до 2005 года, в более новых устройствах контрастность фиксирована.

**Доступ оператору** – состоит из подпунктов:

цены - позволяет администратору настроить доступ оператору к пункту меню "Просмотр цен". Возможные значения:

- "закрытый" - пункт "Просмотр цен" присутствует только в разделе меню "Настройки администратора";

- "открытый" - пункт "Просмотр цен" дублируется в раздел меню "Настройки оператора".

техналив - позволяет администратору настроить доступ оператору к режиму "Техналив". Возможные значения:

- "закрытый" - пункт "Техналив" присутствует только в разделе меню "Настройки администратора";

- "открытый" - пункт "Техналив" дублируется в раздел меню "Настройки оператора".

программирование - позволяет администратору настроить доступ оператору к режиму "программирование". При входе в этот режим устройство прекращает управление колонкой, иногда нежелательно давать оператору эту возможность. Если установлено значение "закрытый", то пункт "Программирование" переносится из раздела меню "Настройки оператора" в раздел "Настройки администратора".

преобразование интерфейсов - позволяет администратору настроить доступ оператору к режиму "преобразование интерфейсов". При входе в этот режим устройство прекращает управление колонкой, иногда нежелательно давать оператору эту возможность. Если установлено значение "закрытый", то пункт "Преобразование интерфейсов" переносится из раздела меню "Настройки оператора" в раздел "Настройки администратора".

сброс - позволяет администратору настроить доступ оператору к функции "Сброс состояния". Возможные значения:

- "закрытый" - пункт "Сброс состояния" присутствует только в разделе меню "Настройки администратора";

- "открытый" - пункт "Сброс состояния" дублируется в раздел меню "Настройки оператора".

суммарники - позволяет администратору настроить доступ оператору к просмотру значений пункта меню "Суммарный литровый счетчик". Возможные значения:

- "закрытый" - пункт "Суммарные счетчики" присутствует только в разделе меню "Настройки администратора";

- "открытый" - пункт "Суммарный литровый счетчик" дублируется в раздел меню "Настройки оператора".

Если в меню устройства есть несколько пунктов, касающихся суммарных счетчиков, то они группируются в подраздел "Суммарные счетчики", в этом случае доступ оператору дается к просмотру значений всех пунктов подраздела.

**Денежная единица** - позволяет настроить тип символа для отображения денежных единиц на дисплее устройства. Возможные значения: "р" - рубли, "т" - тенге, \$ - доллар, "г" - гривна.

**Настройки ККМ** – настройка параметров работы с ККМ. Состоит из подпунктов:

Скорость ККМ – установка скорости обмена данными с контрольно-кассовой машиной или системой управления (бит/с). Для корректной работы необходимо, чтобы скорости обмена устройства и ККМ (СУ) совпадали. Чем выше скорость, тем быстрее происходит обмен информацией, но при этом уменьшается максимально возможная длина линии связи, и она становится более восприимчивой к воздействию помех.

Сброс состояния – экстренный сброс состояния. Предусмотрен в контроллере для случая выхода ККМ из строя, когда оператор не сможет корректно завершить операцию отпуска. Для выполнения сброса необходимо выбрать рукав, войти в основное меню и выбрать данный пункт раздела. Команда переведет выбранный рукав в состояние ожидания, и на соответствующей строке дисплея отобразится служебная информация. Далее контроллер продолжает работу в обычном режиме.

Тайм-аут потери связи – установка допустимого времени потери связи с системой управления. При отсутствии запросов от системы управления по времени дольше, чем установлено, устройство прекращает налив по всем рукавам. При значении "0" (заводское значение) функция заблокирована.

ВНИМАНИЕ! При работе устройства с ККМ убедитесь, что установлено значение "0", т.к. ККМ не производит непрерывного опроса устройства.

Тип ККМ **-** выбор типа используемой ККМ. Параметр позволяет устройству учитывать особенности работы определенного типа ККМ.

**Минимальная доза отпуска** - установка минимальной дозы топлива, которую разрешается отпускать из соображений обеспечения требуемой точности измерения. Устройство не позволит задать меньшую дозу.

**Доза до ПБ** - настраивает доступ оператора к заданию режима отпуска топлива "до полного бака" (без предварительного задания величины дозы).

**Индикация дозы в готовности** – настройка отображения дозы на дисплее контроллера в состоянии готовности к отпуску. Настраиваются:

Стоимость в готовности - устанавливает, в каких случаях устройство при переходе в состояние "готовность к отпуску" должно отобразить стоимость заданной дозы. Возможные значения:

"для денежной дозы" (заводское значение) - после задания денежной дозы (дозы на стоимость) устройство перейдет в состояние готовности с отображением на дисплее стоимости топлива.

"всегда" - вне зависимости от типа заданной дозы (на стоимость или по объему) устройство перейдет в готовность с отображением стоимости топлива.

В обоих случаях объем дозы оператор может просмотреть, нажав кнопку  $\boxed{\rightarrow}$ .

Округление денежной дозы до заданной - устанавливает вариант отображения стоимости дозы на дисплее устройства в состоянии "готовность к отпуску" после задания оператором денежной дозы. Возможные значения:

"да" - отображается величина заданной стоимости (если в параметре "округление" не установлено значение "со сдачей");

"нет" - заданную стоимость устройство пересчитывает в литры в соответствии с параметром "округление" и затем отображает фактическую стоимость рассчитанного объема топлива.

**Тайм-аут разрешения налива** - установка времени от момента задания дозы, в течение которого должен начаться налив. Возможные значения:

999 - отсутствует ограничение времени для запуска налива;

от 1 до 998 секунд - контролируется время нахождения колонки в состоянии "готовность". По окончании установленного значения, если пуск колонки не произошел, устройство переходит в останов, долив невозможен.

**Тайм-аут разрешения долива** - установка времени от момента перехода из налива в останов, в течение которого можно осуществить долив. Возможные значения:

0 - долив всегда запрещен;

999 - тайм-аут неограничен, долив всегда возможен;

от 1 до 998 секунд - по окончании установленного значения команда на выполнение долива игнорируется и возможна для выполнения только команда на завершение налива.

**Прямой пуск ЭЦТЖ** - учитывает особенность отчетных устройств типа ЭЦТЖ при выполнении процедуры прямого пуска колонки. Если к устройству подключены колонки с ЭЦТЖ и требуется выполнять прямой пуск, необходимо установить значение "включен".

9.7 Параметры ТРК

В разделе производится чтение и настройка параметров рукавов колонок, оснащенных устройствами серий **"Топаз-106К"** и **"Топаз-133"** или конверторами протоколов серии **"Топаз-199"**.

*ВНИМАНИЕ***!** *Устройствами* **"***Топаз***-106***К***", "***Топаз***-133", "***То**паз***-199"** *в зависимости от модификации и назначения могут поддерживаться не все параметры***.** 

Указания по работе в разделе приведены в таблице В.3. Раздел защищен паролем администратора контроллера.

Раздел "Параметры ТРК" содержит следующие подразделы: адрес рукава, пароль настройки, связь, кнопка, ДРТ, клапан, налив, протечки, индикация, гидроветви, сервис, программа, юстировка, конверторы, частотный преобразователь, копирование параметров, просмотр всех параметров, чтение/запись произвольного параметра, широковещательная команда.

9.7.1 **Адрес рукава** – выбор рукава для последующей настройки по его сетевому адресу.

9.7.2 **Пароль настройки** – ввод пароля администратора БУ, необходимого для изменения настроек БУ. При заводских настройках БУ пароль вводить не нужно.

9.7.3 **Связь** – настраиваются параметры для связи с блоком управления. Состоит из подпунктов:

**Вывод ID на табло** - вывод ID-номера на табло колонки. На табло колонки отобразится служебная информация по первому рукаву, например, как показано на рисунке 18.

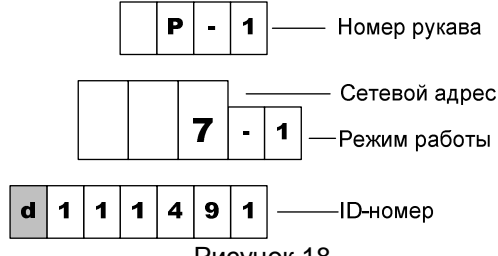

Рисунок 18

В строке "цена за литр" отображается номер рукава в пределах БУ. В средней строке – заданный сетевой адрес рукава и режим его работы. В строке "сумма к оплате" – ID-номер рукава и мигающий символ "**d**".

Последняя цифра ID-номера и номер рукава всегда совпадают, т.е. ID-номер БУ является ID-номером первого рукава. Для просмотра информации по следующему рукаву необходимо снять любой раздаточный кран.

**ID устройства** - вывод ID-номера блока управления на дисплей контроллера. Контроллер считывает ID-номер подключенного БУ (на время считывания электропитание необходимо подать только на тот БУ, ID-номер которого требуется определить).

**ID по адресу** – вывод на дисплей контроллера ID-номера и версии загрузчика блока управления, к которому относится рукав с выбранным адресом. Во время считывания электропитание может быть подано на все подключенные БУ, но при наличии нескольких рукавов с одинаковыми сетевыми адресами (например, подключено несколько БУ с заводскими настройками) на дисплее отобразится сообщение "**нет связи**".

**Задание адреса и режима** - присвоение сетевого адреса рукаву по его ID-номеру. Устанавливается сетевой адрес и режим работы рукава по его ID-номеру. Пример отображения информации на дисплее показан на рисунке 19.

> **ID, адрес, режим 113801, 0,0**  Рисунок 19

Рукав может быть отключен (режим – "0") или работать в одном из режимов:

"**1**" – рукав работает на первую сторону колонки, при отпуске продукта по этому рукаву информация выводится на табло первой стороны;

"**2**" – рукав работает на вторую сторону колонки, при отпуске продукта по этому рукаву информация выводится на табло второй стороны (если ни один из рукавов не работает в режиме "1", то информация выводится на табло обеих сторон);

"**с**" – специальный режим работы рукава.

**Чтение адреса и режима** – считывание сетевого адреса и режима работы рукава по его ID-номеру.

**Режим рукава** - чтение режима работы рукава по его сетевому адресу. Если рукав отключен (установлен режим работы "0"), на дисплее отобразится "Режим рукава. нет связи".

**Ручной режим** - включение/отключение ручного режима работы рукава. Ручной режим обеспечивает управление отпуском с колонки без участия системы управления: пуск – при снятии раздаточного крана, останов – при установлении крана на место.

**Тайм-аут потери связи** – установка допустимого времени потери связи с системой управления. При отсутствии запросов от системы управления по времени дольше, чем установлено, устройство прекращает налив по всем рукавам. При значении "0" (заводское значение) функция заблокирована.

9.7.4 **Кнопка** – позволяет настроить для каждого рукава параметры кнопки ПУСК/СТОП. Состоит из подпунктов:

**Тип кнопки "пуск/стоп"** - устанавливает тип кнопки "пуск/стоп", подключенной к устройству. Возможные значения:

"тип 1" – нормально разомкнутая, пуск - при нажатии и удержании кнопки, останов - при отпускании кнопки;

"тип 2" – нормально разомкнутая, пуск - при отпускании кнопки после нажатия, останов - при повторном нажатии кнопки;

"тип 3" – нормально замкнутая, пуск - при нажатии и удержании кнопки, останов - при отпускании кнопки;

"тип 4" – нормально замкнутая, пуск - при отпускании кнопки после нажатия, останов - при повторном нажатии кнопки;

"тип 5" – кнопка "тип 2" с программной фиксацией логического состояния ("кран установлен", "кран снят") - при каждом нажатии происходит смена логического состояния на противоположное;

"тип 6" – кнопка "тип 4" с программной фиксацией логического состояния ("кран установлен", "кран снят") - при каждом нажатии происходит смена логического состояния на противоположное.

**Минимальная длительность сигнала РК** - параметр используется для обеспечения дополнительной помехозащищенности, позволяет избавиться от возможного дребезга контактов датчика крана или кнопки при снятии/установке крана. Если длительность сигнала, поступающего от кнопки, меньше установленной, то он не воспринимается устройством. Факт снятия/установки крана будет подтвержден только по истечению установленной длительности сигнала.

**Задержка снятия крана** - задержка снятия раздаточного крана после налива в ручном режиме. Небрежные или нечеткие действия при установке крана после налива могут вызвать повторное срабатывание кнопки и сброс показаний отпущенной дозы. Этот параметр устанавливает время после установки раздаточного крана на место, в течение которого сигналы, следующие от датчика крана, игнорируются.

9.7.5 **ДРТ** – позволяет настроить для каждого рукава параметры датчика расхода топлива. Состоит из подпунктов:

**Тип ДРТ** - устанавливает тип датчика расхода топлива, используемого в колонке и подключенного к блоку управления. Возможные значения:

"одноканальный 1" - одноканальный датчик подключен на первый вход отсчетного устройства;

"одноканальный 2" - одноканальный датчик подключен на второй вход отсчетного устройства;

"двухканальный" - двухканальный датчик подключен на оба входа, отсчетное устройство анализирует очередность поступления и пропуски импульсов. Счетные импульсы должны поступать со сдвигом 90 град. между каналами, в противном случае отсчетное устройство воспринимает поступающий сигнал как ошибку. При возникновении трех ошибок подряд устройство прекращает налив, выдает на табло код соответствующей ошибки.

"двухканальный 2" - отличается от типа "двухканальный" только тем, что при поступлении неудовлетворительного сигнала устройство продолжает выдачу топлива, ошибочные импульсы игнорируются и в подсчете дозы не участвуют.

**Минимальная длительность счетных импульсов** - параметр используется для обеспечения дополнительной помехозащищенности. Если длительность поступающего счетного импульса меньше установленной, то он не воспринимается устройством.

**Включение питания ДРТ МР** - Момент начала подачи питания на датчики расхода, подключенные к модулям расширения. С целью энергосбережения питание на ДРТ не подается при отсутствии налива. Это обстоятельство не позволяет работать с датчиками положения пистолета, требующими питания, т.к. оно также осуществляется от цепей питания ДРТ. Возможные значения: "при включении насоса"; "при задании дозы"; "постоянное питание".

**Задержка отключения питания ДРТ МР** - Задержка перед отключением питания датчиков расхода, подключенных к модулям расширения - устанавливает время после остановки налива, в течение которого продолжается подача питания на ДРТ, подключенные к модулям расширения, для обеспечения учета аварийных счетных импульсов. Параметр не оказывает влияния, если установлена настройка "постоянное питание" для ДРТ.

**Способ счета импульсов ДРТ** - задает порядок работы устройства с сигналом ДРТ, определяет условие, при котором должно происходить увеличение показаний о наливе на единицу дискретности. Возможные значения:

"по размыканию" - увеличение происходит при переходе входной сигнальной цепи из замкнутого состояния в разомкнутое;

"по замыканию" - увеличение происходит при переходе входной сигнальной цепи из разомкнутого состояния в замкнутое.

9.7.6 **Клапан** – позволяет настроить для каждого рукава параметры клапана снижения расхода. Состоит из подпунктов:

**Тип клапанов** - устанавливает тип клапанов, с которыми работает устройство. Возможные значения:

"КДД" - клапан двойного действия, состоящий из нормально закрытых клапана снижения и клапана отсечного. Включение обоих клапанов во время налива обеспечивает работу колонки на номинальной производительности. Для перехода на пониженную производительность устройство отключает клапан снижения, а для полного прекращения налива - отключает также и клапан отсечной.

"КСП" - нормально открытый импульсный клапан снижения расхода. В отсутствии напряжения клапан открыт и обеспечивает работу колонки на номинальной производительности. Для перехода на пониженную производительность устройство подает на клапан управляющий импульс напряжением 220 В, длительностью 0,3 сек. По окончанию налива клапан принимает исходное открытое состояние.

"КО 110В" - клапан снижения отсутствует, колонка оснащена только нормально закрытым клапаном отсечным, он управляется постоянным напряжением. Для открытия клапана устройство подает на него 220В, а для удержания включенного состояния снижает напряжение до 110В. Значение применяется при работе с ГНК.

"КО и КС 110В" - колонка оснащена нормально закрытыми клапаном снижения и клапаном отсечным, которые управляются постоянным напряжением. Для открытия клапана устройство подает на него 220В, а для удержания включенного состояния снижает напряжение до 110В. Включение обоих клапанов во время налива обеспечивает работу колонки на номинальной производительности. Для перехода на пониженную производительность устройство отключает клапан снижения, а для полного прекращения налива - отключает также и клапан отсечной. Значение применяется при работе с ГНК.

**Задержка включения КО** – время задержки включения отсечного клапана относительно включения насосного агрегата (только для ГНК). Используется для нагнетания давления газа в начале отпуска продукта (см. пункт 12.2).

**Момент включения КС** - устанавливает объем отпущенного топлива, по достижении которого во время налива подается напряжение на клапан снижения расхода и тем самым осуществляется переход со сниженного на нормальный расход.

**Момент отключения КС** - устанавливает значение остатка дозы, по достижению которого во время налива снимается напряжение с клапана снижения расхода и тем самым осуществляется переход с нормального на сниженный расход.

**Переход с повышенного расхода на нормальный** – применяется при работе с ТРК повышенной производительности. Задает момент перехода с повышенного расхода на нормальный, отсчитанный от момента перехода с нормального расхода на сниженный (дискретность 1 л). Производится путем отключения одного из насосов.

**Процент заполнения сигнала управления пропорциональным клапаном** - устанавливает процент открытия пропорционального клапана для работы колонки на сниженном расходе. Значение подбирается опытным путем, чтобы исключить перелив дозы. Используется только при работе с модулем "Топаз-306МР1-ПК".

9.7.7 **Налив** – позволяет настроить параметры налива топлива. Состоит из подпунктов:

**Задержка пуска** - время задержки между подачей команды пуска (по снятию крана, по нажатию кнопки "пуск" на месте выдачи или по команде "пуск" от оператора) и запуском насосного агрегата.

**Задержка автопуска** - Время задержки автоматического пуска колонки в случае задания дозы при снятом раздаточном кране - по истечении заданного времени автоматически произойдет пуск колонки без дополнительных команд оператора. Значение "0" отключает данную функцию, тогда для пуска колонки необходимо установить и вновь снять кран или подать команду "прямой пуск" с системы управления.

**Безусловный пуск** - разрешение/запрещение пуска колонки по команде оператора при состоянии датчика "кран установлен". Определяет, будет ли устройство выполнять команду прямого пуска ("безусловный старт раздачи"), когда датчик выдает сигнал, что кран установлен. Параметр рекомендуется использовать, если в конструкции колонки не предусмотрен датчик снятия крана или кнопка "ПУСК/СТОП". Возможные значения:

"разрешен" - пуск колонки будет происходить по команде оператора вне зависимости от состояния датчика крана;

"запрещен" - пуск колонки будет происходить по команде оператора только при снятом кране, при установленном кране пуск невозможен;

"запрещен при любом положении крана" - пуск колонки по команде оператора запрещен вне зависимости от состояния датчика крана.

Все варианты пуска колонки приведены в приложении Г.

**Минимальная производительность** - устанавливает минимально допустимое значение производительности колонки с целью обеспечения требуемой точности измерения. При снижении производительности ниже установленного значения устройство еще продолжает налив на время, определяемое параметром "Время работы колонки с производительностью ниже минимальной", а по его окончании останавливает налив. Если за это время производительность увеличилась выше установленного минимального значения, то останов не произойдет. При нулевом значении контроль минимальной производительности отключен.

**Время работы колонки с производительностью ниже минимальной** - устанавливает время работы колонки при наливе с производительностью ниже минимальной. Если за это время производительность не увеличится выше минимального значения, то произойдет останов налива.

**Время отсутствия ЛИ для перехода на нормальный расход** - Время отсутствия счетных импульсов с момента перехода на сниженный расход, по истечении которого производится переход на нормальный расход - используется при некорректной работе объемомера, если он при сниженном расходе иногда застревает. При появлении первого счетного импульса снова производится переход на сниженный расход, и начинается новый отсчет времени. Значение "0" отключает эту функцию.

**Ожидание остановки насоса** - устанавливает время ожидания остановки насосного агрегата при досрочном прекращении налива топлива. В течение указанного времени устройство будет продолжать подсчет отпущенного топлива и все еще будет сообщать о состоянии "отпуск топлива". Только по окончании заданного времени устройство сообщит о переходе в состояние останова, а импульсы, поступающие в этом состоянии, будут учитываться уже как аварийные.

**Минимальная доза отпуска** - установка минимальной дозы топлива, которую разрешается отпускать из соображений обеспечения требуемой точности измерения. Устройство не позволит задать меньшую дозу.

**Внешний суммарник** - Наличие внешнего электромеханического суммарного счетчика - возможные значения:

"суммарника нет" - устройство не выдает сигнал управления на ЭМС;

"суммарник есть" - во время отпуска дозы по достижению электронным суммарным счетчиком нового целого значения устройство кратковременно подает питание на ЭМС, что приводит к увеличению его показаний на единицу.

**Работа на закрытый кран** - Время работы насосного агрегата на закрытый кран при отпуске с заданием дозы - если при работающем насосном агрегате за установленное время (от 3 до 180 секунд) к устройству не пришло ни одного импульса от ДРТ, то произойдет останов налива. Значение 0 отключает эту функцию, и время отсутствия импульсов не контролируется.

**Работа на закрытый кран до ПБ** - Время работы насосного агрегата на закрытый кран при отпуске "до полного бака" - если при работающем насосном агрегате за установленное время (от 3 до 75 секунд) к устройству не пришло ни одного импульса от ДРТ, то произойдет останов налива. Значение 0 отключает эту функцию, и время отсутствия импульсов не контролируется.

**Индикация готовности к отпуску** - устанавливает способ оповещения клиента о готовности устройства к отпуску топлива и о величине заданной дозы. Возможные значения:

"мигание заданной дозы" - на табло в мигающем режиме выводится значение заданной дозы (при доливе - значение текущей дозы);

"мигание нулевой дозы" - на табло в мигающем режиме выводится нулевое значение (при доливе - значение текущей дозы);

"отсутствует" - выполняется обнуление текущих показаний табло.

**Индикация производительности отпуска** – используется в отладочных целях для вывода на табло значения измеренной мгновенной производительности отпуска. При включении функции в строке цены отображаются символы "Р-" и номер активного рукава, а в строке стоимости символы "ПР" и значение производительности. Функция включается для каждого рукава в отдельности. После выключения питания устройства функция автоматически отключается.

9.7.8 **Протечки** – используется для настройки параметров, связанных с просачиванием топлива через закрытые клапаны, вызванным их неисправностью или износом. Состоит из подпунктов:

**Пороговая скорость** - Пороговая скорость аварийных счетных импульсов - устанавливает порядок обработки аварийных счетных импульсов (поступающих к устройству в отсутствии налива по данному рукаву). Если импульсы являются аварийными, это вызывает увеличение показаний табло и значений счетчиков "суммарный аварийный литровый счетчик", "суммарный литровый счетчик", "дополнительный литровый счетчик". Если импульсы блокируются, то показания табло не изменяются, увеличивается значение только одного счетчика "Дополнительный литровый счетчик". Возможные значения:

0,99 - в течение трех секунд после окончания налива продолжается подсчет поступающих импульсов, которые учитываются как аварийный отпуск, по истечении этого времени поступающие счетные импульсы блокируются;

0,98 - блокировка счетных импульсов мгновенно по окончанию налива;

0,00 л/с. - блокировка отключена, подсчитываются все поступающие аварийные импульсы;

от 0,01 до 0,20 л/с. - включено распознавание протечек через закрытые клапаны, устанавливает скорость протекания топлива, при достижении которой протечка будет считаться аварийным отпуском. Если скорость поступления аварийных импульсов ниже установленной, то их подсчет блокируется.

**Ограничение гидроудара** - позволяет установить допустимый объем протечек со скоростью, превышающей значение параметра "Пороговая скорость". После превышения пороговой скорости начинается учет объема протечки. Если и он превысит заданное значение, то протечки будут считаться аварийным отпуском. Параметр не оказывает влияния, если параметру "Пороговая скорость" заданы значения 0,98 или 0,99. Возможные значения параметра:

0,00 л - ограничение отключено, при любом превышении пороговой скорости протечка считается аварийным отпуском;

от 0,01 до 0,50 л - ограничение включено.

9.7.9 **Индикация** - позволяет настроить параметры индикации БУ. Состоит из подпунктов:

**Округление до суммы заказа** – включение/отключение округления до суммы заказа. Используется при задании с системы управления дозы в рублях. После налива на табло колонки отображается округленная до суммы заказа стоимость топлива. Если отпущенное количество топлива отличается от заказанного (досрочное прекращение, аварийный отпуск), то округление не производится.

**Вычисление литровой дозы** - Способ вычисления литровой дозы по сумме к оплате - при задании денежной дозы устройство рассчитывает, какой объем топлива должен быть отпущен. С учетом имеющейся дискретности отпуска не всегда возможно отпустить дозу точно на заданную сумму. Параметр устанавливает способ округления при пересчете стоимости в литры. Возможные значения:

- "с недоливом" - рассчитанный объем округляется в меньшую сторону. Например, задано 200 рублей при цене 28 р./л и дискретности отпуска 0,01 л, устройство перейдет в готовность на 7,14 л;

- "с переливом" - рассчитанный объем округляется в большую сторону. Для вышеуказанного примера устройство перейдет в готовность на 7,15 л;

- "математически" - рассчитанный объем округляется по закону математического округления: если первая отбрасываемая цифра больше или равна 5, то последняя сохраняемая цифра увеличивается на единицу. Для вышеуказанного примера устройство перейдет в готовность на 7,14 л.

**Формат цены и стоимости ТРК** - Формат отображения суммы к оплате и цены - устанавливает количество цифр до запятой и после запятой при отображении на табло колонки в строках "сумма к оплате" и "цена за литр".

**Неотображаемые ЛИ** - Количество импульсов, не отображаемых на табло в начале налива - устанавливает количество счетных импульсов, которые могут возникать из-за расширения шланга раздаточного рукава при работе на закрытый кран, подсчитываются и включаются в дозу, но не отображаются на табло колонки в начале налива.

**Порядок отображения на дополнительных ценовых дисплеях** – используется в ТРК, имеющих кроме основного дополнительные ценовые табло. Прямой порядок – это отображение цен на дополнительных дисплеях в порядке возрастания номеров рукавов. Обратный
порядок – в порядке убывания номеров рукавов. Возможные значения: прямой по обеим, прямой по А (обратный по В), прямой по В (обратный по А). Обычно расположение рукавов на одной стороне многопродуктовой ТРК является зеркальным по отношению ко второй стороне, поэтому следует выбирать прямой порядок по одной стороне и обратный - по другой стороне.

9.7.10 **Гидроветви** – используется при работе с колонками с повышенной производительностью ("НАРА-6000"). Состоит из подпунктов:

**Объем 1 гидроветви** – чтение объема топлива, отпущенного по первой гидравлической ветви, с момента последнего задания дозы.

**Объем 2 гидроветви** – чтение объема топлива, отпущенного по второй гидравлической ветви, с момента последнего задания дозы.

**Производительность гидроветвей** – измерение производительности только при отпуске на полном расходе (в л/мин). Для колонки с повышенной производительностью информация выводится на дисплей контроллера раздельно по гидроветвям. Для других колонок она выводится как для первой гидроветви.

9.7.11 **Сервис** – позволяет настроить сервисные параметры. Состоит из подпунктов:

**Тест индикации** – включение теста индикации табло колонки.

**Конфигурация МР** - вывод на дисплей контроллера конфигурации подключенных модулей расширения. После входа в режим необходимо ввести ID-номер БУ, к которому подключены модули расширения. На дисплее появится информация согласно рисунку 20, содержащая порядковый номер модуля, тип модуля и его адрес.

# **N 1,тип 1,адр 2**

# Рисунок 20

Тип "1" соответствует модулю типа 155МР1, "2" – модулю типа 155МР2, "3" - модулю типа 166, "4" - модулю типа 155МТ1, "5" - модулю типа 155ЭМС, "06" - модулю типа 177, "00" – нет модуля.

Если к блоку управления подключено несколько модулей расширения конфигурацию каждого можно просмотреть с помощью клавиш  $\overline{1}$ или $\overline{1}$ .

*Примечание* – *БУ с версией ПО ниже* 10.7 *не сообщают конфигурацию модулей*. *После выполнения запроса на дисплее всегда будет отображаться нулевое количество модулей*, *даже если они подключены к БУ*.

**Температура внутри устройства** - позволяет считать показания температуры внутри устройства с внутреннего датчика температуры или включить/отключить использование этого датчика. Значение "200" при считывании соответствует состоянию "датчик отключен".

**Температура включения обогрева** - если по данным внутреннего датчика температуры устройства температура снижается ниже установленного значения, то устройство включает обогреватель. Выключение обогревателя происходит при повышении температуры на величину, устанавливаемую параметром "Гистерезис температуры обогрева". Значение 999 используется для принудительного включения обогрева на 20 секунд с целью проверки его работоспособности.

**Гистерезис температуры обогрева** - устанавливает, на какую величину относительно значения параметра "Температура включения обогрева" должна повыситься температура по данным внутреннего датчика температуры устройства, чтобы устройство отключило обогреватель.

**Индикация дополнительных параметров** - возможные значения параметра:

"**откл**" – индикация дополнительных параметров отключена;

"**темп1**" – значение температуры топлива и единицы измерения топлива (L-литры, P-килограммы) отображаются на табло колонки поочередно с ценой, по три секунды (только для ГНК);

"**темп2**" – отображение значения температуры внутри устройства поочередно с ценой, по три секунды;

"**темп3**" – постоянное отображение значения температуры внутри устройства вместо цены топлива.

*Примечание* – *значения* "*темп*2" *и* "*темп*3" *поддерживаются только БУ серии* "*Топаз*-106*К*" *с версией программного обеспечения от* 6.0 *до* 9.0. *В версиях выше* 9.0 *температуру внутри БУ можно узнать по запросу с системы управления*.

**Температура топлива ГНК** – просмотр на дисплее контроллера температуры топлива. Используется при работе с ГНК, оснащенными БУ с датчиками температуры топлива DALLAS.

**Счетчик операций записи суммарников** – просмотр на дисплее контроллера количества операций записи суммарных счетчиков.

**Пароль БМУ** - позволяет изменять пароль, используемый при управлении отпуском топлива с блока местного управления (БМУ) Топаз-166.

**Режим работы БМУ** – включение/отключение режима управления отпуском топлива с использованием БМУ.

**Источник информации о температуре** – используется при работе с модулями температурными "Топаз-155МТ1". На дисплее контроллера отображается слева направо тип модуля (тип 1 соответствует модулю Топаз-155МТ1), положение его адресной перемычки и номер измерительного канала модуля, к которому подключен температурный датчик (рисунок 21). Для многопродуктовых ТРК допускается нескольким рукавам задавать один и тот же измерительный канал.

```
Источн.инф.о t 
1-1-1
```
**Температура топлива** – отображение на дисплее контроллера температуры топлива для выбранного рукава, полученной через модуль "Топаз-155МТ1".

**Установка пароля администратора** – Пароль администратора используется для предотвращения несанкционированного изменения значений настраиваемых параметров и перепрограммирования устройства. Возможные значения:

0 - заводское значение, означающее отсутствие защиты паролем. Для настройки или перепрограммирования устройства ввод пароля не требуется;

от 1 до 999999 - защита паролем включена. Пароль может содержать от одного до шести знаков. Для настройки или перепрограммирования устройства требуется ввод ранее установленного значения пароля, для считывания значений параметров ввод пароля не требуется.

**Неудавшиеся попытки входа в режим администратора** – Счетчик неудавшихся попыток входа в режим администратора - фиксирует все попытки подбора пароля, т.е. каждый факт ввода неверного пароля с момента последнего перепрограммирования устройства. После каждых семи неудачных попыток устройство блокирует свою работу. Во время этой блокировки изменение параметров и отпуск топлива невозможны. Блокировка длится два часа, снятие блокировки происходит автоматически по истечении указанного времени. Внимание! Учитывается только время нахождения устройства в непрерывно включенном состоянии. Если до наступления разблокировки питание устройства было отключено, после включения устройство начнет новый отсчет двух часов.

**Ограничение по отпуску топлива** - позволяет установить объём топлива, доступного для отпуска с данного устройства. Предназначен для защиты интересов региональных сервисных центров фирмы "Топаз-сервис", которые реализуют устройства с оплатой в рассрочку, в случае неоплаты клиентом стоимости оборудования в оговоренный срок. Возможные значения:

"отключено" - заводское значение, означающее отсутствие ограничения;

"ограничение", от 0,01 до 999999,99 литров - функция ограничения включена, устройство учитывает суммарное количество топлива, отпущенное по всем его рукавам. При отпуске топлива значение параметра уменьшается и отражает остаток объема до включения блокировки;

"блокировка" - остаток доступного объема равен нулю, наливы с устройства заблокированы. При каждой попытке задания дозы на табло колонки будет отображаться сообщение об ошибке "Err.21". Нормальная работа будет возможна либо после снятия блокировки путем записи значения "отключено", либо после ввода нового ограничения. Если остаток объема достигает нулевого значения во время налива, текущий отпуск не блокируется и выполняется до конца.

**Причина останова отпуска** - содержит код причины останова последнего отпуска топлива, позволяет определить причину досрочного останова, если по внешним признакам она не определяется. Возможные значения:

"отсутствует" - останова не было, выполняется отпуск топлива;

"нет импульсов ДРТ" - сработал один из параметров: "Время работы насосного агрегата на закрытый кран", "Время работы насосного агрегата на закрытый кран при отпуске до полного бака";

"низкая производительность" - сработали параметры: "Минимальная производительность", "Время работы колонки с производительностью ниже минимальной";

"ошибка" - код ошибки выводится на табло после символов "Err";

"отпущена доза"; "установлен кран"; "команда СУ"; "нет питания".

9.7.12 **Программа** – просмотр на дисплее контроллера данных о программном обеспечении устройств серии "Топаз-106К", "Топаз-133". Состоит из подпунктов:

**Версия ПО** - используется для идентификации программного обеспечения устройства при обращении в отдел технической поддержки завода-изготовителя.

**Счетчик обновлений ПО** - выдает количество обновлений программного обеспечения устройства. Используется для контроля над несанкционированным доступом к устройству. После достижения максимального значения (65535) работа устройства блокируется. Программатор при считывании номера версии программы из устройства выдаст в зависимости от устройства либо версию "255", либо сообщение "ВНИМАНИЕ! Количество операций обновления ПО исчерпано".

**Расширенная версия ПО** - составной параметр, только для чтения, содержит служебную информацию о номере релиза, варианте и номере проекта программного обеспечения устройства. Может потребоваться при обращении в отдел технической поддержки заводаизготовителя.

**Расширенная версия загрузчика** – чтение подробных данных о версии загрузчика, которые могут потребоваться при обращении в центр сервисного обслуживания или к производителю.

**Включения и парковки** - просмотр количества включений и парковок (выключений) устройства.

Счетчик включений - выдает количество включений устройства. После достижения максимального значения (65535) счетчик обнуляется.

Счетчик успешных парковок - выдает количество корректных выключений устройства (парковок). Парковка устройства считается успешной после того, как все значения, необходимые для работы устройства, сохранены в энергонезависимую память. После достижения максимального значения (65535) счетчик обнуляется. Совместно с параметром "Счетчик включений" используется для контроля работоспособности устройства. Разница значений этих счетчиков более чем на 1 является признаком того, что устройство не обеспечивает корректного сохранения информации при выключении.

9.7.13 **Конверторы** – используется при работе с устройствами, имеющими функции конверторов протоколов "протокола 2.0" и протокола какой либо импортной ТРК. Эти конверторы входят в состав блоков сопряжения "Топаз-199", "Топаз-119-23", "Топаз-119-18М". Состоит из подпунктов:

**Скорость обмена данными с колонкой** - задает скорость в виде шестиразрядного числа, с которой устройство будет производить обмен данными с колонкой в рамках используемого протокола. Необходимо установить значение, соответствующее скорости обмена данными, настроенной в колонке. Некоторые протоколы допускают работу только на одной скорости, в этом случае параметр не подлежит изменению. Чем выше скорость, тем быстрее происходит обмен данными, но при этом повышаются требования к качеству линии связи. Если устройство и колонка будут настроены на разные скорости, то они не смогут обмениваться данными, устройство сообщит "Нет связи с колонкой". Допустимые значения зависят от типа используемого протокола и модели колонки.

**Тип протокола** - установка используемого типа протокола ("Ascomm" или "Gascomm") для обмена данными между устройством и колонкой Autotank. Необходимо установить тот тип, по которому работает колонка.

**Адрес стороны** - сквозной номер стороны колонки в пределах заправочной станции, по которому устанавливается связь между колонкой и устройством. Вначале уникальные адреса сторон необходимо настроить в каждой колонке, подключенной к устройству, а затем эти адреса указать в данном параметре устройства. Недопустимо наличие одинаковых адресов сторон в пределах одного устройства.

**Номер канала** – указывается к какому каналу блока сопряжения подключена сторона ТРК.

**Число дополнительных сторон, подключенных к каналу 1-3** при работе с конвертором "Топаз 2.0-ASCOMM" к 1-3 каналам связи блока сопряжения может быть подключено до 6-ти дополнительных сторон.

**Количество табло на стороне** – при работе с блоком сопряжения "Топаз-119-9" устанавливается значение соответствующее аналогичному параметру колонки. При неверной настройке во время налива показания контроллера и колонки не будут совпадать

*Примечание*. *Подробное описание работы и параметров конверторов протоколов изложено в руководствах по эксплуатации на соответствующие устройства*.

9.7.14 **Частотный преобразователь** – используется, если к БУ подключены преобразователи частотные "Топаз-252" (далее – ПЧ).

**Адрес для 1 продукта** – устанавливает адрес ПЧ, который будет работать с первым видом топлива ТРК.

**Адрес для 2 продукта** – устанавливает адрес ПЧ, который будет работать со вторым видом топлива ТРК.

**Ошибка** – позволяет считать код последней ошибки, возникшей при работе ПЧ, а также сбросить состояние ошибки для продолжения работы БУ. Сброс выполняется путем записи значения "0". Перечень кодов ошибок приведен в документации на ПЧ.

9.7.15 **Копирование параметров** – используется для чтения/записи всех настраиваемых параметров БУ. Этот режим удобен при пуско-наладке ТРК. Настроенные значения параметров копируются из одного рукава в другой по их сетевым адресам.

9.7.16 **Просмотр всех параметров** - последовательный просмотр параметров колонки (отображаются только те параметры, которые поддерживаются БУ).

9.7.17 **Чтение/запись произвольного параметра** - универсальные запись/чтение параметра используются, если контроллер не поддерживает какой-либо нововведенный параметр БУ. При входе в режим появляется приглашение ввести десятичный код желаемого параметра и его новое значение (в случае записи). Шестнадцатеричный код параметра можно найти в документе "Протокол обмена данными между системой управления и топливораздаточной колонкой. ООО "Топаз-электро", г. Волгодонск, 2005 г". Для ввода кода необходимо предварительно перевести его из шестнадцатеричного вида в десятичный.

9.7.18 **Широковещательная команда** – подается на все подключенные к контроллеру устройства. Используется, если контроллер не поддерживает какую-либо нововведенную команду БУ. При входе в режим появляется приглашение ввести номер параметра и значение (в случае записи). При использовании этого режима номер параметра и его значение необходимо запросить у производителя.

9.8 Юстировка

Указания по работе в разделе приведены в таблице В.4. В разделе производится настройка юстировочных параметров колонок, оснащенных БУ серии "Топаз-106К".

Раздел защищен паролем администратора контроллера и паролем юстировки. Для предотвращения несанкционированного изменения значений параметров предусмотрена возможность использования пароля администратора блока управления, который устанавливается через раздел меню "Настройки ТРК" – "Сервис" – "Установка пароля администратора". В данном разделе присутствуют следующие пункты:

**Адрес рукава** - выбор сетевого адреса рукава для юстировки.

**Пароль настройки** – ввод пароля администратора БУ, необходимого для изменения настроек БУ. При заводских настройках БУ пароль вводить не нужно.

**Пароль юстировки** - изменение пароля юстировки.

**Юстировочный коэффициент** - изменение юстировочного коэффициента.

**Счетчик операций юстировки** - предназначен для контроля над несанкционированным изменением настраиваемых юстировочных параметров. Указывает общее количество изменений значений юстировочных параметров с момента последнего перепрограммирования устройства.

**Вид выдачи информации** - установка единиц измерения отпускаемого продукта (только для ГНК см. пункт 12.2).

**Температурная коррекция** - включение/отключение температурной коррекции (только для ГНК см. пункт 12.2).

**Содержание пропана** - установка процентного содержания пропана в продукте (только для ГНК см. пункт 12.2).

**Дискретность счета** - устанавливает дискретность счета для отображения на табло колонки.

**Дискретность ДРТ** - позволяет устройству работать с датчиками расхода топлива различной дискретности. Параметр используется, если дискретность датчика отличается от 0,01 л/и (заводская установка - 100 импульсов на литр). Если дискретность датчика неизвестна, то ее можно определить опытным путем. Необходимо произвести отпуск в мерник "до полного бака", после чего показания табло в литрах разделить на объем используемого мерника и умножить на текущее значение параметра. Параметр является юстировочным, защищен паролем юстировки от несанкционированного изменения (заводское значение пароля 1234).

**Чтение/запись произвольного параметра** - универсальные запись/чтение параметра используются, если контроллер не поддерживает какой-либо нововведенный юстировочный параметр БУ. Шестнадцатеричный код параметра можно найти в документе "Протокол обмена данными между системой управления и топливораздаточной колонкой. ООО "Топаз-электро", г. Волгодонск, 2005 г". Для ввода кода необходимо предварительно перевести его из шестнадцатеричного вида в десятичный.

**Установка литрового суммарника** – предустановка литрового суммарного счетчика. В случае обновления программного обеспечения БУ, перед первым заданием дозы, можно установить значение суммарного литрового счетчика в соответствии с показаниями механического счетчика колонки или с последним значением, зафиксированным перед обновлением ПО.

**Установка денежного суммарника** – предустановка денежного суммарного счетчика. В случае обновления программного обеспечения БУ, перед первым заданием дозы, можно установить значение денежного суммарного счетчика в соответствии с бухгалтерской отчетностью.

Если запись нового значения юстировочного параметра прошла успешно, то отобразится сообщение "**записано**". В случае неудачи отобразится в мигающем режиме надпись "**Ош. юстир.:**" и код ошибки. Коды ошибок и варианты действий приведены в таблице 3. Если связь с БУ отсутствует, то отобразится сообщение "Устройство не отвечает".

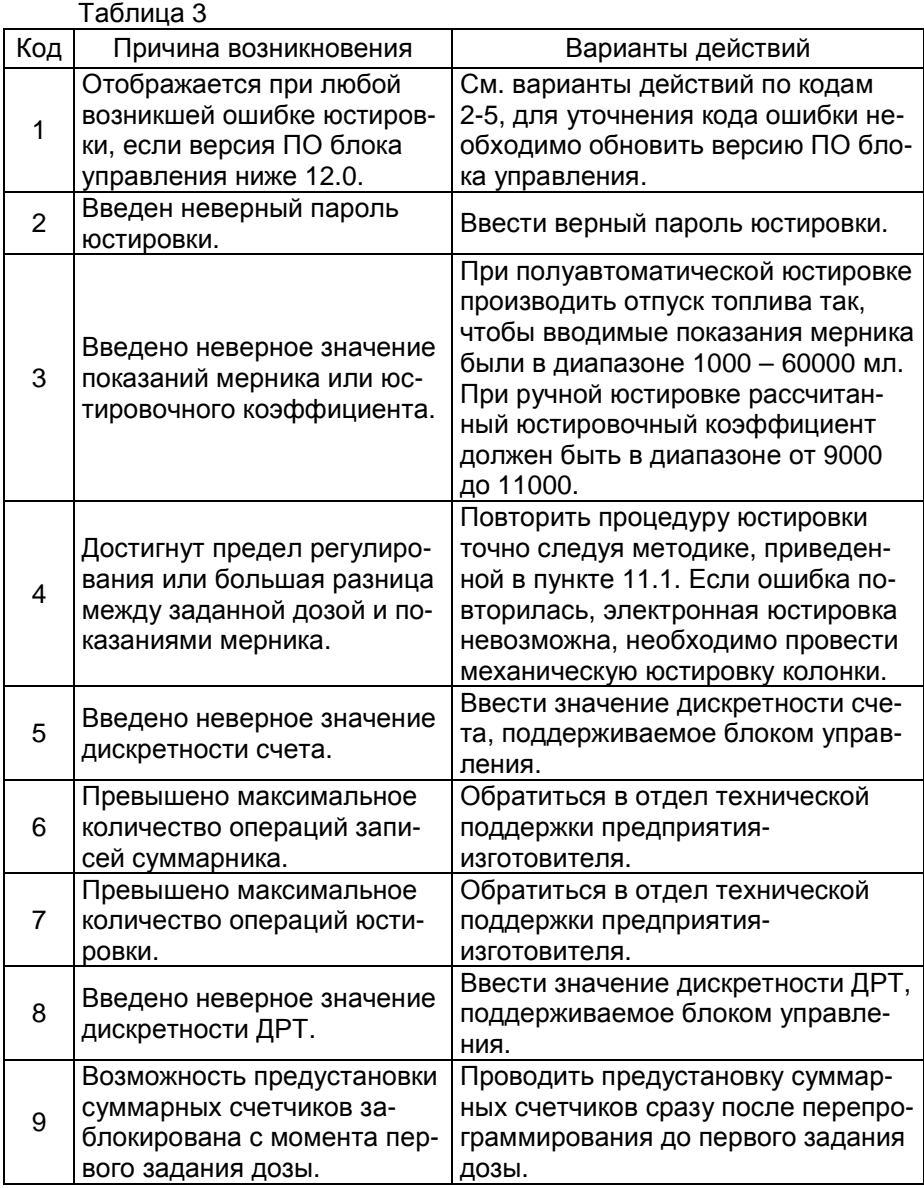

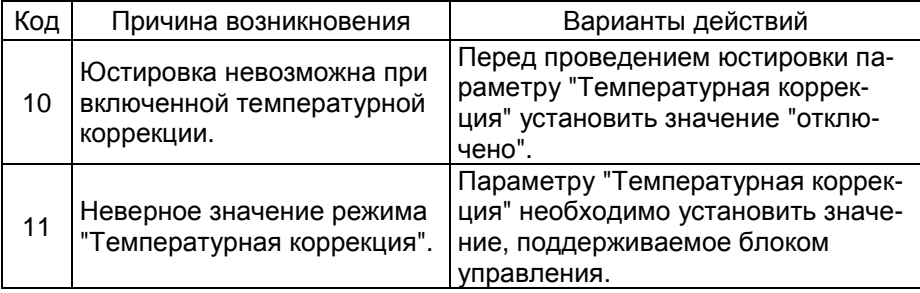

## **10 Рекомендации по настройке параметров колонки**

10.1 Задание сетевого адреса рукава

При вводе в эксплуатацию БУ в возникает необходимость в настройке сетевых адресов. При изготовлении БУ рукавам присваиваются сетевые адреса, начиная с 1. Для изменения сетевых адресов необходимо произвести следующие действия:

а) войти в основное меню (нажимать клавишу  $|F|$  не менее двух секунд), выбрать раздел "**Параметры ТРК**" (клавишами <sup>†</sup> или  $\boxed{1}$ ), нажать клавишу  $\boxed{\leftarrow}$ . Ввести на цифровой клавиатуре код доступа (по умолчанию 123456).

б) в пункте "Связь" войти в режим "Вывод ID-номера на табло колонки". На табло подключенных БУ появятся их ID-номера. Необходимо запомнить или записать номера тех БУ, которые в дальнейшем будут настраиваться. Например, отобразился ID-номер 111491. Выйти из режима, нажав любую клавишу.

в) войти в режим "Задание адреса и режима" (клавишами  $\lceil \cdot \rceil$  или - ). Ввести ID-номер нужного рукава для настройки, ввести для него желаемый адрес, выбрать режим работы рукава (клавишами  $\lceil \frac{1}{n} \rceil$  или  $\downarrow$ ). Сохранить изменения клавишей  $\leftarrow$ .

Для примера присвоим второму рукаву блока управления с ID-номером 111491 (у второго рукава ID-номер 111492) восьмой сетевой адрес и режим работы "**2**". Вводим ID-номер второго рукава, нажатием клавиш:  $\boxed{\text{C}}$  ,  $\boxed{1}$  ,  $\boxed{1}$  ,  $\boxed{1}$  ,  $\boxed{4}$  ,  $\boxed{9}$  ,  $\boxed{2}$  ,  $\boxed{\rightarrow}$  . Вводим желаемый адрес, нажатием клавиш:  $\boxed{C}$ ,  $\boxed{8}$ ,  $\boxed{-1}$  (или выбираем клавишами  $\boxed{1}$ или  $\boxed{1}$ ). Выбираем режим работы рукава "**2**" путем пролистывания значений клавишами  $\Box$  или  $\Box$ . Сохраняем изменения, нажав клавишу  $\Box$ . При успешном выполнении операции задания адреса на дисплее отобразится сообщение "*Сетевой адрес ОК*. *Режим задан*". Если режим работы рукава не изменялся (или его невозможно изменить), то на дисплее отобразится сообщение "*Сетевой адрес ОК*. *Режим не задан*".

Если изменить сетевой адрес не удалось, то отобразится сообщение "*Устройство не отвечает*". В этом случае необходимо проверить правильность задания ID-номера, наличие связи с БУ, наличие питающего напряжения БУ. Выход из режима без сохранения изменений осуществляется нажатием клавиши  $\boxed{F}$ .

г) выйти из меню несколькими нажатиями клавиши  $\boxed{F}$ .

10.2 Настройка параметров рукавов

Настройка параметров колонки происходит по каждому рукаву отдельно. Перед настройкой необходимо задать сетевые адреса всем задействованным рукавам.

Настройка параметров осуществляется в разделе "**Параметры ТРК**" по сетевому адресу рукава. Для настройки в пункте "Адрес рукава" выбирается сетевой адрес рукава, настройки которого необходимо изменить. Настраиваемые параметры разбиты на группы, перечень параметров и порядок работы с ними см. в таблице В.2 приложения В.

После записи устройство считает значение параметра из БУ. Если изменение параметра прошло успешно, на дисплее отобразится новое записанное значение, а в случае неудачи – предыдущее. Если связь с БУ отсутствует, то отобразится "Устройство не отвечает".

Для блоков управления с версией ПО 22.4 и выше при изменении некоторых параметров в случае неудачи после считывания отображается в мигающем режиме надпись "**Ошибка:**" и код ошибки. Коды ошибок и варианты действий, приведены в таблице 4.

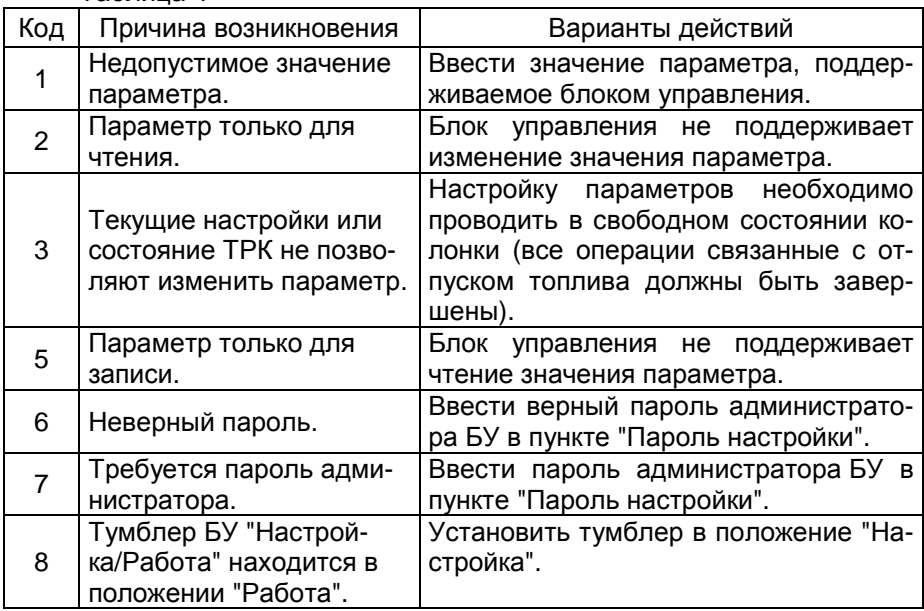

Таблица 4

# 10.3 Параметры работы при задании дозы в рублях

При задании денежной дозы иногда невозможно отпустить топливо точно на заданную сумму. Например, на 200 р. при цене 28 р./л и дискретности отпуска 0,01 л можно отпустить только 7,14 л на сумму

199,92 р. со сдачей 0,08 р. Это может вызвать недовольство у клиента, который хочет получить топливо точно на 200 р.

Для таких случаев в БУ серии Топаз-106К введены параметры: "Вычисление литровой дозы по сумме к оплате" и "Округление до суммы". Они работают в паре, и только если система управления поддерживает отпуск в рублях.

**Всю ответственность за использование этих параметров несет РУКОВОДИТЕЛЬ заправочной станции.** 

Пример работы этих параметров приведен в таблице 5. Таблица 5 – Пример: цена 28 р./л, СУ задает дозу 200р.

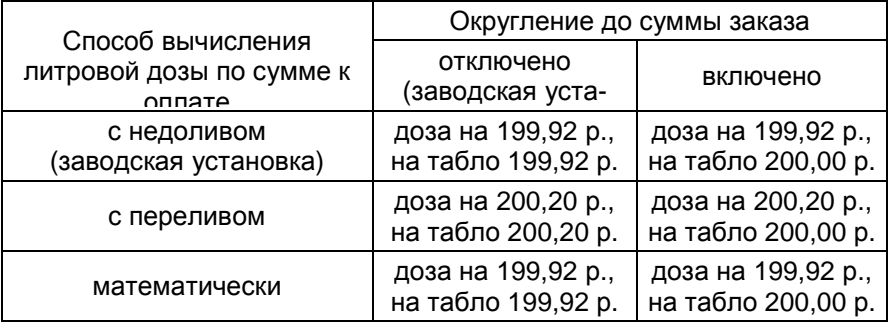

## **11 Юстировка**

Операция юстировки производится для обеспечения необходимой точности измерения количества продукта, отпускаемого колонкой.

Юстировка заключается во введении в БУ через контроллер юстировочного коэффициента. При его учете показания БУ будут точно совпадать с результатами измерения (с использованием эталонных средств измерения) фактически отпущенного количества продукта. Этот коэффициент *К* может принимать значения от 9000 до 11000 и хранится в БУ.

При проведении контрольного отпуска нужно задавать дозу с таким расчетом, чтобы показания мерника находились в пределах от 1 до 60 литров. Доза, отпускаемая в эталонное средство измерения, оговаривается в *методике юстировки на конкретную колонку* (см. руководство по эксплуатации на блок управления, управляющий колонкой). Дискретность счета импульсов колонки должна быть 0,01 литр/импульс.

Показания БУ Q (в литрах) определяются дискретностью счета d, количеством принятых счетных импульсов N и юстировочным коэффициентом K по формуле:

$$
Q = K \cdot N \cdot d \cdot 10^{-4}.
$$

При значении К=10000 и дискретности счета d=0,01 литр/импульс один счетный импульс равен 0,01 л.

Ограничение доступа к операции юстировки обеспечивается четырехзначным паролем, хранящимся в БУ. Для контроля над несанкционированным изменением юстировочного коэффициента БУ имеет несбрасываемый счетчик количества операций юстировки.

В случае обновления программного обеспечения БУ счетчик юстировок и пароль принимают начальные значения, равные соответственно нулю и 1234. Поэтому необходимо учитывать, производились ли обновления программного обеспечения, для чего в БУ ведется счетчик обновлений программного обеспечения.

11.1 Методики проведения юстировки

Методика юстировки, принятая для конкретной колонки, приводится в руководстве по эксплуатации на блок управления, управляющий колонкой. Юстировка бывает двух типов: полуавтоматическая и ручная.

В первом случае юстировочный коэффициент рассчитывается БУ после контрольного отпуска автоматически на основе заданной дозы, текущего значения коэффициента и показаний мерника. В БУ вводится показание мерника.

Во втором случае юстировочный коэффициент рассчитывается лицом, производящим юстировку, после проведения контрольного отпуска продукта на основе заданной дозы, текущего значения коэффициента и показаний эталонного средства измерения. В БУ вводится новое значение юстировочного коэффициента.

Перед началом новой юстировки при необходимости можно сверить показания счетчиков количества операций юстировки и обновления программного обеспечения с записями в журнале. Совпадение счетчиков с записями будет свидетельствовать об отсутствии несанкционированных манипуляций с юстировочными параметрами.

В случае утраты юстировочного пароля необходимо обновить программное обеспечение БУ, тогда установится пароль 1234.

При успешном изменении юстировочного коэффициента на дисплее контроллера отобразится сообщение "**записано**", в случае неудачи появится надпись "**Ош. юстир.**" и код возникшей ошибки, а при отсутствии связи с устройством – "Устройство не отвечает".

Возможными причинами неудачи могут быть:

- юстировка проводится без предварительного отпуска дозы;

- юстировка не поддерживается данным БУ;

- тумблер БУ "Настройка/Работа" – в положении "Работа";

- неверный сетевой адрес рукава;

- неверный пароль юстировки (код ошибки **2**);

- не введен или введен неверный пароль администратора БУ;

- выход показаний мерника за пределы 1000 – 60000 мл (код ошибки **3**);

- выход юстировочного коэффициента за допустимый диапазон (код ошибки **4**).

Для проверки диапазона, можно вычислить ожидаемое значение коэффициента по следующей формуле:

$$
K=\frac{K_0\cdot M}{D},
$$

 $rae: K_0$  – текущее значение юстировочного коэффициента,

М – показания мерника в миллилитрах,

D – заданная доза в миллилитрах.

Если вычисленное значение с учетом округления не укладывается в диапазон от 9000 до 11000, то достигнут предел регулирования.

После завершения юстировки каждого рукава, необходимо занести в журнал дату и время ее проведения, установленное значение юстировочного коэффициента, показания счетчиков количества юстировок и обновлений программного обеспечения.

11.1.1 Юстировка полуавтоматическая по объему

ВНИМАНИЕ! Напрямую ввести значение юстировочного коэффициента в БУ нельзя – через контроллер вводится показание мерника.

Порядок действий:

а) Включить возможность задания дозы и отпуска топлива с контроллера для технологических работ (раздел "**Настройки администратора**" пункт "**Техналив**").

б) Выбрать сетевой адрес рукава и величину контрольной дозы в соответствии с требованиями.

в) Задать и отпустить выбранную дозу в мерник в обычном порядке.

г) Войти в основное меню, выбрать раздел "**Юстировка**", нажать клавишу  $\boxed{+}$ . Ввести на цифровой клавиатуре вначале код доступа (заводское значение 123456), затем пароль юстировки (заводское значение 1234). В пункте "**Пароль настройки**" ввести пароль администратора БУ (при заводской настройке БУ этого не требуется).

д) В пункте "**Адрес рукава**" ввести сетевой адрес нужного рукава и выйти из режима, нажав клавишу  $\boxed{F}$ .

е) В пункте "**Юстировочный коэффициент**" ввести показания мерника в миллилитрах (например, 10250 мл). Для этого нажмите клавиши  $\boxed{C}$ ,  $\boxed{1}$ ,  $\boxed{0}$ ,  $\boxed{2}$ ,  $\boxed{5}$ ,  $\boxed{0}$ ,  $\boxed{+}$ .

е) Выход из меню осуществляется нажатием клавиши  $|F|$ .

11.1.2 Юстировка ручная по массе

Порядок действий:

а) Выбрать сетевой адрес рукава, задать величину контрольной дозы (например, 10 кг на рукав с сетевым адресом 8).

б) Отпустить выбранную дозу в мерник в обычном порядке.

в) Войти в основное меню, выбрать раздел "**Юстировка**", нажать клавишу  $\boxed{\leftarrow}$ . Ввести на цифровой клавиатуре вначале код доступа (заводское значение 123456), затем пароль юстировки (заводское значение 1234). В пункте "**Пароль настройки**" ввести пароль администратора БУ (при заводской настройке БУ этого не требуется).

г) В пункте "**Адрес рукава**" ввести сетевой адрес нужного рукава и выйти из режима, нажав клавишу  $\boxed{F}$ .

д) В пункте "**Юстировочный коэффициент**" определить действующий юстировочный коэффициент  $K_0$  (например, он равен 10053).

е) Вычислить новый юстировочный коэффициент  $K_1$  по формуле:

 $K_1=K_0 \cdot P_M/P_K$ .

где:  $K_0$  – значение предыдущего юстировочного коэффициента,

 $P_M$  – масса сжиженного газа в средстве измерения,

 $P_{K}$  – показания БУ.

Например, при массе сжиженного газа в средстве измерения 10,20 кг и показании БУ 10,00 кг, новый коэффициент будет равен:

 $K_1$ =10053 $\cdot$ 10,20/10,00 =10258.

ж) В пункте "**Юстировочный коэффициент**" ввести значение нового рассчитанного коэффициента (например, 10258). Для этого нажмите клавиши  $\boxed{C}$ ,  $\boxed{1}$ ,  $\boxed{0}$ ,  $\boxed{2}$ ,  $\boxed{5}$ ,  $\boxed{8}$ ,  $\boxed{+}$ .

и) Выход из меню осуществляется нажатием клавиши  $\boxed{F}$ .

11.1.3 Юстировка ручная по объему

До проведения юстировки необходимо отключить температурную коррекцию налива (раздел "**Юстировка**" пункт "**Температурная коррекция**"). Юстировочный коэффициент рассчитывается по формуле:

$$
K_1=K_0\cdot V_M/V_K,
$$

где  $K_0$  –значение предыдущего юстировочного коэффициента,

 $V_M$  – объем продукта в мернике,

 $V_{K}$  – показания БУ.

Порядок действий аналогичен пункту 11.1.2.

11.2 Чтение параметров юстировки

Чтение юстировочных параметров, в отличие от их изменения, не требует ввода пароля юстировки и производится в разделе основного меню "**Параметры ТРК**" пункт "**Юстировка**".

11.3 Изменение пароля юстировки

Устройство поступает к потребителю с паролем 1234. При его изменении нужно произвести следующие действия:

а) Войти в основное меню (нажимать клавишу  $\boxed{F}$  не менее двух секунд), выбрать раздел "**Юстировка**" (клавишами <sup>[1</sup>] или  $\boxed{1}$ ), нажать клавишу  $\boxed{\leftarrow}$ . Ввести на цифровой клавиатуре вначале код доступа (заводское значение 123456), затем пароль юстировки (заводское значение 1234). В пункте "**Пароль настройки**" ввести пароль администратора БУ (при заводской настройке БУ этого не требуется).

б) В пункте "**Пароль юстировки**" ввести новый пароль юстировки (например, 5678) и выйти из режима, нажав клавиши  $\boxed{C}$ ,  $\boxed{5}$ ,  $\boxed{6}$ ,  $\boxed{7}$ ,  $\boxed{8}$ ,  $\boxed{\leftarrow}$ ,  $\boxed{\mathsf{F}}$ . Новый пароль обязательно должен отличаться от установленного. При успешном изменении пароля на дисплее контроллера отобразится сообщение "**Пароль записан**".

# **12 Особенности работы некоторых типов колонок**

# 12.1 Протечки клапанов

*Протечка* – это просачивание топлива через закрытые клапаны, вызванное их неисправностью или износом. По сути является систематическим аварийным отпуском, отображается на дисплее контроллера и учитывается в суммарных счетчиках отпущенного топлива колонки. Часто возникает в колонках, у которых один насосный агрегат работает одновременно по нескольким рукавам, и налив по одному из рукавов вызывает протечку по другим. Регулярное появление протечек может дестабилизировать работу АЗС и привести к конфликтным ситуациям.

Протечки возникают при отсутствии налива по рукаву, характеризуются малой скоростью движения топлива и, как следствие, малым объемом. Указанные свойства позволяют выделить протечки на фоне других возможных аварийных ситуаций, после чего блокировать их индикацию и вести отдельный учет. С этой целью в БУ введены три параметра: "пороговая скорость", "ограничение гидроудара" и "дополнительный суммарный счетчик".

*Пороговая скорость* – устанавливает скорость протекания топлива через закрытые клапаны, при достижении которой протечка будет считаться аварийным отпуском. Возможные значения параметра:

**0,99** л/с – блокируется учет любого аварийного отпуска через 3 секунды после окончания отпуска топлива (счетные импульсы, поступающие в БУ, игнорируются);

**0,98** л/с – блокируется учет любого аварийного отпуска сразу после окончания отпуска топлива (счетные импульсы, поступающие в БУ, игнорируются);

**0,00** л/с – распознавание протечек отключено, блокировка индикации не производится, и любые протечки считаются аварийным отпуском;

от **0,01** до **0,20** л/с – распознавание протечек включено.

*Гидроудар* – это резкое увеличение давления на закрытые клапаны, вызванное запуском насосного агрегата. При гидроударе возможно кратковременное превышение заданной пороговой скорости, и дальнейшая протечка будет ошибочно считаться аварийным отпуском.

Параметр "ограничение гидроудара" позволяет установить допустимый объем протечки с повышенной скоростью. После превышения пороговой скорости начинается учет объема протечки. Если и он превысит заданное значение, то протечки будут считаться аварийным отпуском. Возможные значения параметра:

**0,00** л – ограничение отключено, при любом превышении пороговой скорости протечка считается аварийным отпуском;

от **0,01** до **0,50** л – ограничение включено.

Для контроля суммарного количества протечек используется дополнительный суммарный счетчик. Он показывает полный объем отпущенного топлива, включая аварийный отпуск и неотображаемые на табло протечки. Если из показаний дополнительного счетчика вычесть показания суммарного литрового счетчика, получим величину протечек топлива.

12.2 Газонаполнительные колонки

12.2.1 Варианты отпуска: по массе или по объему

В БУ введены параметры: "Температурная коррекция", "Содержание пропана в продукте", "Вид выдачи информации", которые относятся к юстировочным параметрам.

*Температурная коррекция* – включение/отключение температурной коррекции. Функция осуществляет коррекцию показаний БУ на основе данных датчика температуры топлива. При изменении температуры изменяется плотность газа, а следовательно, его масса и объем. Использование этого параметра обеспечит требуемую точность измерений при различных температурах.

*Содержание пропана* – вводится процент содержания пропана в газовой смеси, на основе которого осуществляется коррекция показаний БУ. Газовые смеси с различным содержанием пропана имеют различную плотность. Этот параметр обеспечивает требуемую точность измерений при отпуске различных газовых смесей.

*Вид выдачи информации* – установка типа отпуска: по массе ("**килограммы**") или по объему ("**литры**"). Чтобы использовать отпуск по массе необходимо:

а) включить температурную коррекцию;

б) параметру "индикация дополнительных параметров" установить значение "**темп1**".

Только при таких значениях возможен отпуск газа по массе. При других значениях – только отпуск по объему.

12.2.2 Производительность ГНК

Некоторые типы ГНК обеспечивают требуемую точность измерения отпущенного продукта, только если скорость отпуска продукта (производительность) имеет значение выше минимально допустимого. Для учета этой особенности в БУ вводятся два параметра, позволяющие прекратить отпуск при снижении производительности.

"*Минимальная производительность*" – устанавливает минимально допустимое значение производительности. Возможные значения параметра:

**0** – учет производительности отключен;

от **1** до **30** литров в минуту – учет включен.

"*Время работы с минимальной производительностью*" – устанавливает предельное время работы колонки с момента снижения производительности ниже минимальной. Возможные значения параметра: от 3 до 180 секунд.

12.2.3 Нагнетание давления

Часть сжиженного газа в резервуаре может находиться в паровом состоянии. Отпуск топлива в таком состоянии приводит к ошибке

измерения и снижению точности. Для исключения таких случаев в БУ введен параметр "Задержка включения отсечного клапана", который задает время задержки включения отсечного клапана относительно насосного агрегата в начале отпуска продукта. В течение этого времени насосный агрегат работает на закрытый клапан, чем обеспечивается нагнетание давления газа в колонке с целью перевода сжиженного газа из паровой фазы обратно в жидкую. Возможные значения параметра:

**0** – нагнетание давления не производится;

от **1** до **300** сек. – время нагнетания давления в начале отпуска.

12.3 Колонки с блоками местного управления

В блоки управления серии "Топаз-106К2-2МР" введены параметры "Режим работы БМУ" и "Пароль БМУ", которые позволяют осуществлять отпуск топлива с блока местного управления (сервисной клавиатуры), установленного в колонке и подключенного к блоку управления через модуль расширения "Топаз-166". Для работы с БМУ в разделе "Параметры ТРК" параметру "Работа с БМУ" необходимо установить значение "включено". Параметр "Пароль БМУ" позволяет изменять пароль, используемый при отпуске топлива с БМУ.

Пункт "Работать с БМУ" раздела "Настройки оператора" позволяет включать/отключать управление отпуском топлива с БМУ на всех подключенных к контроллеру БУ одновременно.

# **13 Техническое обслуживание и ремонт**

13.1 Техническое обслуживание контроллера производится в следующих случаях:

- − при первом включении;
- − ежедневно перед началом смены;
- − после длительных перерывов в работе.

Техническое обслуживание заключается в проверке работы контроллера и производится в следующем порядке.

13.2 Включите контроллер и проверьте соответствие индикации одному из вариантов, описанных в пункте 7.3.

13.3 Пользуясь указаниями раздела 8, задайте с ККМ какую-либо дозу в рублях, переключитесь на литровый вид дозы, просмотрите последний отпуск в литрах и рублях.

13.4 Просмотрите сменный и аварийный сменный итоги по всем колонкам. Контроллер готов к работе.

13.5 Ремонт устройства следует производить в центрах сервисного обслуживания. Сведения о ремонте необходимо заносить в журнал эксплуатации изделия.

13.6 Устройство, сдаваемое в ремонт, должно быть очищено от осевшей пыли или грязи, должно иметь сопроводительную записку, оформленную в произвольной форме с указанием характера неисправности и сведений о контактном лице на случай необходимости выяснения обстоятельств. Также к сдаваемому устройству необходимо приложить данное руководство по эксплуатации для заполнения журнала эксплуатации.

# **14 Гарантийные обязательства**

14.1 Предприятие-изготовитель гарантирует соответствие устройства требованиям настоящего руководства при соблюдении потребителем условий эксплуатации, транспортирования, хранения и монтажа.

14.2 Гарантийный срок хранения 24 месяца со дня изготовления устройства.

14.3 Гарантийный срок эксплуатации 18 месяцев со дня ввода в эксплуатацию в пределах гарантийного срока хранения. При соблюдении потребителем условий эксплуатации, транспортирования, хранения и монтажа, предприятие-изготовитель обязуется в течение гарантийного срока бесплатно ремонтировать устройство.

## **15 Свидетельство о приёмке**

Контроллер "Топаз-103МК1" заводской номер версия ПО \_\_\_\_\_\_\_\_\_\_\_\_\_\_\_\_\_ соответствует требованиям конструкторской документации и признан годным к эксплуатации.

**М.П.** Представитель изготовителя

Дата Подпись Фамилия, И., О.

# **16 Упаковка, хранение и транспортирование**

16.1 Контроллер должен храниться в упаковке предприятияизготовителя в помещении, соответствующем требованиям ГОСТ 15150-69 для условий хранения 2. Расстояние между контроллером и отопительными устройствами должно быть не менее 500 мм.

16.2 Транспортирование контроллеров может производиться всеми видами транспорта в крытых транспортных средствах, при транспортировании воздушным транспортом в отапливаемых герметизированных отсеках, в соответствии с действующими правилами на каждый вид транспорта.

16.3 Условия транспортирования в части воздействия климатических факторов должны соответствовать условиям хранения 5 по ГОСТ 15150-69.

54 16.4 При погрузке и транспортировании упакованных контроллеров должны строго выполняться требования предупредительных надписей на ящиках и не должны допускаться толчки и удары, которые могут отразиться на внешнем виде и работоспособности контроллеров.

16.5 Условия транспортирования в части воздействия механических факторов должны соответствовать условиям до Ж включительно по ГОСТ 23170-78.

# **От производителя**

*Наше предприятие выпускает широкий спектр микроконтроллерных устройств от цифровых термометров и счетчиков до многоканальных систем вибромониторинга и управления технологическими процессами*, *а также разрабатывает на заказ другие подобные приборы и системы промышленной автоматики*. *Изделия построены на базе микроконтроллеров*, *поэтому по вопросам ремонта и квалифицированных консультаций следует обращаться к нам или в нижеприведенные центры сервисного обслуживания*.

*Предприятие проводит постоянную работу по улучшению характеристик выпускаемой продукции и будет признательно за отзывы и предложения*. *Мы всегда открыты для конструктивного диалога и взаимовыгодного сотрудничества*.

## **ООО "Топаз-сервис"**

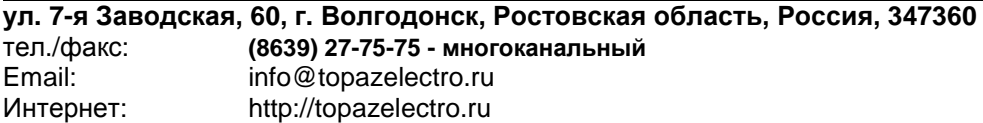

### *Адреса торгово***-***сервисных центров на территории РФ*

## **Амурская область**

– ЗАО "Дальневосточная нефтяная компания", г. Благовещенск, пер.Советский, 65/1, тел.: (4162) 339-181, 339-182, 339-183, amurregion@dnk.su, www.dnk.su

#### **Белгородская область**

– ООО "СервисАЗС", г. Белгород, пр-т Б. Хмельницкого д.92 оф. 1, тел./факс: (4722)34-01-39, 31-62-50

#### **Республика Башкортостан**

– ЗАО "АЗТ УралСиб", г. Уфа, ул. Р.Зорге, 9/6, тел.: (347) 292-17-27, 292-17-28, 292-17-26, aztus@mail.ru, www.aztus.ru

## **Республика Бурятия**

– ООО ЦТО "Инфотрейд", г. Улан-Удэ, пр. Строителей, 42А,

тел.: (3012) 45-84-75, 46-99-14, infotrd@mail.ru

## **Владимирская область**

– ООО "АЗС-Партнер", г. Владимир, ул. Асаткина, д.32, тел./факс: (4922)35-43-13, 35-43-16, perspektiva@vtsnet.ru

#### **Волгоградская область**

– ООО "АЗТ-ГРУП-ЮГ", г. Волгоград, пр. Ленина 65Н,

тел.:(8442)73-46-54, 73-47-21, 73-45-23, aztgrupug@vistcom.ru, www.aztgrupug.ru **Воронежская область**

– ООО "АЗС-Техцентр", г. Воронеж, ул.Кольцовская д. 24б, тел.: (473) 239-56-25, 257-23-22, 238-31-80 факс: 239-56-26, azs-center@yandex.ru, azs-center@comch.ru, www.azs-tehcenter.vrn.ru – ООО "Золотой Овен", г. Воронеж, ул. 20-летия Октября, 119, офис 888, тел.: (473) 278-24-13, 272-78-42, goldoven@bk.ru, www.goldoven.ru

#### **Республика Дагестан**

– ООО "АЗС Сервис", г. Махачкала, ул. Буганова, д. 17 "В",

#### тел./факс: (8722) 64-49-76

#### **Ивановская область**

– ООО "АЗС-Техсервис", г. Иваново, ул. Спартака д. 20, тел.: (4932) 41-59-52 **Калининградская область**

– ЗАО "Лабена-Калининград", г. Калининград, ул. Аллея смелых, 24-49,

тел.: (4012) 32-45-70, aleksej@labena.com

#### **Республика Калмыкия**

– ООО "АЗС-сервис плюс", г. Элиста, ул. Хомутникова, д. 127, к. 2, тел.: (84722) 2-76-93, sv.vic@mail.ru

#### **Кемеровская область**

– ООО "Аркат М", г. Кемерово, ул. Ногинская, д.10-401, тел.: (3842) 37-36-82, kemerovo@arkat.ru, www.arkat.ru

#### **Краснодарский край**

– ООО "КраснодарСтандарт", г. Краснодар, ул. Красная, д. 180,

тел.: (8612) 20-59-68

– Ланг С. Г., г. Белореченск, Краснодарский край, ул. Ленина 15, кв. 27,

тел./факс: (86155) 2-58-25

– Козлов В.Е., г. Сочи, Краснодарский край, ул. Чехова 26, кв. 4, тел.: (8622) 93-40-14

#### **Красноярский край**

– ООО "НЕФТЕГАЗТЕХНИКА", г. Красноярск, ул. Краснодарская, д.35, оф.71, тел.: 8-902-992-68-71, факс: (391) 255-01-84

## **Курганская область**

– ЗАО "Крэй", г. Курган, ул. Мяготина, д. 56а, тел./факс: (3522) 46-87-34, krey-kurgan@mail.ru, www.krei.ru

### **Ленинградская область**

– ЗАО "Топ-Сис", г. Санкт-Петербург, ул. Политехническая, д. 4, корп. 3, лит. А, тел. (812) 294-49-06, 297-22-59, azs-topsis@mail.lanck.net, www.top-sys.ru – ООО "Нева-Техник", г. Санкт-Петербург, Тихорецкий проспект, д. 4, оф. 206, тел./факс: (812) 327-77-11

## **Липецкая область**

– ООО "ПК Модуль", г. Липецк, ул. Фрунзе, д.30, оф.3, тел./факс: (4742) 23-46-18, modul89@lipetsk.ru, www.pk-modul.ru

## **Московская область**

– ООО "Стройремкомплекс АЗС", г. Москва, ул. Велозаводская, дом 5, тел.(495) 674-08-09, 675-02-39, 675-36-12, info@srk-azs.ru, www .srk-azs.ru – ООО "АЗТ ГРУП СТОЛИЦА", г. Видное, Северная промзона, база "Рутуш", тел. (495) 775-95-51, aztgrup@mail.ru, www.aztgrup.ru/

– ООО "Доктор АЗС", г. Орехово-Зуево, ул. Пролетарская 14, тел.: 964-768-23-28 – ООО "ЭнергоНефтеГазСервис", г. Серпухов, Борисовское шоссе д.17,

тел./факс: (4967) 35-16-41, eogs@mail.ru, www.seminaroil.ru/

– ЗАО "Вектор", г. Москва, ул. Озерная д. 6, тел.: (495)510-98-09,

факс: (499) 270-62-54, sales@vectorazk.ru, www.vectorazk.ru

– ООО "Тривик", г. Серпухов, ул. 5-я Борисовская, д.18, корпус 2,

тел./факс: (4967) 75-06-48, trivik@mail.ru, www.trivik.ru

– ООО "Электросервис", г. Истра, ул. Почтовая, АОЗТ "ИЭЦ ВНИИЭТО", оф. 316, тел.: (49631) 2-05-38

## **Нижегородская область**

– ООО Волго-Вятский Торговый Дом "Все для АЗС", г. Нижний Новгород, ул. Черняховского, д. 6, кв. 9, тел./факс: (8312)74-02-07, www.azs-s.ru – ООО "Драйвер-НН", г. Нижний Новгород, ул. Сормовское шоссе, д. 22а, тел. (8312) 74-06-15, 74-02-07, draivernn@mail.ru – ООО "Мастер АЗС", г. Нижний Новгород, Казанское шоссе, 16, тел.: (8312) 57-78-66, 57-78-70, masterazs@rambler.ru

## **Новгородская область**

– ЗАО "Карат", г. Великий Новгород, пр-т А.Корсунова, д.12а, тел.: (8162) 62-41-83, 61-89-15, karat@novline.ru

## **Новосибирская область**

– ООО "Сибтехносервис", г. Новосибирск, ул. Выставочная, 15/1, корпус 3, тел./факс: (383) 223-28-16, 212-56-79, mail@a3c.ru, www.a3c.ru

## **Омская область**

– ООО "АЗС-Маркет", г. Омск, ул. 4-я Северная, д.13, офис 14, тел. /факс: (3812) 25-33-16, info@azs-market.com, www.azs-market.com – ООО "АФ сервис", г. Омск, ул. 13 Северная, 157, тел./факс: (3812) 24-34-92, afservice@pisem.net – ООО "СмартТех", г. Омск, ул. 5-я Линия, д.157а, тел.: (3812) 51-13-00, факс: 58-05-30 – ООО "Атрио", г. Омск, ул. 10 лет Октября, д.182, оф.166,

тел./факс: (3812) 90-83-49, 58-70-66 , Email: a3o2011@yandex.ru

## **Оренбургская область**

– ООО "Гамаюн", г. Оренбург, ул. Пролетарская, 312, оф. 1,

тел.: (3532) 53-35-00, 58-24-12, факс: 53-78-00, gamayun@mail.esoo.ru, www.orengam.ru

## **Пензенская область**

– ЗАО "Нефтеоборудование", г. Пенза, ул. Захарова, д.19, тел./факс: (8412) 68-31-10, 68-31-30, info@azs-shop.ru, www.azs-shop.ru **Пермский край** – ООО "ЦТТ "Партнер", г. Пермь, ш. Космонавтов, д.65, тел./факс: (342) 228-02-07, ctt\_partner@mail.ru, www.cttp.ru – ООО "Технос", г. Пермь ул. Н. Островского, д.113, тел.: (342) 210-60-81, факс: 216-36-53, azs-perm@yandex.ru, www.tehnos.perm.ru **Приморский край** – ООО "Все для АЗС", г. Владивосток, ул.Ватутина, 18-12, тел.: (4232) 42-95-53, факс: 42-92-53, info@azt.vl.ru, www.azt.vl.ru **Ростовская область** – ООО "Торговый Дом "Все для АЗС - Ростов", г. Ростов-на-Дону,<br>ул. Текучева 181, тел./факс:(8632) 643-346. azs-oborud@aaanet.ru. тел./факс:(8632) 643-346, azs-oborud@aaanet.ru, www.azs-td-rostovnd.aaanet.ru – ООО "ТД Альфа-Трейд", г. Ростов-на-Дону, пер. Доломановский 70, тел.: (863) 253-56-22, факс: 303-11-00 – ООО "Винсо СВ", Аксайский р-н, п. Янтарный, ул. Мира, 35, тел.: (863) 2916-999, 2916-666, 2916-770, vinso@aaanet.ru, www.vinso.aaanet.ru **Самарская область** – ООО "БЭСТ-Ойл-СА", г. Самара, пр. Карла Маркса, д 410, оф. 201, тел.: 927-202-73-33, byrgas1977@gmail.com, www.best-oil-sar.ru – ЗАО "Нефтебазстрой", г. Самара, ул. Партизанская, д.173, тел.: (846)279-11-62, факс: 279-11-56, nbs@1gb.ru – Казаков В.И., г. Тольятти, тел.: 8-902-37-35-477 **Сахалинская область** – ООО "Петрол-Компани", г. Южно-Сахалинск, ул. Амурская 62, офис 301,

тел.: (4242) 77-45-39

#### **Свердловская область**

– ООО НПП "Нефте-Стандарт", г. Екатеринбург, ул. Артинская д.4, блок 1,оф. 405, тел.: (343) 216-96-07, 216-96-08, nefte-standart@mail.ru, www.neftestandart.ru

– ООО "СМАРТ-Технологии", г. Екатеринбург, Крестинского 13-77,

тел.: (912)285-56-25 , факс: (343) 374-08-58

#### **Ставропольский край**

– ООО "АЗС Комплект", г. Пятигорск, ул. Фабричная 30, тел./ факс: (8793) 33-11-25, 928-815-02-80

#### **Республика Татарстан**

– ООО "ИТЦ "Линк-сервис", г. Казань а/я 602, тел.: 8-903-344-16-13, факс: (843) 234-35-29, eav-set@yandex.ru – ООО "Техноком-Трейд", г. Казань, ул. Космонавтов, д.39а, оф. 14, тел.: (843) 295-16-21, 295-18-49, 272-67-21, the\_trade@mail.ru

## **Тамбовская область**

– Чиликин А.В., г. Тамбов, ул. Полынковская, д. 65, тел.: 8-910-753-57-67, azs-service.tmb@mail.ru

## **Тверская область**

– ООО "АЗС-регламент", г. Тверь, ул. Луначарского, д.20 оф.230, тел. 960-713-91-01, 910-648-94-22, Email: azsre@yandex.ru

#### **Томская область**

– ЗАО НПФ "Сибнефтекарт", г. Томск, ул. Нахимова, д.8, стр.1, тел./факс: (3822) 41-65-11, Email: mlr@sncard.ru

– ООО "ГСМ-Комплект", г. Томск, ул. Пролетарская, д.59, тел./факс:

(3822) 40-46-10, Email: gsm-k@mail.ru

## **Тюменская область**

– ООО "Торгмашсервис", г. Тюмень, ул. Невская, д.35, тел.: (3452) 78-37-05, факс: 26-42-87, azs@72.ru, www.azs72.ru – ЗАО "Сервис-Петролиум", г. Сургут, ул. 30 лет Победы, АЗС, тел. (3462) 50-04-06, факс 50-04-03, s-p@surguttel.ru

#### **Хабаровский край**

– ООО ТД "Все для АЗС-ДВ", г. Хабаровск, ул. Тихоокеанская, д.18, оф.5, тел.: (4212)56-66-61, (499) 270-62-97, (499) 270-62-98, tdazskms@mail.ru

#### **Челябинская область**

– ИП Ваничкин Ю.Л., г. Магнитогорск, Челябинская обл., ул. Казакова, 10-12, тел./факс:  $(3519)$  23-12-29, asu\_tp\_service@mail.ru

– ООО "КРИТ", г. Миасс, ул. Вернадского, 34-25,

тел.: (908)08-059-09, (3513) 54-44-74, факс: 53-04-34, crid50@mail.ru

## **Читинская область**

– ООО "Хранение", г. Чита, ул. Тобольского, д.15, тел./факс:. (3022)39-14-35, hranenie@mail.ru

## *Адреса торгово***-***сервисных центров на территории стран ближнего зарубежья*

## **Республика Беларусь**

– ООО "Акватехника-М", г. Минск, ул. Долгиновский тракт, д. 50, пом. 1Н, ком. 2, тел./факс: (+37517) 335-06-13, 335-06-14, 335-06-15, info@aqt.by, www.aqt.by

## **Республика Казахстан**

– ТОО "AZS-Market", г. Астана, ул. Бейбитшилик, д. 33/1, оф. 31, тел./факс: (7172) 73-15-39, info@azs-market.com, www.azs-market.com – ТОО "Тараз In Trade", г. Тараз, ул. Ниеткалиева, д. 70а, тел./факс: (3262) 34-10-36

## **Республика Литва**

– ЗАО "Лабена", г. Вильнюс, ул. Веркю, 1-11, LT-08218, тел./факс: (+370 5) 273-05-76, 273-30-21, info@labena.com, www.labena.com

#### *Регулярно обновляемый список находится на сайте* **topazelectro.ru**

# **Журнал эксплуатации изделия**

Дата получения устройства потребителем "\_\_\_"\_\_\_\_\_\_\_\_\_\_\_\_\_20\_\_\_г. Дата ввода изделия в эксплуатацию "\_\_\_"\_\_\_\_\_\_\_\_\_\_\_\_\_20\_\_\_г.

Фамилия, И., О. Подпись

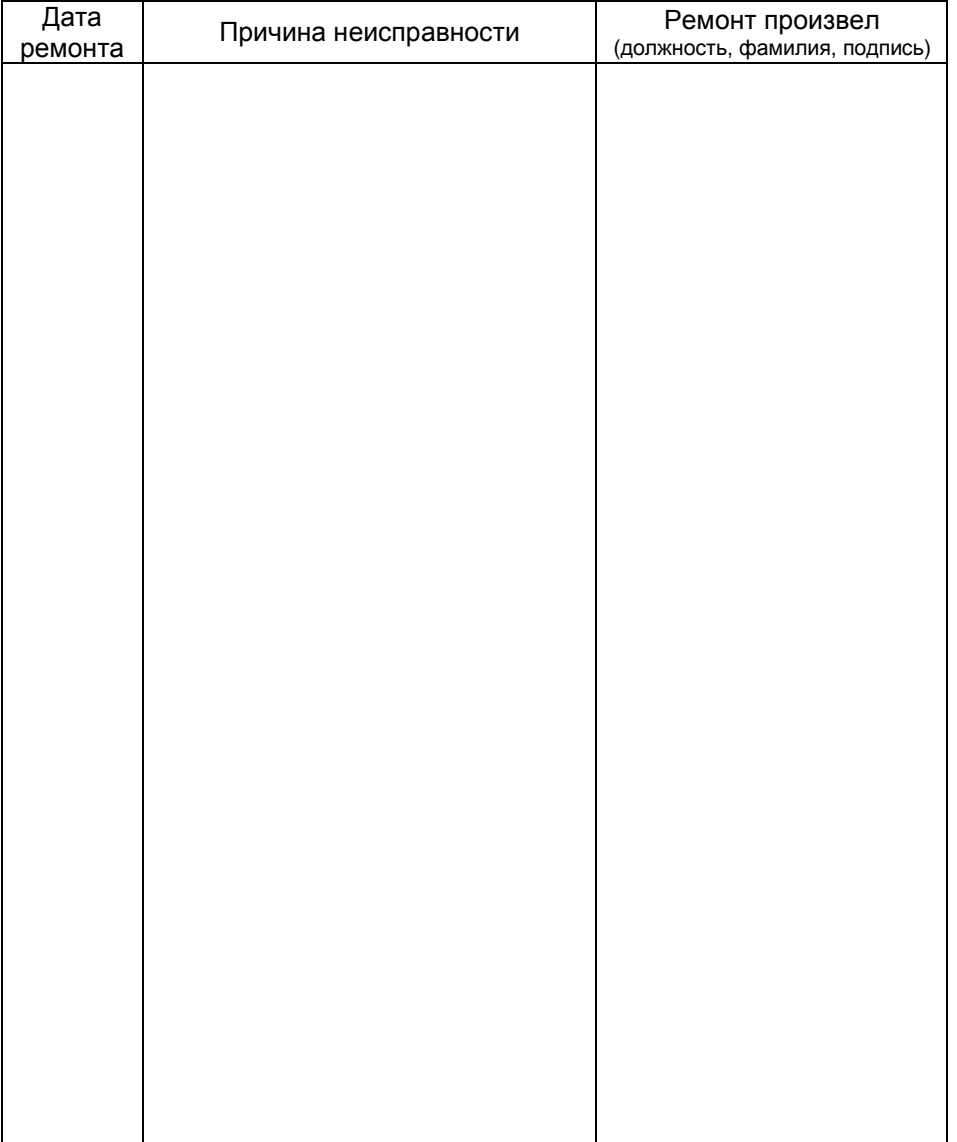

## Приложение Д

Схема электрическая подключения контроллера "Топаз-103МК1" к ККМ "АМС-100Ф", "АМС-100МК-01", "ЭКР 3102.3Ф" (интерфейсный блок РЮИБ 5.422.515), "ЭКР 3110.3К", к компьютеру

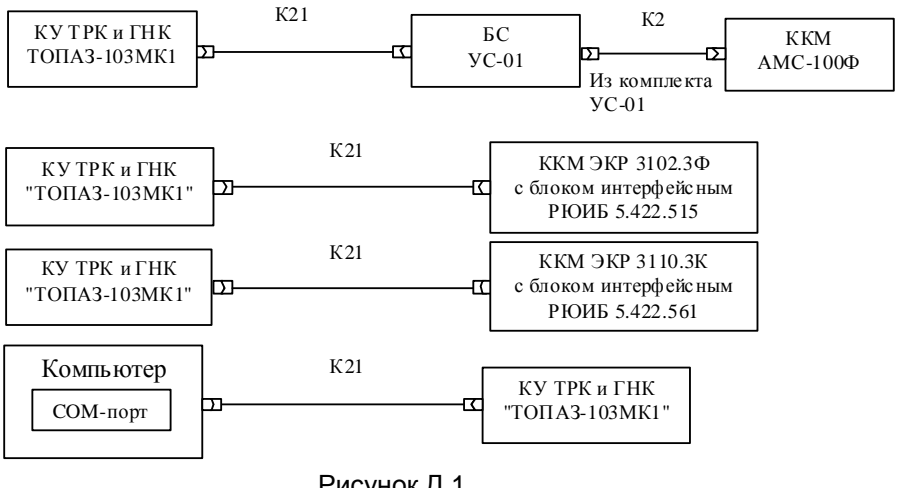

Рисунок Д.1

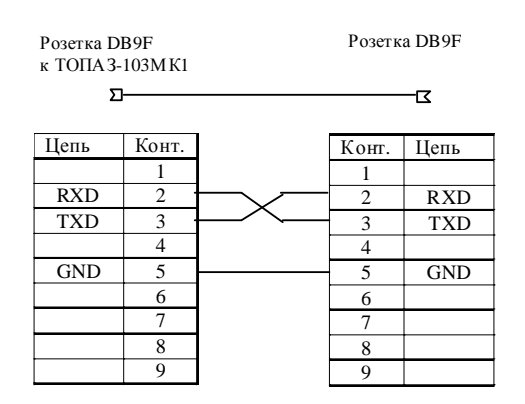

Рисунок Д.2 – Схема кабеля К21

## Приложение Е

Схема электрическая подключения контроллера "Топаз-103МК1" к ККМ "Samsung ER-4615RF" ("Samsung ER-250RF"), "Samsung ER-4615RК", "Samsung ER-250RК", "Sams4s ER-4615RК", "Sams4s ER-250RК"

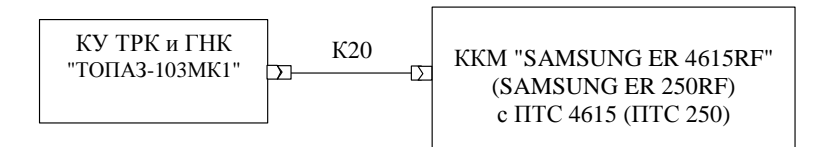

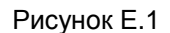

розетка DB9F к ТОПАЗ-103МК1 вилка 6Р4С

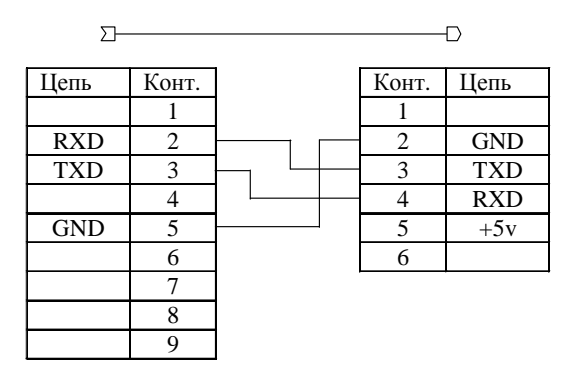

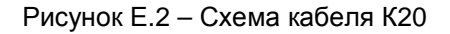

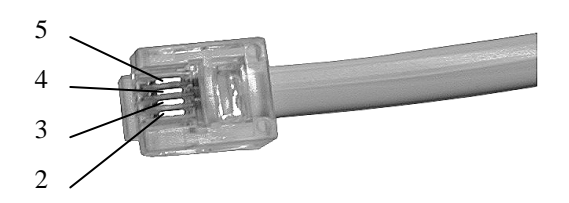

Нумерация контактов вилки 6Р4С (контакты 1 и 6 отсутствуют)

# Приложение Ж Схема электрическая подключения контроллера "Топаз-103МК1" к ККМ "ЭКР 3102.3Ф" (интерфейсный блок РЮИБ 5.422.533)

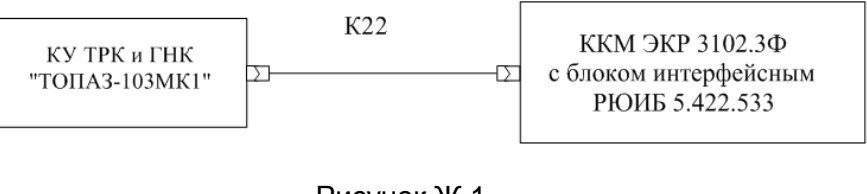

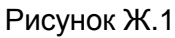

розетка DB9F к ТОПАЗ-103МК1

Вилка DB9M

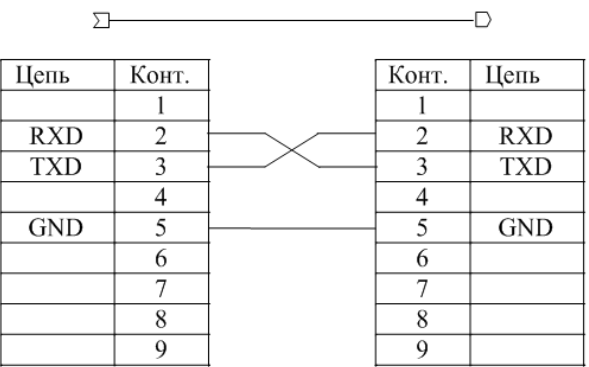

Рисунок Ж.2 – Схема кабеля К22

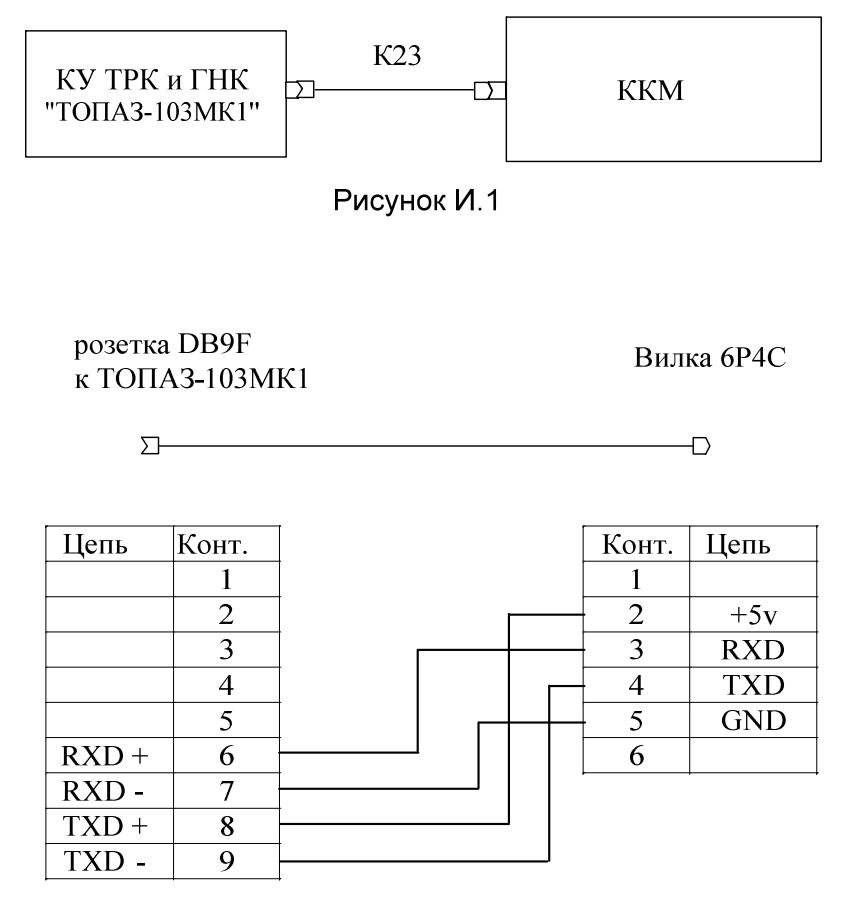

Рисунок И.2 - Схема кабеля К23

Приложение К. Лист 1.

Схема электрическая подключения контроллера "Топаз-103МК1" к колонкам, оснащенным отсчётными устройствами серии "Топаз-106К"

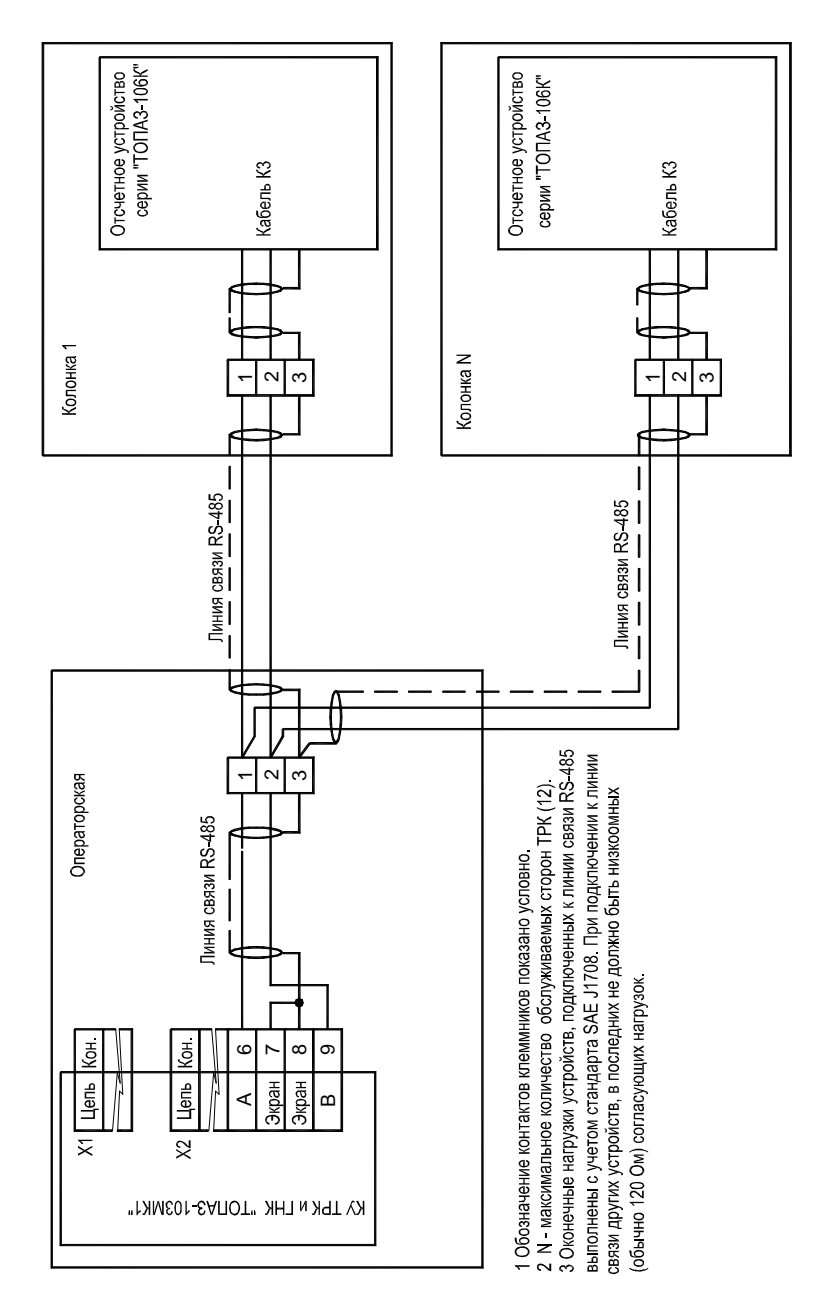

# Приложение К. Лист 2.

Схема электрическая подключения контроллера "Топаз-103МК1" к колонкам, оснащенным БУ серий "Топаз-106К", "Топаз-306"

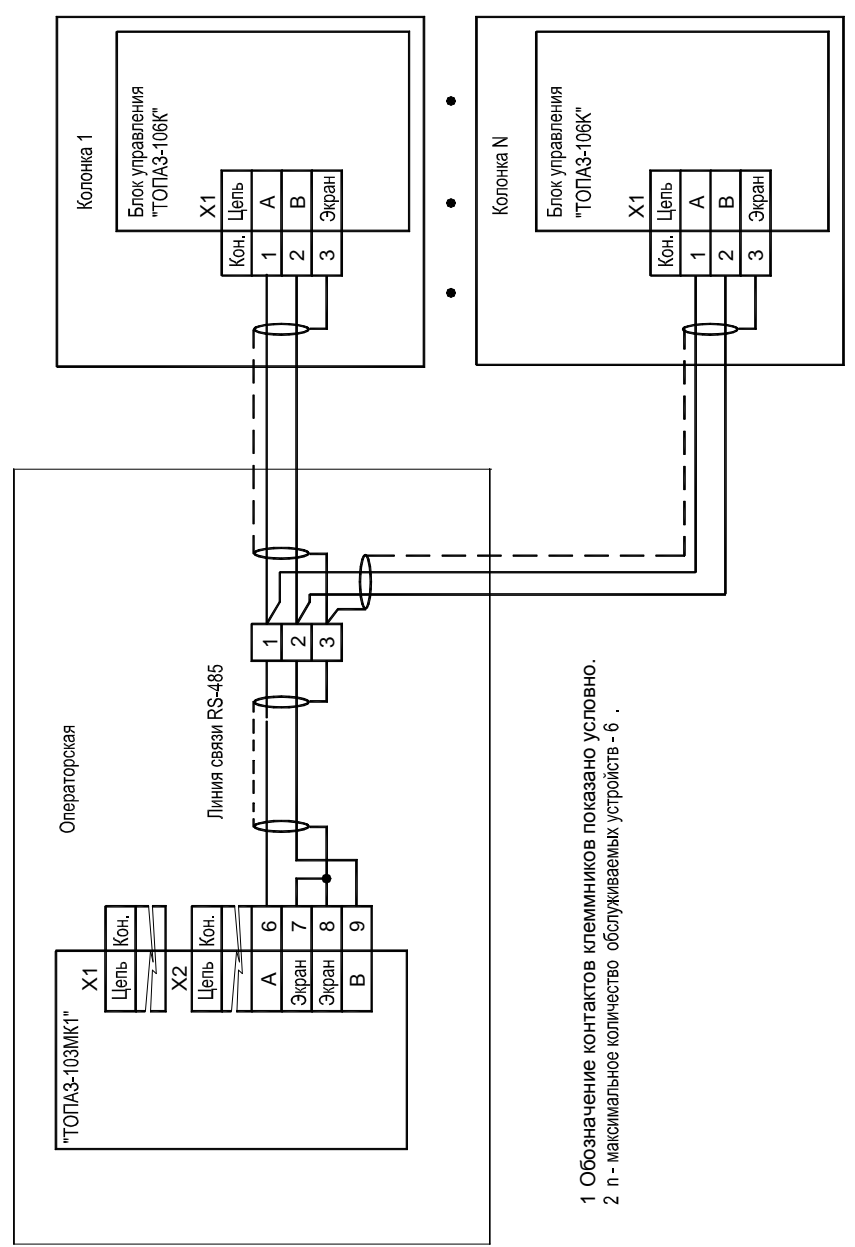

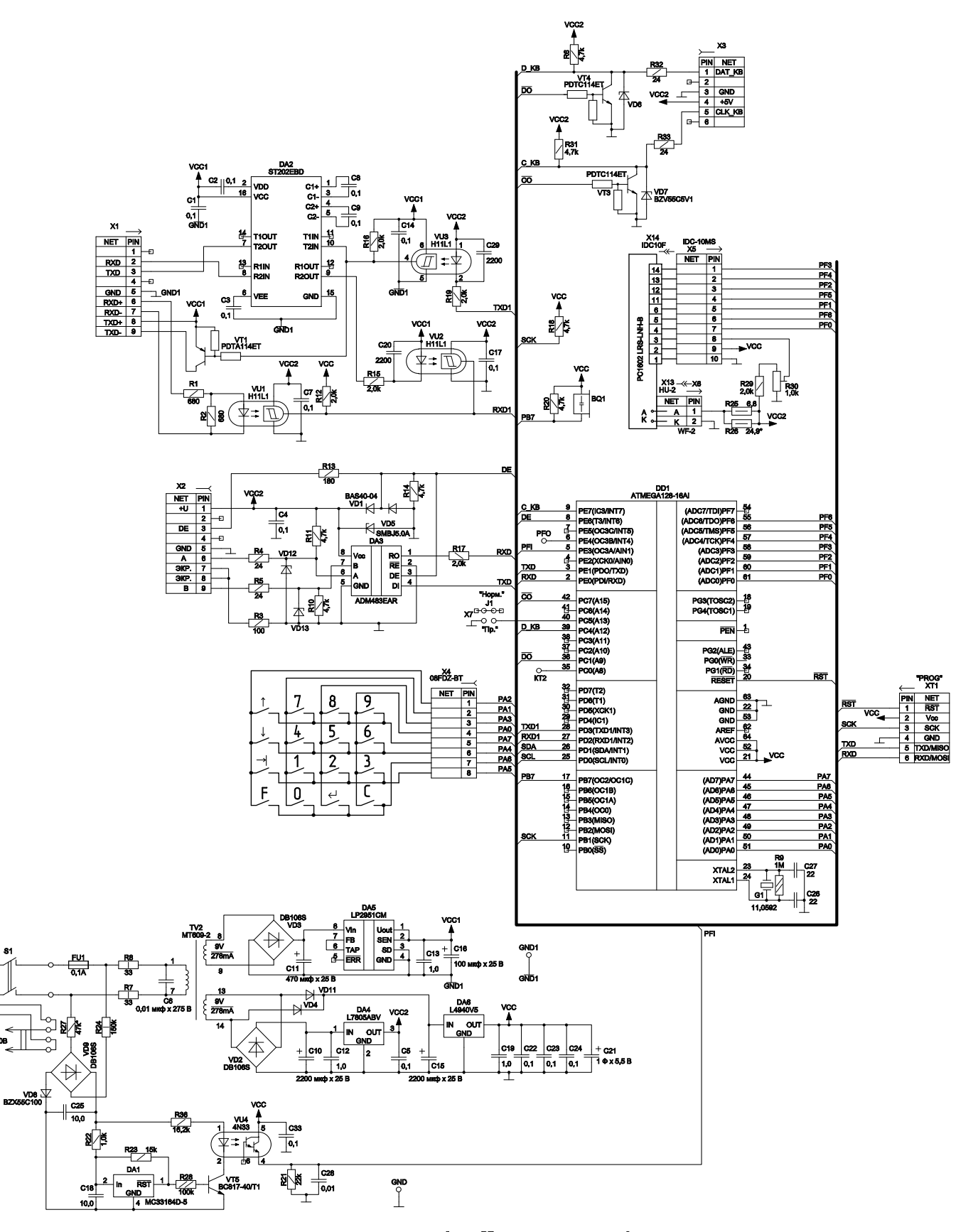

\* – подбирается при регулировке.<br>Резистор R26 24,9\* устанавливать по необходимости при регулировке.

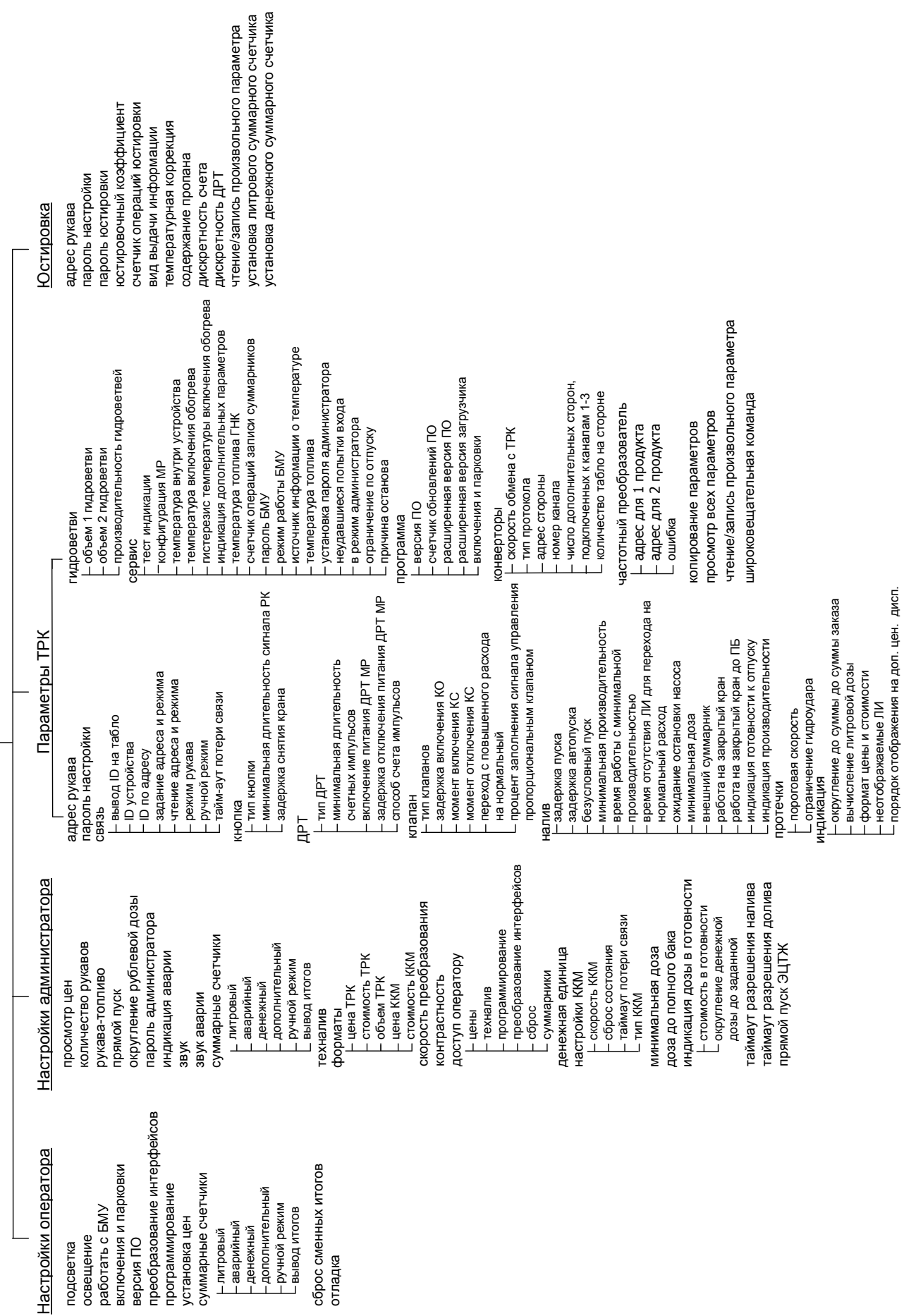

Приложение ت ص Перечень настроек по разделам меню

Основное меню

подсветка<br>освещение БМУ<br>работать с БМУ<br>работать с Маи Ипан<br>версия ПО<br>преобразование счет<br>программировай<br>установый<br>— денежный<br>— дополнительный<br>— дополнительный

сброс сменных итогов

дополнительный вывод итогов

программирование установка цен суммарные счетчики

работать с БМУ включения и парковки

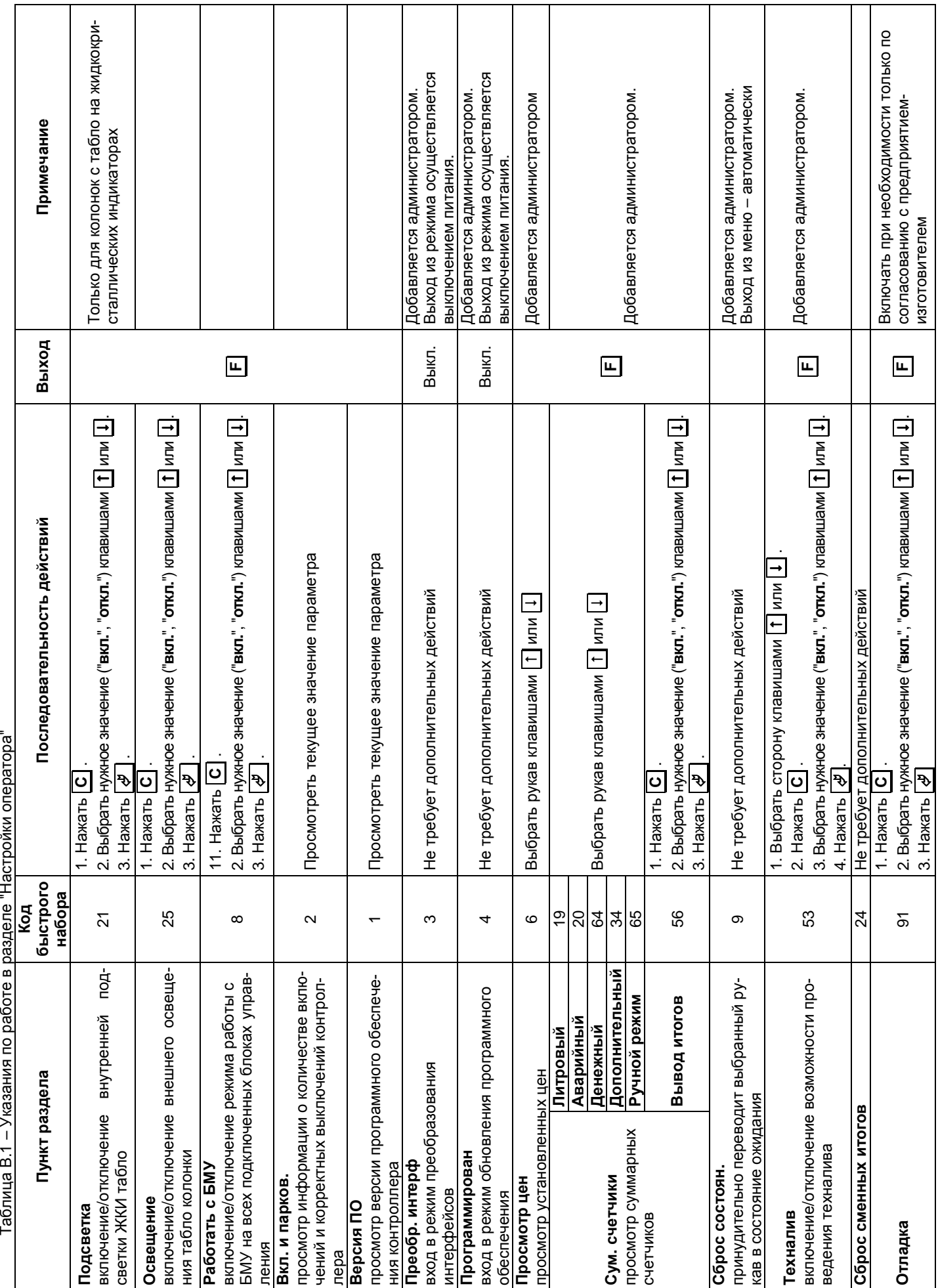

Приложение В (Лист 1) Указания по работе в разделах основного меню

Изготовитель по умолчанию устанавли-<br>вает пароль доступа **123456** Изготовитель по умолчанию устанавли- вает пароль доступа **123456** Значение 0,00 соответствует отключемарка топлива "01" - сжиженному газу марка топлива "O" в топлива топлива така топлива топлива така така така така также также также также Значение **0,00** соответствует отключе- нию звуковой сигнализации дизельному топливу (символы "ДТ"); дизельному топливу (символы "**ДТ**"); Марка топлива "00" соответствует Марка топлива "**00**" соответствует нию звуковой сигнализации Примечание **Последовательность действий Выход Примечание** символы "СГ") (символы "**СГ**") Выход  **F**  2. Выбрать нужное значение ("**запрещен**", "**тип 1**", "**тип 2**", 2. Выбрать нужное значение ("вкл.", "откл.") клавишами  $\boxed{1}$ или  $\boxed{1}$  $\overline{f}$ 2. Выбрать нужное значение ("вкл.", "откл.") клавишами  $\boxed{1}$  или  $\boxed{1}$ 2. Выбрать нужное значение ("вкл.", "откл.") клавишами  $\boxed{1}$  или  $\boxed{1}$ 2. Выбрать нужное значение ("вкл.", "откл.") клавишами <mark>| 1</mark> или <mark>|</mark> 2. Выбрать нужное значение ("вкл.", "откл.") клавишами <mark>| 1</mark> или <mark>|</mark> 2. Выбрать нужное значение ("вкл.", "откл.") клавишами <mark>| 1</mark> или <mark>|</mark> 2. Набрать и надежно запомнить или записать новый пароль 2. Набрать и <u>надежно запомнить или записать</u> новый пароль 2 Установить состояние позиции ("откл.", "вкл.") клавишей **С** . Набрать подряд два числа от **1** до **99** каждое 1 Выбрать позицию "строка-столбец" клавишами [1] или [1 2. Выбрать нужное значение ("**с недоливом**", "**со сдачей**", 1 Выбрать позицию "строка-столбец" клавишами <mark>| 1</mark> или <mark>| 4</mark> 2 Установить состояние позиции ("**откл.**", "**вкл.**") клавишей 2. Выбрать нужное значение ("с недоливом", "со сдачей", "математическое", "с переливом", "с недоливом 106К",<br>"с переливом 106К") клавишами <mark>[1</mark>] или [1]  $\boxed{\mathbf{1}}$  или  $\boxed{\mathbf{1}}$  иметиве строки дисплея клавишами  $\boxed{\mathbf{1}}$  или  $\boxed{\mathbf{1}}$ 1 Выбрать номер строки дисплея клавишами <mark>1</mark> или 1 "**математическое**", "**с переливом**", "**с недоливом 106** 2. Набрать новое значение **0,00** до **99,99** литров. Последовательность действий **С** . Набрать новое значение **1** до **8**. 2 Нажать  $\boxed{\text{C}}$ . Набрать новое значение 1 до 8. **К**") клавишами или -Выбрать рукав клавишами [1] или [1] Выбрать рукав клавишами  $\boxed{1}$  или  $\boxed{1}$ 10 Выбрать рукав клавишами [1 или | 1 Выбрать рукав клавишами  $\lfloor 1 \rfloor$ или  $\lfloor 1 \rfloor$ (номер рукава и марку топлива). "**тип 3**") клавишами или -В.2 – Указания по работе в разделе "Настройки администратора" "**с переливом 106 С** . .<br>)| **С** .  $\hat{\mathbf{R}}$ B Ą  $\mathcal{L}$ F ঽ ঽ ↬ ঽ С $\circ$ **СС**С 1. Нажать 1. Нажать 1. Нажать 3. Нажать 3. Нажать 1. Нажать 3. Нажать 1. Нажать 3. Нажать 3. Нажать 1. Нажать 3. Нажать 4. Нажать 3. Нажать 1. Нажать 3. Нажать 3 Нажать **быстрого набора Код**  $\tilde{a}$  $\frac{1}{2}$ ó,  $\overline{20}$ 64 60 настройка прямого пуска колонки 13  $\overline{4}$ способ округления денежной дозы 14  $\overline{5}$  $\overline{6}$  $\overline{1}$ включение/отключение звуковых эффек- 17<br>тов  $\frac{\infty}{\infty}$ **Литровый** 19 **Аварийный** 20 **Денежный** 64 **ьный** 34 **режим** 65 56 **Вывод итогов** 56  $\overline{1}$ просмотр/изменение кода доступа 15 включени*е/*отключение индикации нали- 16<br>чия аварийного отпуска настройка отображения на дисплее за-  $\vert$ 11<br>действованных рукавов для отображения на дисплее контроллера для отображения на дисплее контроллера установка количества рукавов на стороне **Звук аварии** установка количества рукавов на стороне настройка порога срабатывания звуковой **Звук**<br>включение/отключение звуковых эффеквключение/отключение индикации нали-**Ручной** Вывод итогов настройка отображения на дисплее за-**Дополнител** Аварийный Денежный Литровый **Округление**<br>способ округления денежной дозы просмотр/изменение кода доступа **Прямой пуск** Пункт раздела **Пункт раздела** просмотр установленных цен Кол-во рукавов на стороне **Кол-во рукавов на стороне** Пароль администратора **Пароль администратора** действованных рукавов чия аварийного отпуска просмотр суммарных сигнализации аварии сигнализации аварии просмотр суммарных Индикац. аварии **Индикац. аварии** Рукава-топливо **Рукава-топливо** Сум. счетчики **цен Сум. счетчики Просмотр** счетчиков TOB

Приложение В (продолжение, лист 2) В (продолжение, лист 2) Таблица В.2 – Указания по работе в разделе "Настройки администратора"

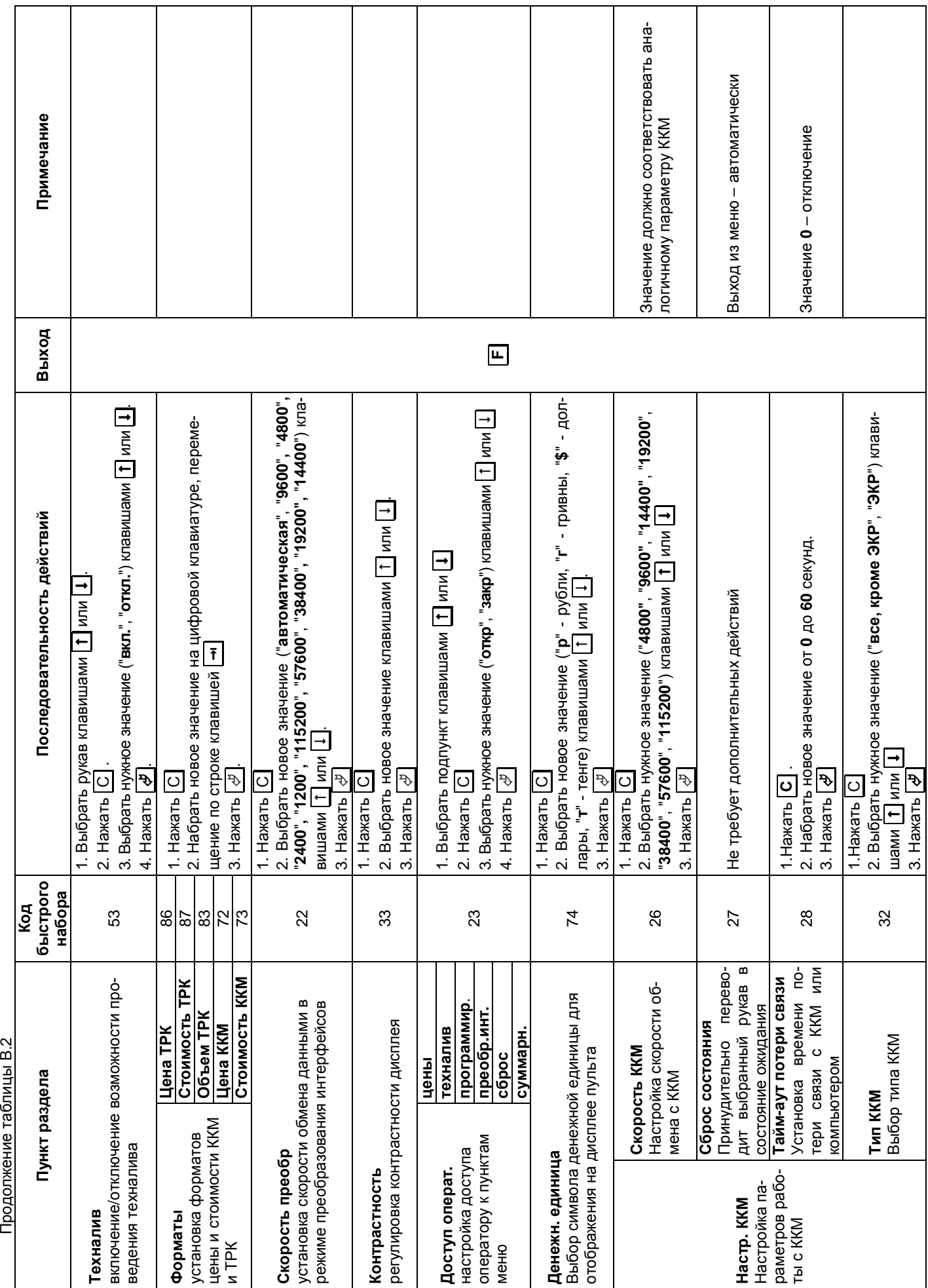

Продолжение таблицы В.2

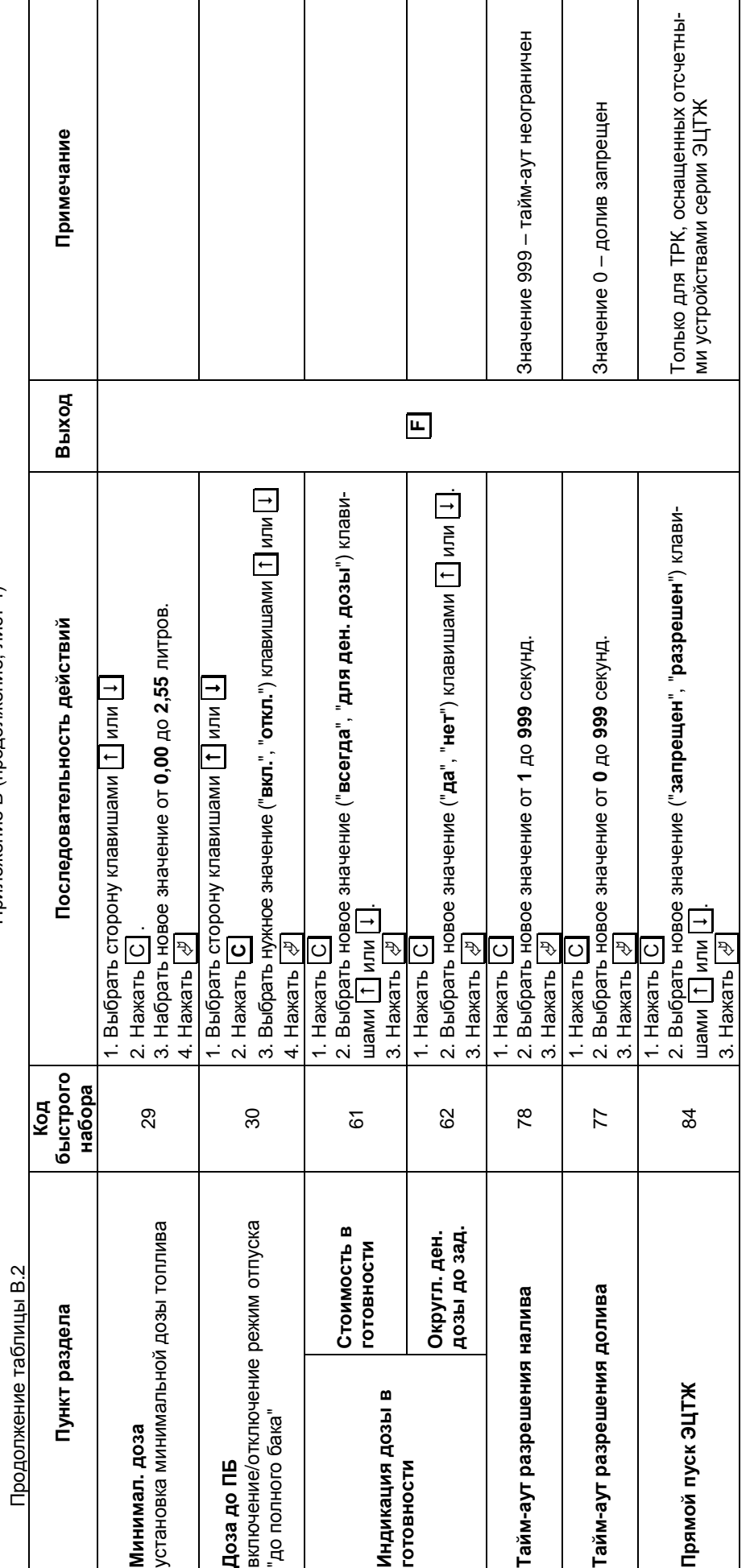

Приложение В (продолжение, лист 4)
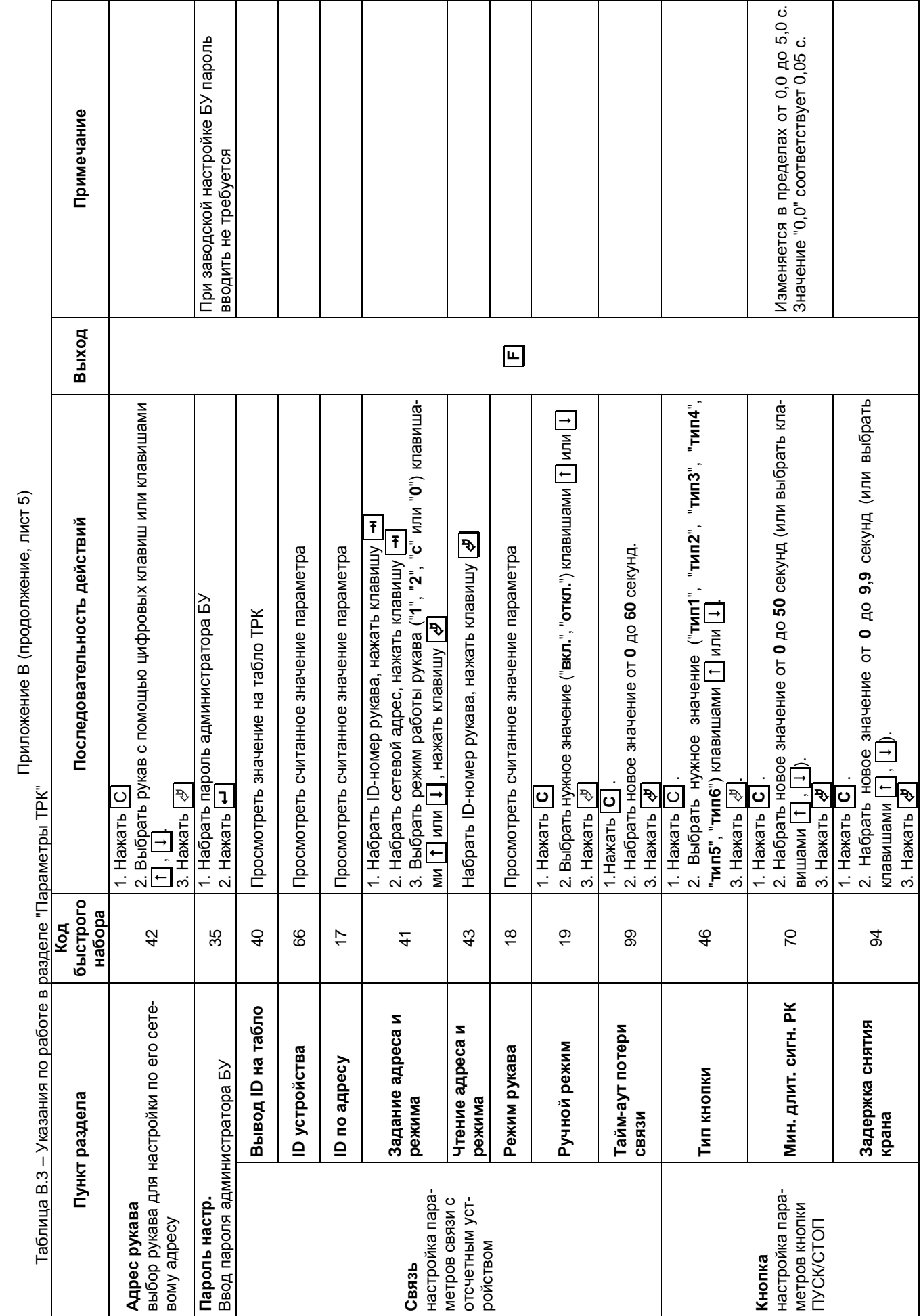

Приложение В (продолжение, лист 5)

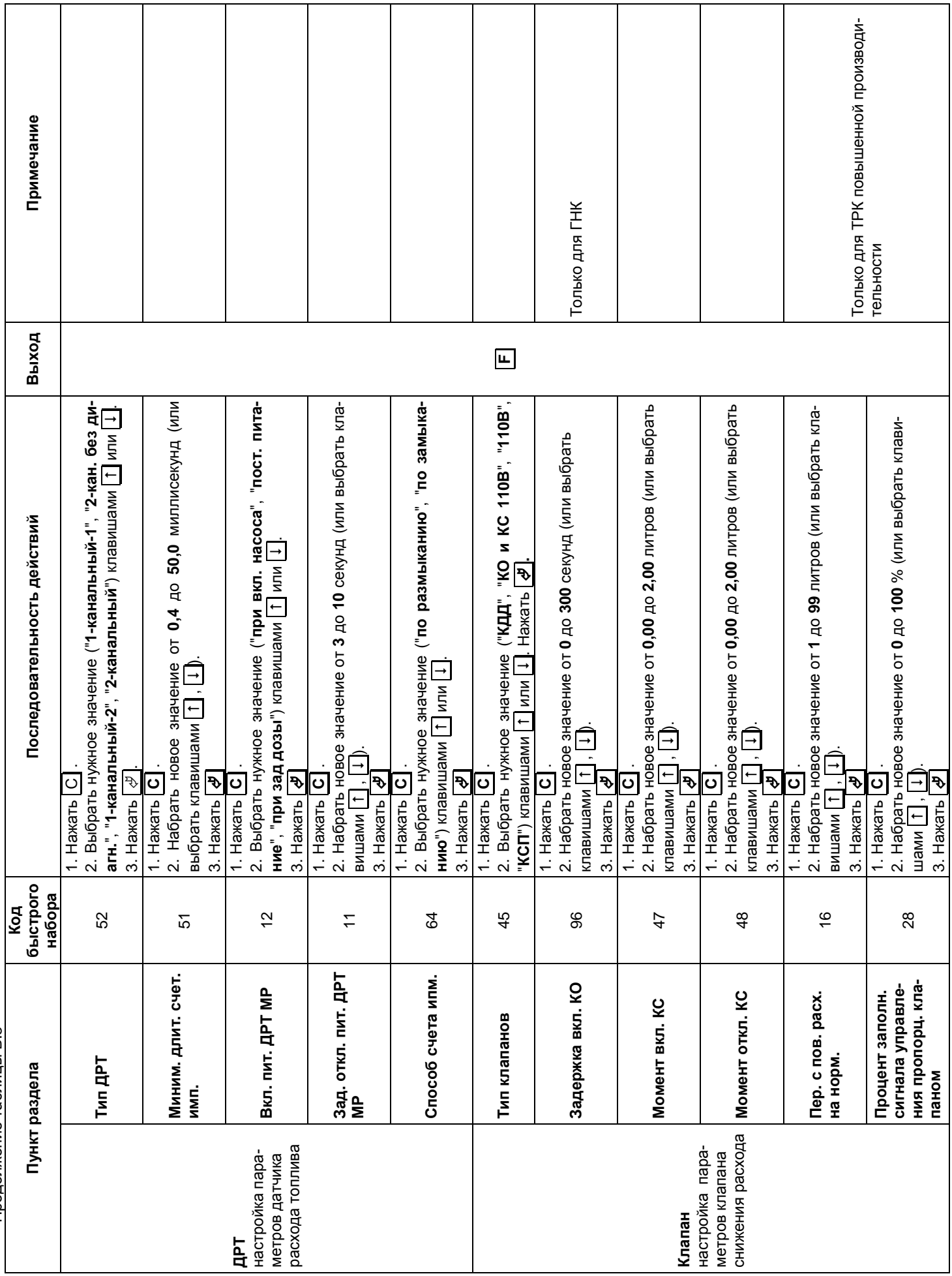

Продолжение таблицы В.3 Продолжение таблицы В.3

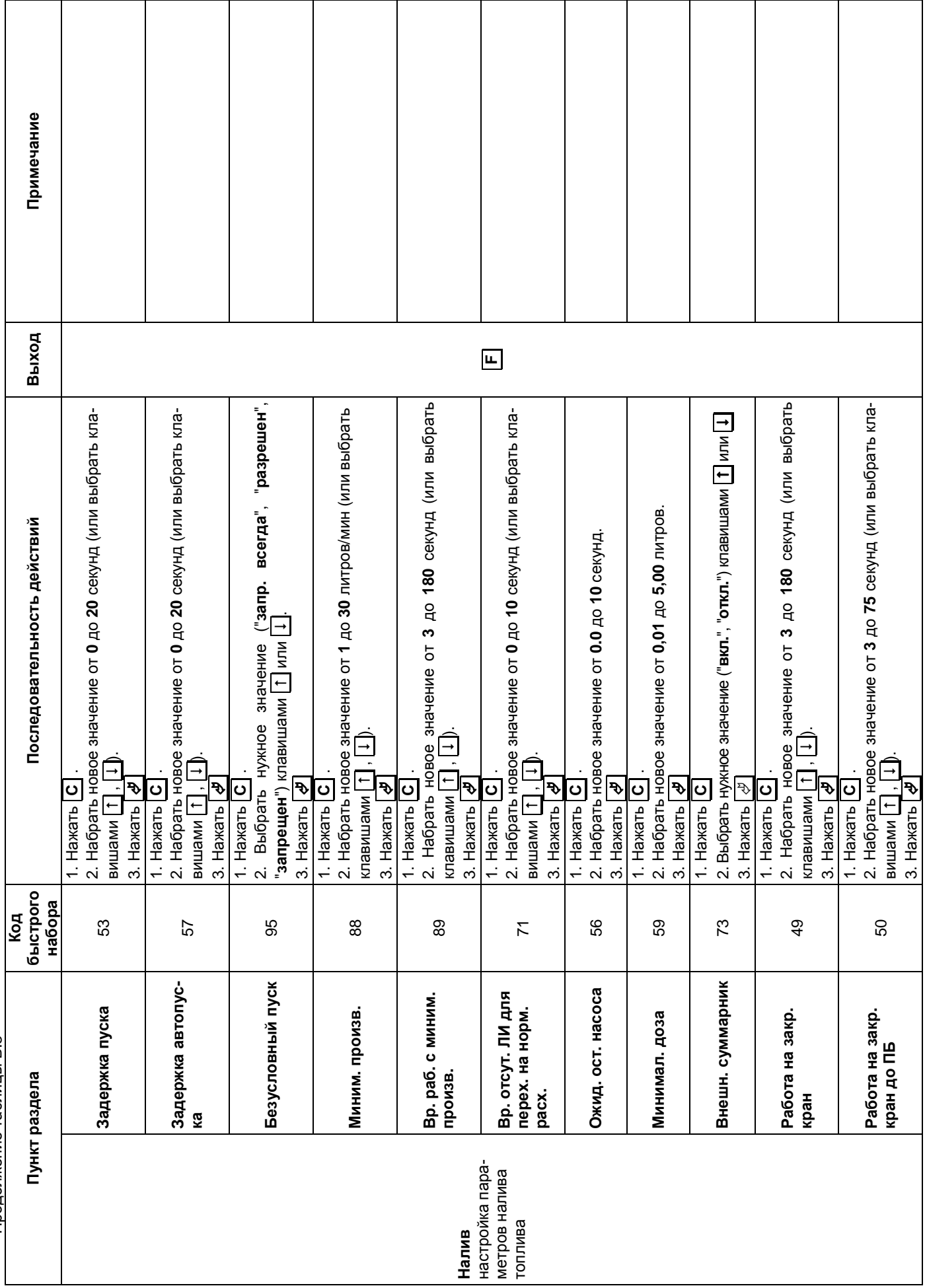

Приложение В (продолжение, лист 7) Приложение В (продолжение, лист 7)

> Продолжение таблицы В.3 Продолжение таблицы В.3

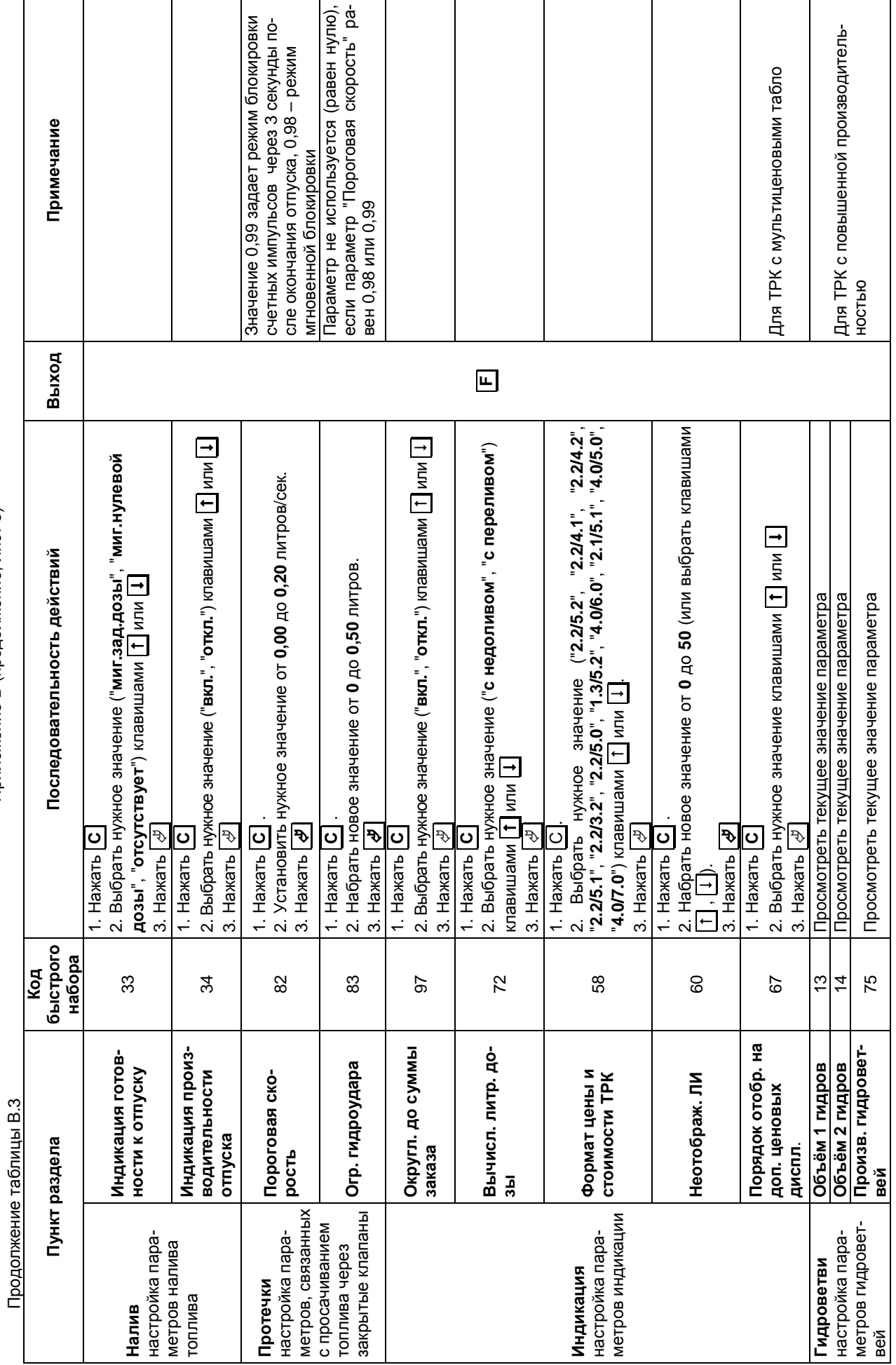

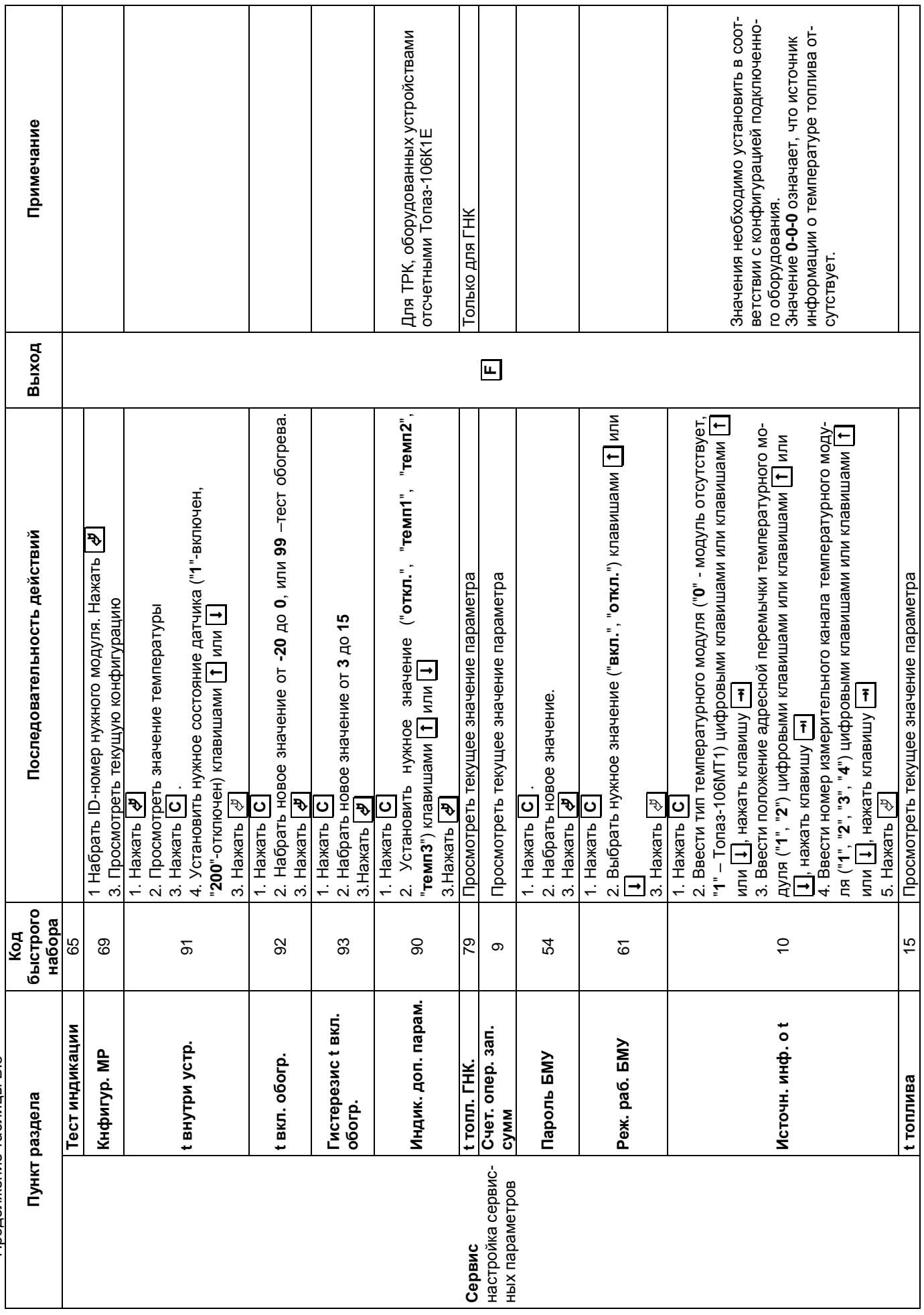

Приложение В (продолжение, лист 9) Приложение В (продолжение, лист 9)

> Продолжение таблицы В.3 Продолжение таблицы В.3

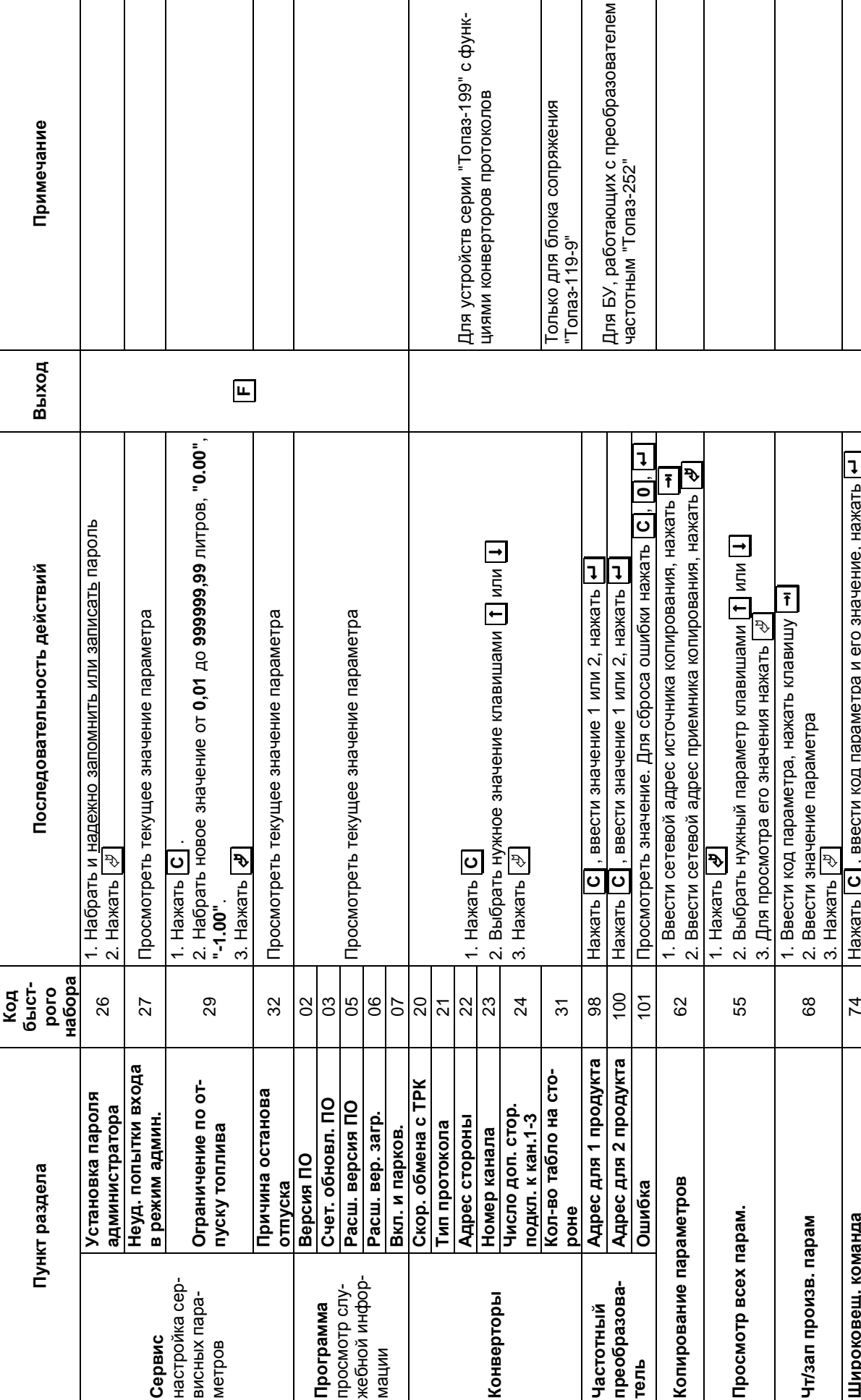

Приложение В (продолжение, лист 10)

Продолжение таблицы В.3

Приложение В (продолжение, лист 11) Таблица В.4 - Указания по работе в разделе "Юстировка"

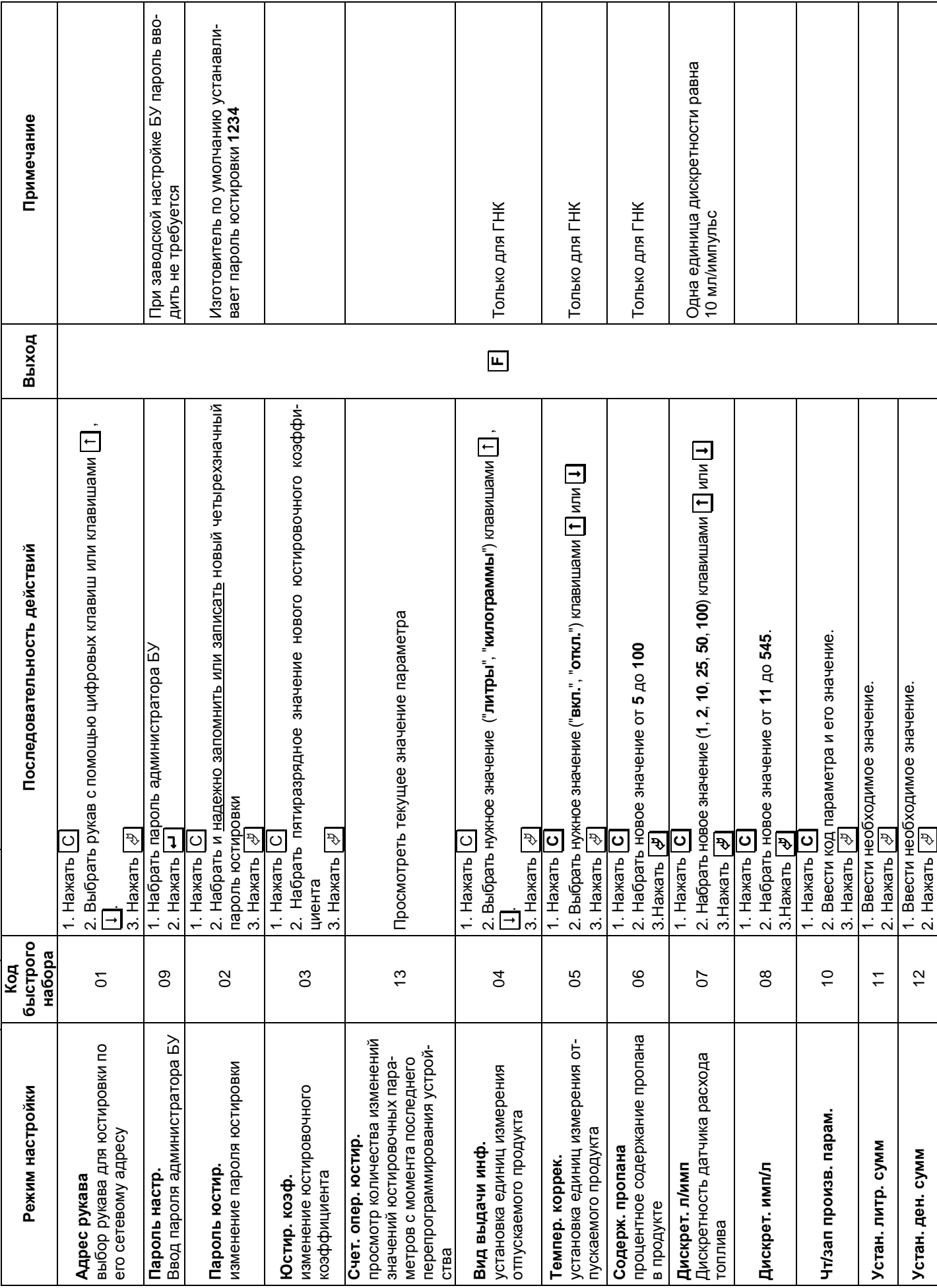

## Приложение Г – Возможные варианты пуска колонки

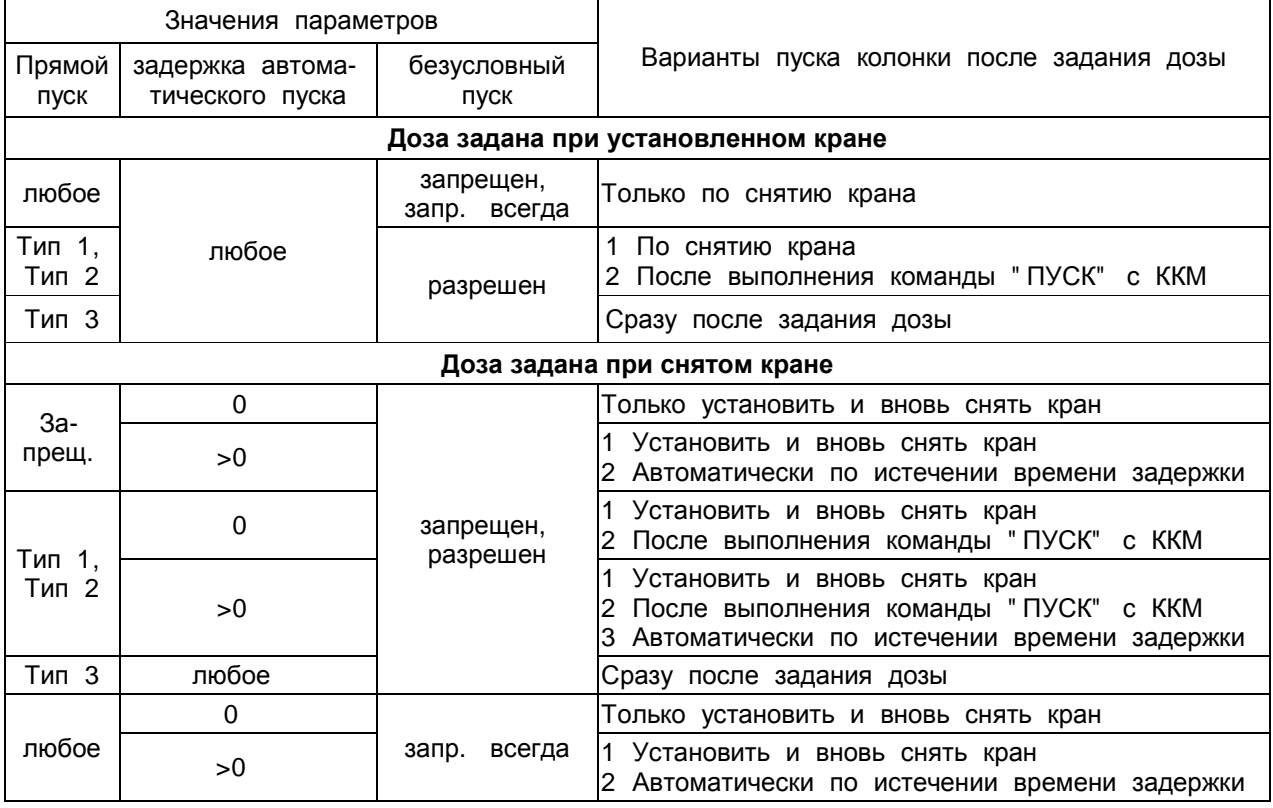

## Таблица Г. 1 – Варианты пуска колонки после задания дозы

## Таблица Г. 2 – Варианты пуска колонки после задания долива

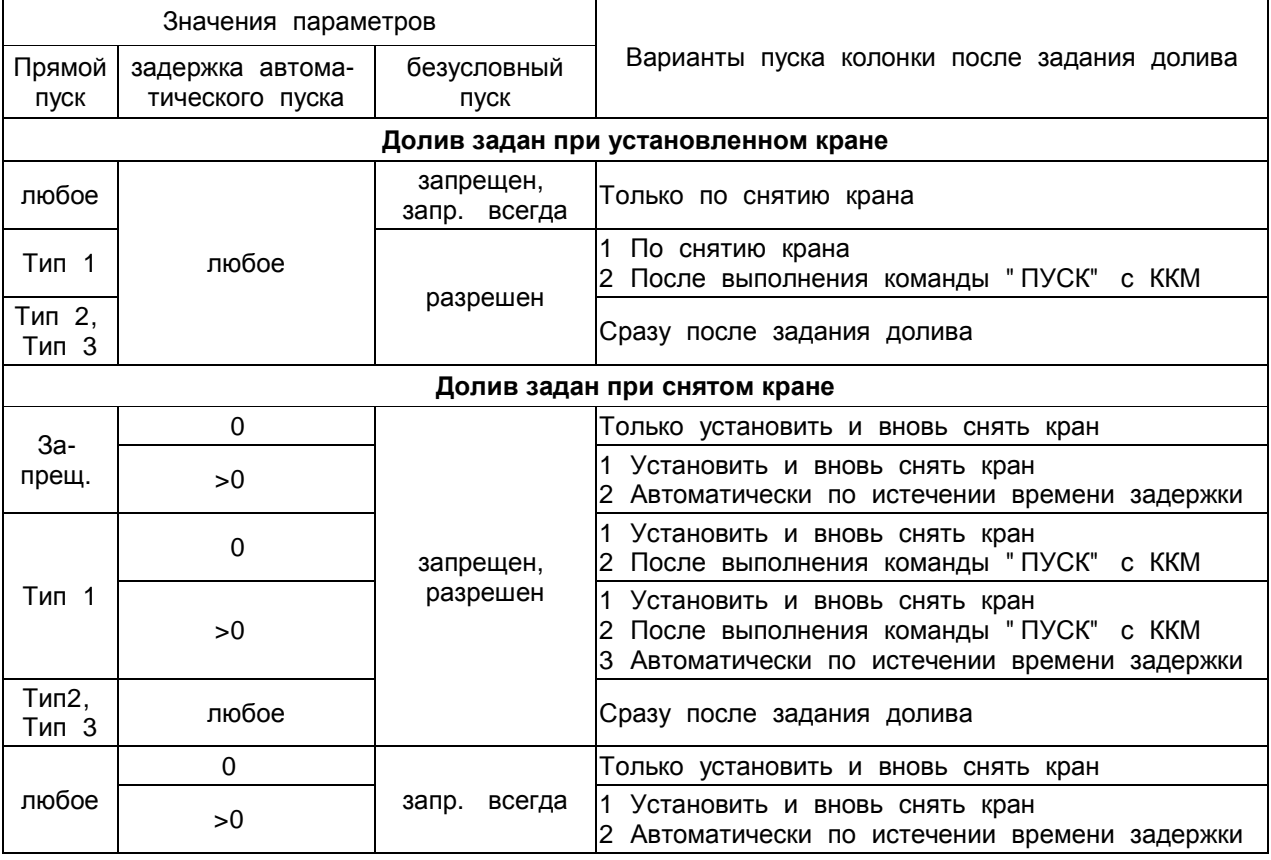